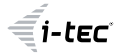

# **USB4 Metal Docking Station Dual 4K HDMI DP**

1x HDMI / 1x DP / 1x Gigabit LAN / 1x USB-C Power Delivery / 1x USB-C 3.2 Gen. 2 / 3x USB-A 3.2 Gen. 2 / 3x USB 2.0 / 1x SD Card Reader / 1x microSD Card Reader / 1x Combo Audio Jack

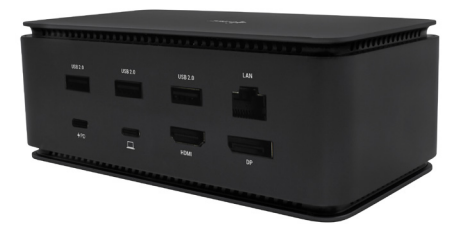

User guide • Gebrauchsanweisung • Mode d'emploi Manual de instrucciones • Manuale • Uživatelská příručka Instrukcje obsługi • Užívateľská príručka • Vartotojo vadovas Handleiding

P/N: USB4DUAL4KDOCKPD

# **EN**

Please read the entire instruction manual carefully. Detailed manual is available on our website **www.i-tec.pro/en/** in the tab "Manuals, drivers". In case of any issues, please contact our technical support at: **support@itecproduct.com**

## **DE**

Bitte lesen Sie das gesamte Handbuch sorgfältig durch. Die ausführliche Gebrauchsanweisung ist auch auf unserer Webseite www.i-tec.pro/de/ unter .Benutzerhandbücher, Treiber" bei diesem Produkt zu finden. Wenn Sie Probleme haben, kontaktieren Sie bitte unser Support-Team unter: **support@itecproduct.com**

#### **FR**

Veuillez lire attentivement le manuel dans son intégralité. Un manuel détaillé est disponible sur notre site

**www.i-tec.pro/fr/** sous l'onglet «Manuels, pilotes». Si vous avez des problèmes, veuillez contacter notre équipe support à **support@itecproduct.com**

## **ES**

Por favor, lea atentamente todo el manual. El manual detallado está disponible en nuestro sitio web, **www.i-tec. pro/es/** bajo la pestaña "Manuales y controladores" de este producto. Si tiene algún problema, póngase en contacto con nuestro equipo de soporte en **support@itecproduct.com**

#### **IT**

Leggere attentamente tutto il Libretto d'uso. Il Libretto d'uso è a disposizione anche sulla scheda "Manuali e strumenti" del nostro sito web: **www.i-tec.pro/it/**. In caso di problemi rivolgersi al supporto tecnico: **support@itecproduct.com**

## **CZ**

Prosíme o pečlivé přečtení celého manuálu. Podrobný manuál je k dispozici na našem webu **www.i-tec.pro** v záložce "Manuály, ovladače" u tohoto produktu. V případě problémů se můžete obrátit na naši technickou podporu:

## **support@itecproduct.com**

#### **PL**

Upewnij się, że uważnie przeczytałeś instrukcji obsługi. Szczegółowy podręcznik jest dostępny na naszej stronie internetowej **www.i-tec.pro/pl/** w zakładce "Instrukcje, sterowniki". W razie jakichkolwiek problemów, skontaktuj się z naszym serwisem pod adresem:

## **support@itecproduct.com**

## **SK**

Prosíme o dôkladné prečítanie celého manuálu. Podrobný manuál je k dispozícii tiež na našom webe **www.i-tec.pro** v záložke "Manuály, ovladače" pri tomto produkte. V prípade problémov sa môžete obrátiť na našu technickú podporu: **support@itecproduct.com**

#### **LT**

Prašome įdėmiai perskaityti visą vadovą. Išsamų vadovą galite rasti mūsų svetainėje **www.i-tec.pro/en/** šio produkto skyrelyje "Manuals, drivers". Iškilus problemoms galite susisiekti su mūsų technine pagalba:

## **support@itecproduct.com**

#### **NL**

Wij vragen u vriendelijk om de volledige handleiding zorgvuldig door te lezen. Een gedetailleerde handleiding van dit product is beschikbaar op onze website **www.i-tec.pro/nl/**  onder het tabblad "Handleidingen en drivers". Mochten er zich problemen voordoen kunt u contact opnemen met ons supportcenter via **support@itecproduct.com**.

# **USB4 Metal Docking Station** Dual 4K HDMI DP

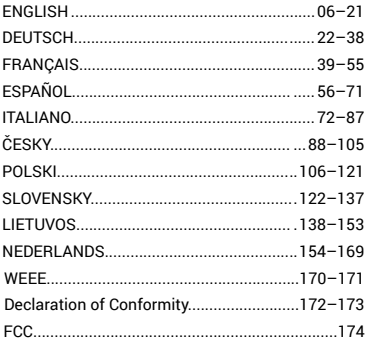

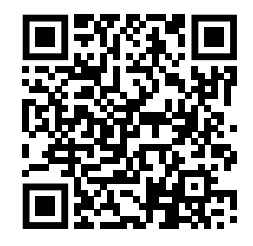

www.i-tec.pro/en

## **IMPORTANT NOTICE REGARDING 8K RESOLUTION:**

The dock supports up to 8K resolution (7680x4320/30Hz), but this resolution can only be set if your laptop supports it - USB4/ Thunderbolt™ 3 / Thunderbolt™ 4 must support DisplayPort 1.4.

## **GLOSSARY OF TERMS**

*Interface / port / connector / input / slot - the place where two devices are physically connected.*

*Controller - a semiconductor component (called a chipset) in a notebook/tablet that ensures the operation of one of the ports.*

*Thunderbolt™ - is a fast hardware interface that allows you to connect devices (peripherals) to your computer via an expansion bus. Thunderbolt combines PCI-Express and DisplayPort into a serial data interface. It allows daisy chaining of up to 6 additional Thunderbolt™ devices, the transfer rate (bitrate) of Thunderbolt™ 3 is up to 40Gbit/s.*

*USB-C / USB Type-C / Thunderbolt™ - is a new symmetrical connector and standard introduced by USB-IF in its USB 3.1 specification. It enables faster charging, power, so-called dual-role (not only host but also guest), support for so-called alternative modes - Alt Mode (DisplayPort, MHL, Thunderbolt 3, Power Delivery) and error notification via the device Billboard.*

*USB-C Power Delivery (USB-C PD) - optional feature of the USB-C connector. A connector with this support can both charge and be charged, and supports loads from 10W to 100W (depending on profiles 1-5).*

*USB 3.1 / 3.0 / 2.0 - standard for USB interface / port for connecting various USB devices. Various USB devices can be connected to the docking station or adapter using USB Type-A interface. The USB Type B port is used to connect the docking station or adapter to a laptop/tablet.*

*HDMI/Display Port - A standard for a digital graphics interface/port used to connect monitors and other graphic display devices.*

*LAN (Local Area Network) - local computer network, now the most common is the so-called Ethernet, which reaches a theoretical transfer rate of up to 1 Gbit/s at the docking station - the designation GLAN / RJ-45.*

*Audio - a term for an audio input (microphone) or output device (headphones/ speakers).*

## **SPECIFICATIONS**

- 1x USB4 port for connection to a laptop
- Power Delivery: 80 W
- Video Ports:
	- 1x HDMI
	- 1x DisplayPort
- Resolution:

USB4/Thunderbolt™ 3/Thunderbolt™ 4 with DisplayPort 1.4 support 1 monitor - 1x HDMI/DP up to 8K/30Hz 2 monitors - HDMI+DP up to 2x4K/60Hz

Thunderbolt™ 3 with DisplayPort 1.2 support

1 monitor - 1x HDMI/DP up to 5K/60Hz 2 monitors - HDMI+DP up to 2x4K/60Hz

USB-C with DisplayPort 1.4 DSC support

1 monitor - 2x DP - up to 5K/60Hz 1 monitor - 1x DP or 1x HDMI - up to 4K/60Hz 2 monitors - 1x HDMI + 1 DP - up to 2x 4K/60Hz

USB-C with DisplayPort 1.4 support without DSC support

1 monitor - 1x DP or 1x HDMI - up to 4K/60Hz 2 monitors - 1x HDMI + 1 DP - up to 2x 2560×1440/60Hz

#### USB-C with DisplayPort 1.2 support

1 monitor - 1x DP or 1x HDMI - up to 4K/30Hz

- 2 monitors 1x HDMI + 1 DP up to 2x 1920×1080/60Hz
- 1x Gen 2 USB-C port (data only)
- 3x USB 3.2 Gen. 2 port with fast charging support (BC 1.2)
- 3x USB 2.0
- 1x Ethernet GLAN RJ-45 port (ASIX AX88179)
- 1x SD/microSD slot
- 1x 3.5mm Audio combo connector
- LED indication
- USB4 cable (80cm)
- OS: Windows 10/11, macOS and Linux with latest updates
- Product dimensions: 69 x 128 x 48 mm
- Product weight: 314 g

\* 8K resolution must be supported by a connected laptop or tablet.

## **DESCRIPTION**

## *Front panel:*

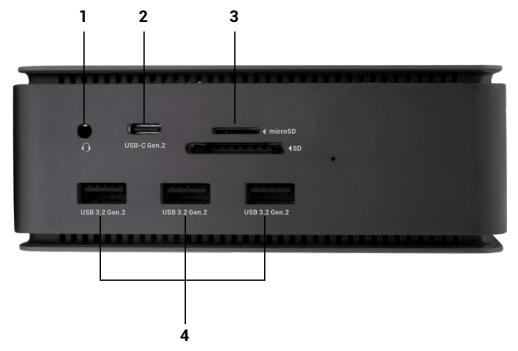

- 1. 3.5mm Audio combo connector
- 2. Gen 2 USB-C port (data only)
- 3. SD/microSD slot
- 4. 3x USB 3.2 Gen. 2 port with fast charging support (BC 1.2)

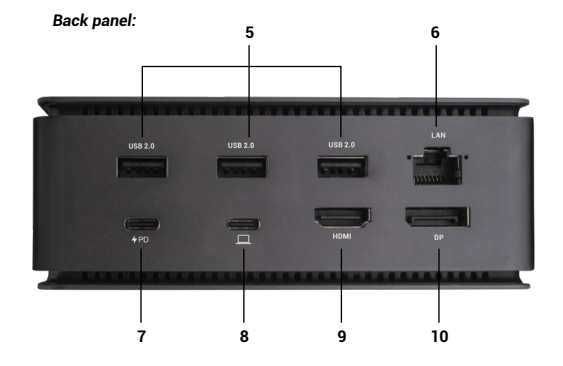

- 5. 3x USB 2.0
- 6. Ethernet GLAN RJ-45 port (ASIX AX88179) supports 10/100/1000 Mbps
- 7. USB-C port PD (Power delivery only)
- 8. USB4 port to connect the dock to the laptop's USB4 port or to connect a USB4 / Thunderbolt™ 3/4 / USB-C device to the dock, this port supports Power Delivery function on profile 5, max 80W.
- 9. HDMI 2.1 port
- 10. DisplayPort 1.4

## **SYSTEM REQUIREMENTS**

*Hardware Requirements:***Device with a free USB4, Thunderbolt or USB-C port**

*Requirements for Power Delivery*: devices with a free USB4, Thunderbolt or USB-C port with "Power Delivery" support

*Video Output Requirements*:Device with a free USB4, Thunderbolt or USB-C port with "DisplayPort Alternate Mode" support

*Operating System:* Windows 10/11, macOS, Linux and iPadOS with latest updates

*To play Ultra HD 4K/5K/8K video, the computer must be able to decode the video with its GPU. Especially for less powerful laptops, it is true that they can handle 4K/5K/8K video playback, but the result is not ideal (interruptions, video tearing).*

## **INSTALLING DRIVERS**

The docking station can be connected directly, the drivers are included in the operating system.

For Windows 10, please make sure you have the latest Thunderbolt™ 3 drivers installed on your computer, as provided by your laptop manufacturer.

In Windows, the LAN port appears in Start → Control Panel (View Small Icons) → Device Manager → Network Adapters as "ASIX AX88179". Audio ports can be found in Start → Control Panel (View Small Icons) → Device Manager → Audio, Video and Game Controllers as "**USB Advanced Audio Device**" and/or according to the connected monitor (e.g. in Fig. "LG Ultra HD (Intel® Display Audio)").

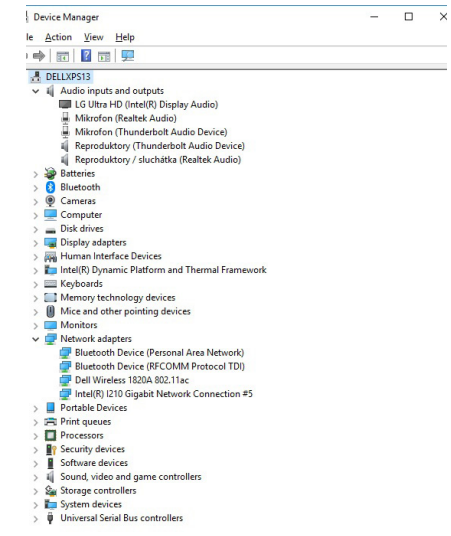

*View LAN and audio ports in Device Manager*

## **HDMI / DP MONITOR CONNECTION**

Use HDMI / DP to connect the monitor to the docking station (for HDMI, we recommend a cable version 2.0 or higher, and for DP, we recommend a DP 1.4 or higher cable). During installation of the additional monitor, the monitor may flicker on the lanton/tablet, which is a standard condition. **The docking station supports the connection of up to two monitors. Graphics interface: 1x HDMI and 1x DP.** Resolution:

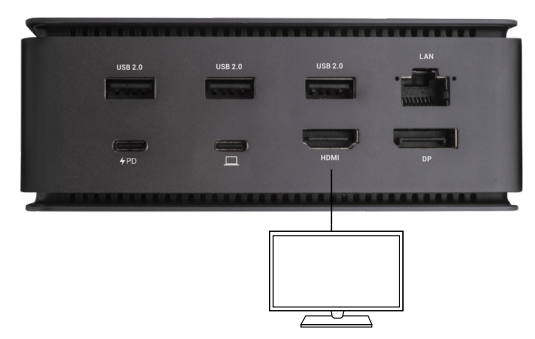

*Image 1*

*1 monitor connected via 1 DisplayPort or HDMI cable - resolution up to 8K 7680x4320/30Hz 8K resolution is only supported if your laptop's USB4 or Thunderbolt™ connector supports DisplayPort 1.4.*

> *If Thunderbolt™ 3 only supports DisplayPort 1.2, the maximum resolution is 5K 5120x2880/60Hz*

> *If USB-C supports DisplayPort 1.4 with DSC, the maximum resolution is 5K 5120x2880/60Hz*

*If USB-C supports DisplayPort 1.2, the maximum resolution is 5K 4096x2160@30Hz*

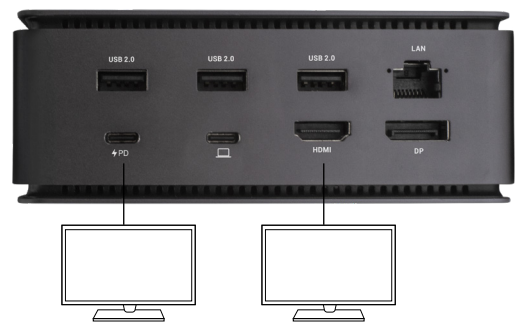

*Image 2 2 monitors connected simultaneously 1x DisplayPort and 1x HDMI, resolution max. 4K 4096x2160@60Hz*

*Video resolution and repetition rate depends on the capabilities of the host PC/NB*

## **using the DOCKING STATION in OS windows**

1. Right-click anywhere on the free screen and select View *Settings* 

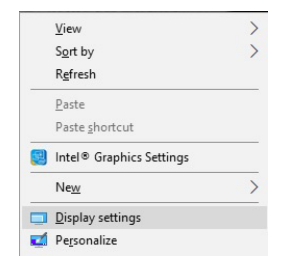

#### 2. The settings for Display Resolution from Windows are then displayed.

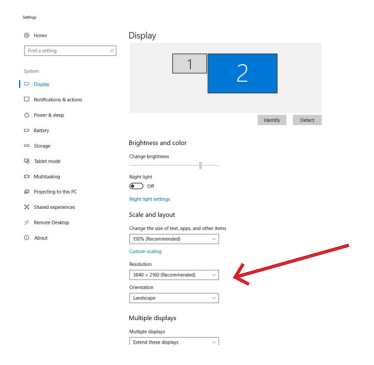

*Display resolution in Windows 10*

You can now make the Extend and Mirror/Duplicate settings:

- Extend mode: on the screen, select Multiple monitors → Extend this view → OK.
- Mirror / Duplicate mode: on the screen, select Multiple monitors  $\rightarrow$ Duplicate this view  $\rightarrow$  OK.

Check the ...Set this monitor as main box to select the additional monitor as the main monitor.

Click and drag the second monitor to position it relative to the original monitor on your laptop/tablet as needed.

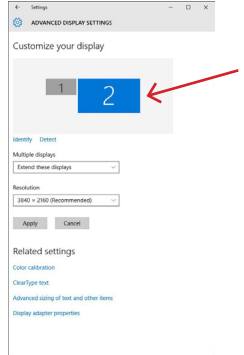

*Placement of one additional monitor in relation to the original laptop/tablet monitor*

**Standby / Hibernate mode and Video port** - after activating the laptop/tablet from Standby / Hibernate mode, the primary (original) monitor is displayed, so we recommend using the one integrated with the laptop/tablet as the primary monitor to log back into the system.

**Mirror mode** - the additional monitor follows the parameters of the original monitor in the system, i.e. if you set the Mirror mode and the original monitor has a resolution of 1920x1080, then the screen is transferred to the additional monitor at a maximum resolution of 1920x1080, even if you set it to a higher resolution.

You can also easily control the monitors using the "Windows" + P keyboard option.

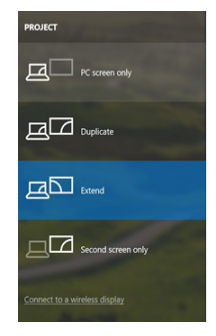

*Control the monitor in Windows 10*

## **USING THE DOCKING STATION IN MAC OS**

When you connect the monitor, the screen on your Mac will flicker, which is a standard condition. Once it has stabilized, you can make adjustments here: **System Preferences-Monitors:**

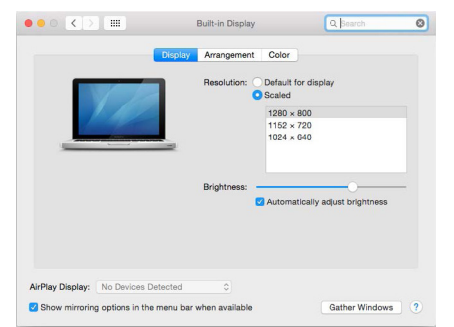

In the **Layout** tab and in the default mode (Expand), click and drag the new monitor as needed relative to the Mac monitor. Selecting **Mirror Monitors** will change the mode to Mirror (the resolution of the monitors will automatically adjust to their parameters, setting the highest resolution possible on both monitors). Deselect Mirror Monitors to restore the Expand mode.

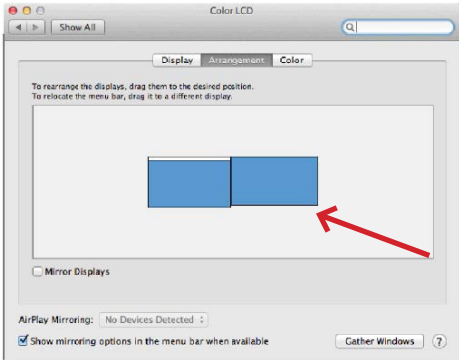

*Extend mode: The arrow indicates the possibility of positioning the connected monitor relative to the Mac monitor.*

i-tec USB4 Metal Docking station Dual 4K HDMI DP + PD 80 W Quick Start

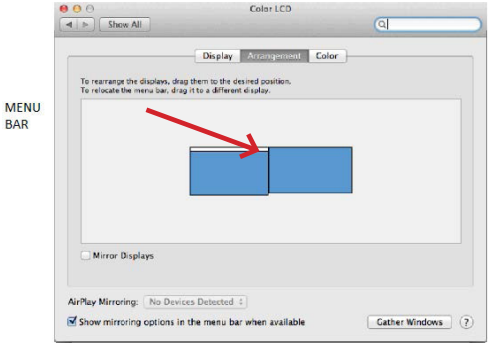

*Extend mode: In this mode, you can select the Main Monitor by dragging the Menu Bar.*

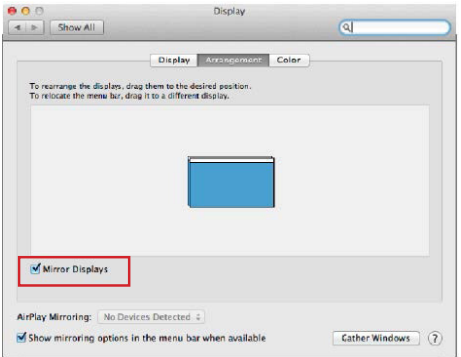

By selecting **Gather Windows**, you can choose the settings for the corresponding monitor - **Customized Resolution** (offers usable resolutions), **Rotation** (Standard, 90°, 180° and 270°) and **Refresh Rate** (if offered). Depending on the monitor you are using, these settings are:

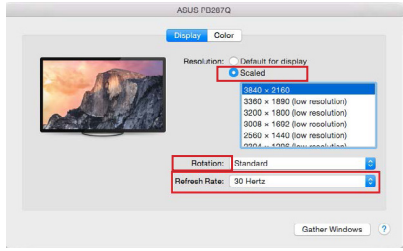

*Display variant 1*

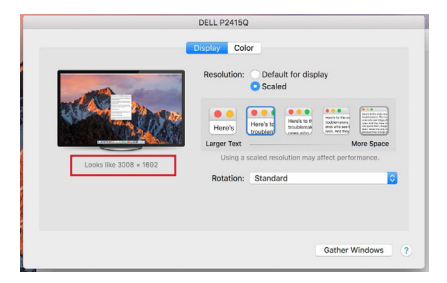

*Display variant 2 In Customized mode, click on the icon of your choice, the resolution will be described below the screen (here visually 3008x1692 = 4K@30Hz)*

*Mirror mode: can only be used if it is offered by Mac.*

**Closed display mode** - Working on a connected external monitor when the Mac monitor is tilted is only possible when the Mac is powered on and the mouse and keyboard are connected. More information here: <https://support.apple.com/cs-cz/HT201834>

Most of the problems with screen refresh on a connected monitor after putting the Mac to sleep, after using a screensaver, after restarting the Mac, after turning the Mac off/on can be solved by disconnecting the Thunderbolt™ 3 dock cable from the Thunderbolt™ 3 port of the Mac and reconnecting it after about 10s. After that, please wait for all peripherals to finish connecting.

## **ADDITIONAL DOCKING STATION FEATURES on Windows and macOS**

**LAN Connection -** GLAN RJ-45 port connects to router/switch/hub and to the Internet, supports speeds of 10 / 100 / 1000 Mbps

**Connecting USB devices** - After connecting USB devices to the USB 3.0 port of the docking station (USB external HDD, USB keyboard, USB mouse, USB Hub, USB graphics adapter), these devices are used in the standard way. USB-C devices e.g. external HDD, flash drive, graphics adapter can be connected via Thunderbolt™ 3 port.

**Charging** - The docking station supports charging of connected USB mobile devices such as smartphones, e-book readers, media players, navigation devices and tablets. Simply connect the device to be charged with the original cable to the USB port of the docking station.

**Power Delivery charging - the dock supports Power Delivery on the designated** Thunderbolt™ 3 port. Power Delivery is supported on Profile 5, i.e. max 85W. **Supported laptops**: e.g. Dell XPS13, MacBook Pro 2016, Acer Aspire V 15 Nitro, Acer Aspire V 17 Nitro or Windows 10 devices with Thunderbolt™ 3 port and Power Delivery support and original power adapter up to 100W. **Non-supported laptops**: e.g. HP Folio G1 and other HP laptops; HP restricts the use of non-original power supplies by default

#### **Audio in Windows**

By default, the audio output automatically switches to the connected docking station. You can check or set the default audio output in Control Panel-Sound

#### **Audio on macOS**

The audio output device for listening via the graphic output needs to be set/ verified here: **System Preferences-Sound-Output -** Set **USB Advanced Audio Device.**

The audio output devices for both headphones and monitor can be selected in **Open-Applications-Utilities-Audio MIDI app -** click on  $\cdot$  **+**" at the bottom left - **Create Multi Output Device** and select the desired outputs from the options on **Multi Output Device**.

*Note: Most issues with the dock and connected peripherals can be resolved by disconnecting the* Thunderbolt™ 3 *cable of the dock from the* Thunderbolt™ 3 *port of the laptop/tablet/Mac and reconnecting it after about 10s.*

# **SAFETY INSTRUCTIONS FOR USING THE DOCKING STATION**

- Do not expose to extreme temperatures and humidity.
- Use the device on flat pads to avoid slipping and falling on the ground.
- Keep the drivers and manual for later use.

In cooperation with the service department:

- Check functionality after falling into water or on the ground.
- Verify functionality when the cover is cracked.
- Complain about the device not working according to the manual.

# **FREQUENTLY ASKED QUESTIONS**

Available on our website **www-i-tec.pro/en** under "FAQ" for this product

**Wichtiger Hinweis zur 8K-Auflösung:** Das Dock unterstützt eine Auflösung von bis zu 8K (7680x4320/30Hz), aber diese Auflösung kann nur eingestellt werden, wenn Ihr Laptop sie unterstützt - USB4/Thunderbolt™ 3/Thunderbolt™ 4 muss DisplayPort 1.4 unterstützen.

# **Glossar der Begriffe**

*Schnittstelle / Port / Anschluss / Eingang / Steckplatz - die Stelle, an der zwei Geräte physisch miteinander verbunden sind.*

*Controller - eine Halbleiterkomponente (Chipsatz genannt) in einem Notebook/ Tablet, die den Betrieb eines der Anschlüsse gewährleistet.*

*Thunderbolt™ - ist eine schnelle [Hardwareschnittstelle](https://cs.wikipedia.org/wiki/Rozhran%C3%AD_(informatika)), über die Sie Geräte ([Peripheriegeräte](https://cs.wikipedia.org/wiki/Periferie_(technika))) über einen [Erweiterungsbus](https://cs.wikipedia.org/wiki/Sb%C4%9Brnice) an Ihren Computer anschließen können. Thunderbolt kombiniert [PCI-Express](https://cs.wikipedia.org/wiki/PCI-Express) und [DisplayPort](https://cs.wikipedia.org/wiki/DisplayPort) zu einer [seriellen](https://cs.wikipedia.org/wiki/S%C3%A9riov%C3%A1_komunikace)  [Datenschnittstelle](https://cs.wikipedia.org/wiki/S%C3%A9riov%C3%A1_komunikace). Er ermöglicht die Verkettung von bis zu 6 zusätzlichen Thunderbolt™-Geräten, die Übertragungsrate (Bitrate) von Thunderbolt™ 3 beträgt bis zu 40Gbit/s.*

*USB-C / USB Typ-C / Thunderbolt™ - ist ein neuer symmetrischer Anschluss und Standard, der von USB-IF mit der USB 3.1-Spezifikation eingeführt wurde. Es ermöglicht schnelleres Laden, Stromversorgung, sogenannte Dual-Role (nicht nur Host sondern auch Guest), Unterstützung für sogenannte alternative Modi - Alt Mode (DisplayPort, MHL, Thunderbolt 3, Power Delivery) und Fehlerben-*

*achrichtigung über das Geräte-Billboard.*

*USB-C Power Delivery (USB-C PD) - optionale Funktion des USB-C-Anschlusses. Ein Stecker mit dieser Unterstützung kann sowohl laden als auch geladen werden und unterstützt Lasten von 10 W bis 100 W (je nach Profil 1-5).*

*USB 3.1 / 3.0 / 2.0 - Standard für USB-Schnittstellen / Port zum Anschluss verschiedener USB-Geräte. Über die USB-Typ-A-Schnittstelle können verschiedene USB-Geräte an die Dockingstation oder den Adapter angeschlossen werden. Der USB-Typ-B-Anschluss wird verwendet, um die Dockingstation oder den Adapter mit einem Laptop/Tablet zu verbinden.*

*HDMI/Display Port - Ein Standard für eine digitale Grafikschnittstelle, die zum Anschluss von Monitoren und anderen grafischen Anzeigegeräten verwendet wird.*

*LAN (Local Area Network) - ein lokales Computernetzwerk, am gebräuchlichsten ist heute das sogenannte Ethernet, das an der Dockingstation theoretische Übertragungsgeschwindigkeiten von bis zu 1 Gbit/s erreicht - die Bezeichnung GLAN/ RJ-45.*

*Audio - ein Begriff für einen Audioeingang (Mikrofon) oder ein Ausgabegerät (Kopfhörer/Lautsprecher).*

- **SPEZIFIKATIONEN**
	- 1x USB4-Anschluss für den Anschluss an einen Laptop
	- Leistungsabgabe: 80 W
	- Video-Anschlüsse:
		- 1x HDMI
		- 1x DisplayPort
	- Auflösung:

USB4/Thunderbolt™ 3/Thunderbolt™ 4 mit DisplayPort 1.4-Unterstützung 1 Monitor - 1x HDMI/DP bis zu 8K/30Hz 2 Monitore - HDMI+DP bis zu 2x4K/60Hz

Thunderbolt™ 3 mit DisplayPort 1.2-Unterstützung

1 Monitor - 1x HDMI/DP bis zu 5K/60Hz

2 Monitore - HDMI+DP bis zu 2x4K/60Hz

## USB-C mit DisplayPort 1.4 DSC-Unterstützung

1 Monitor - 2x DP - bis zu 5K/60Hz 1 Monitor - 1x DP oder 1x HDMI - bis zu 4K/60Hz 2 Monitore - 1x HDMI + 1 DP - bis zu 2x 4K/60Hz

USB-C mit DisplayPort 1.4-Unterstützung ohne DSC-Unterstützung

1 Monitor - 1x DP oder 1x HDMI - bis zu 4K/60Hz

2 Monitore - 1x HDMI + 1 DP - bis zu 2x 2560×1440/60Hz

## USB-C mit DisplayPort 1.2-Unterstützung

1 Monitor - 1x DP oder 1x HDMI - bis zu 4K/30Hz 2 Monitore - 1x HDMI + 1 DP - bis zu 2x 1920×1080/60Hz

- 1x Gen 2 USB-C-Anschluss (nur Daten)
- 3x USB 3.2 Gen. 2-Anschluss mit Schnellladeunterstützung (BC 1.2)
- $\cdot$  3x USB 2.0
- 1x Ethernet GLAN RJ-45 Anschluss (ASIX AX88179)
- 1x SD/microSD-Steckplatz
- 1x 3,5-mm-Audio-Kombianschluss
- LED-Anzeige
- USB4-Kabel (80cm)
- $\cdot$  OS: Windows 10/11, macOS und Linux mit den neuesten Undates
- Abmessungen des Produkts: 69 x 128 x 48 mm
- Produktgewicht: 314 g
- \* Die 8K-Auflösung muss von einem angeschlossenen Laptop oder Tablet unterstützt werden.

### **BESCHREIBUNG**

## *Frontplatte:*

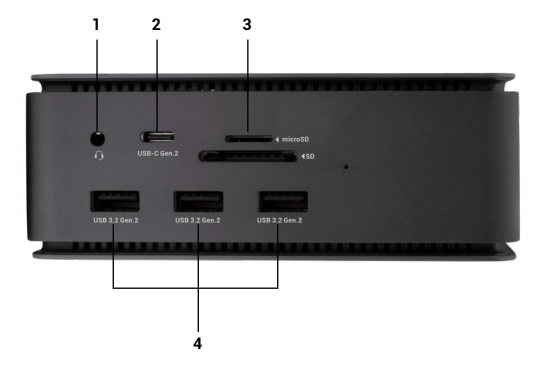

- 1. 3,5-mm-Audio-Kombianschluss
- 2. Gen 2 USB-C-Anschluss (nur Daten)
- 3. SD-/MicroSD-Steckplatz
- 4. 3x USB 3.2 Gen. 2 Anschluss mit Schnellladeunterstützung (BC 1.2)

#### *Rückwand:*

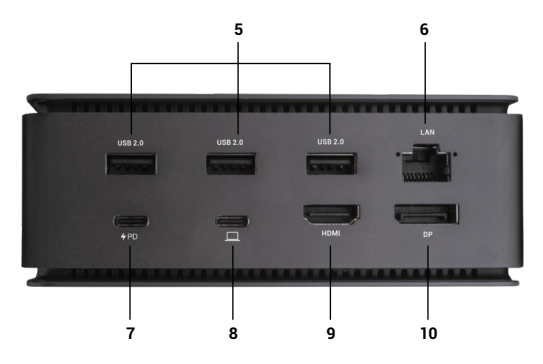

- 5. 3x USB 2.0
- 6. Ethernet GLAN RJ-45-Anschluss (ASIX AX88179) unterstützt 10/100/1000 Mbps
- 7. USB-C-Anschluss PD (nur Stromzufuhr)
- 8. USB4-Anschluss zum Anschluss der Dockingstation an den USB-4-Anschluss des Laptops oder zum Anschluss eines USB4-/Thunderbolt™ 3/4-USB-C-Geräts an die Dockingstation; dieser Anschluss unterstützt die Power-Delivery-Funktion mit Profil 5, max. 80 W.
- 9. HDMI 2.1-Anschluss
- 10. DisplayPort 1.4

# **SYSTEMANFORDERUNGEN**

*Hardwareanforderungen:*Gerät mit einem freien USB4-, Thunderbolt- oder USB-C-Anschluss

*Voraussetzungen für Power Delivery*: Geräte mit einem freien USB4-, Thunderbolt- oder USB-C-Anschluss mit "Power Delivery"-Unterstützung

*Anforderungen an den Videoausgang*:Gerät mit einem freien USB4-, Thunderboltoder USB-C-Anschluss mit Unterstützung für den "DisplayPort Alternate Mode".

*Betriebssystem:* Windows 10/11, macOS, Linux und iPadOS mit den neuesten Updates

*Um Ultra HD 4K/5K/8K-Videos abspielen zu können, muss der Computer in der Lage sein, das Video mit seinem Grafikprozessor zu dekodieren. Vor allem weniger leistungsstarke Laptops können zwar 4K/5K/8K-Videos wiedergeben, aber das Ergebnis ist nicht ideal (Unterbrechungen, Video-Tearing).*

## **INSTALLATION DER TREIBER**

Die Dockingstation kann direkt angeschlossen werden, die Treiber sind im Betriebssystem enthalten.

Vergewissern Sie sich bei Windows 10, dass Sie die neuesten Thunderbolt™ 3-Treiber auf Ihrem Computer installiert haben, die vom Hersteller Ihres Laptops bereitgestellt werden.

Unter Windows wird der LAN-Anschluss in Start → Systemsteuerung (Kleine Symbole anzeigen) → Geräte-Manager → Netzwerkadapter als "ASIX AX88179" angezeigt. Audioanschlüsse finden Sie unter Start → Systemsteuerung (Kleine Symbole anzeigen) → Gerätemanager → Audio-, Video- und Gamecontroller als "**USB Advanced Audio Device**" und/oder entsprechend dem angeschlossenen Monitor (z. B. in Abb. "LG Ultra HD (Intel® Display Audio)").

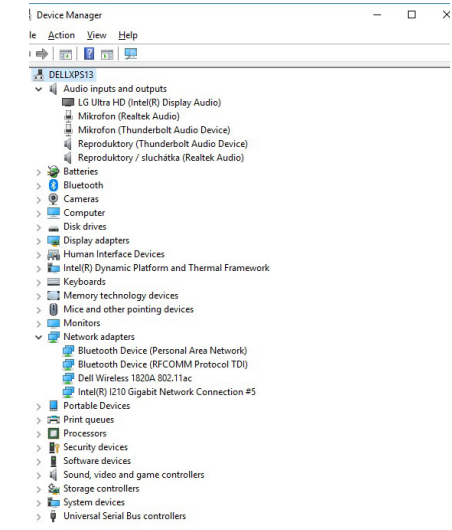

*LAN- und Audio-Ports im Geräte-Manager anzeigen*

## **HDMI/DP-MONITORANSCHLUSS**

Verwenden Sie HDMI / DP, um den Monitor an die Dockingstation anzuschließen (für HDMI empfehlen wir ein Kabel der Version 2.0 oder höher, für DP ein Kabel der Version 1.4 oder höher). Während der Installation des zusätzlichen Monitors kann der Bildschirm des Laptops/Tablets flackern, was ein normaler Zustand ist. **Die Dockingstation unterstützt den Anschluss von bis zu zwei Monitoren. Grafikschnittstelle: 1x HDMI und 1x DP**. Auflösung:

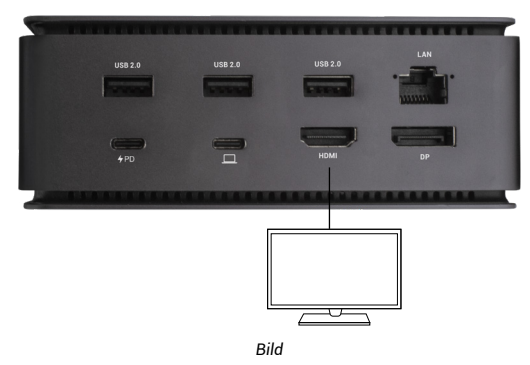

*1 Monitor angeschlossen über 1 DisplayPort oder HDMI Kabel* - *Auflösung bis zu 8K 7680x4320/30Hz Die 8K-Auflösung wird nur unterstützt, wenn der USB4- oder Thunderbolt™-Anschluss Ihres Laptops DisplayPort 1.4 unterstützt.*

*Wenn Thunderbolt™ 3 nur DisplayPort 1.2 unterstützt, beträgt die maximale Auflösung 5K 5120x2880/60Hz*

*Wenn USB-C DisplayPort 1.4 mit DSC unterstützt, beträgt die maximale Auflösung 5K 5120x2880/60Hz*

*Wenn USB-C DisplayPort 1.2 unterstützt, beträgt die maximale Auflösung 5K 4096x2160@30Hz*

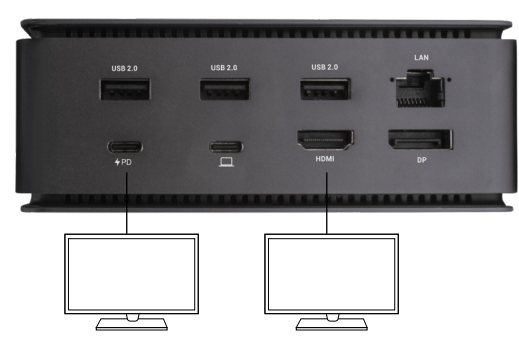

*Bild*

*2 Monitore gleichzeitig angeschlossen 1x DisplayPort und 1x HDMI, Auflösung max. 4K 4096x2160@60Hz*

*Videoauflösung und Wiederholrate hängen von den Möglichkeiten des Host-PCs/NBs ab*

## **Verwendung der DOCKING STATION in OS windows**

1. Klicken Sie mit der rechten Maustaste auf eine beliebige Stelle des freien Bildschirms und wählen Sie Einstellungen anzeigen

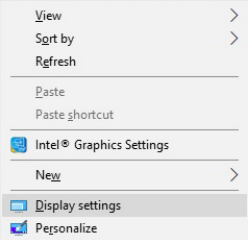

2. Daraufhin werden die Einstellungen für die Anzeigeauflösung von Windows angezeigt.

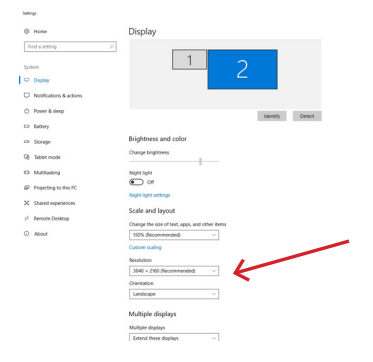

*Bildschirmauflösung in Windows 10*

Nun können Sie die Einstellungen Erweitern und Spiegeln/Duplizieren vornehmen:

**Erweiterungsmodus**: Wählen Sie auf dem Bildschirm Mehrere Monitore → Diese Ansicht erweitern → OK.

**Spiegeln/Duplizieren-Modus**: Wählen Sie auf dem Bildschirm Mehrere Monitore → Diese Ansicht duplizieren → OK.

Aktivieren Sie das Kontrollkästchen "Diesen Monitor als Hauptmonitor festlegen", um den zusätzlichen Monitor als Hauptmonitor auszuwählen.

Klicken Sie auf den zweiten Monitor und ziehen Sie ihn, um ihn im Verhältnis zum ursprünglichen Monitor auf Ihrem Laptop/Tablet zu positionieren.

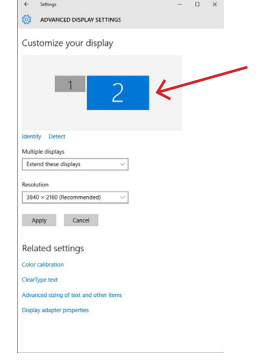

*Platzierung eines zusätzlichen Monitors im Verhältnis zum ursprünglichen Laptop-/Tablet-Monitor*

**Standby-/Ruhezustand und Videoanschluss** - nach dem Aktivieren des Laptops/Tablets aus dem Standby-/Ruhezustand wird der primäre (ursprüngliche) Monitor angezeigt. Wir empfehlen daher, den im Laptop/Tablet integrierten Monitor als primären Monitor zu verwenden, um sich wieder am System anzumelden.

Spiegelungsmodus - der zusätzliche Monitor folgt den Parametern des ursprünglichen Monitors im System, d.h. wenn Sie den Spiegelungsmodus einstellen und der ursprüngliche Monitor eine Auflösung von 1920x1080 hat, dann wird der Bildschirm auf den zusätzlichen Monitor mit einer maximalen Auflösung von 1920x1080 übertragen, auch wenn Sie eine höhere Auflösung einstellen.

Sie können die Monitore auch ganz einfach über die Tastenkombination **"Windows" + P** steuern.

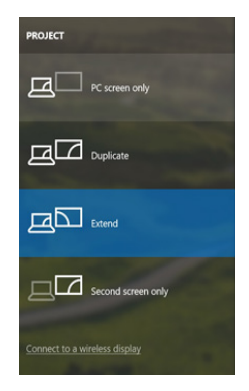

*Steuerung des Monitors in Windows 10*

## **Verwendung der DOCKING STATION in mac OS**

Wenn Sie den Monitor anschließen, flackert der Bildschirm Ihres Macs, was ein normaler Zustand ist. Sobald sie sich stabilisiert hat, können Sie hier Anpassungen vornehmen: **Systemeinstellungen-Monitore**:

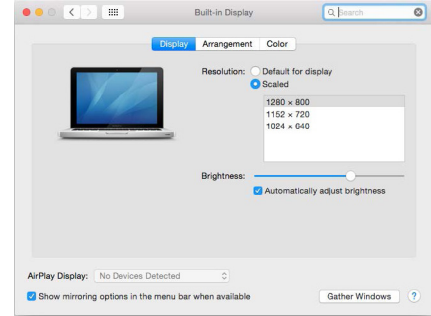

Klicken Sie auf der Registerkarte **Layout** und im Standardmodus (Erweitern) auf den neuen Monitor und ziehen Sie ihn nach Bedarf relativ zum Mac-Monitor. Wenn Sie "**Mirror Monitors"** auswählen, wird der Modus auf "Spiegeln" umgestellt (die Auflösung der Monitore wird automatisch an ihre Parameter angepasst, wobei auf beiden Monitoren die höchstmögliche Auflösung eingestellt wird). Deaktivieren Sie Mirror Monitors, um den Modus Expandieren wiederherzustellen.

i-tec USB4 Metal Docking station Dual 4K HDMI DP + PD 80 W Quick Start

# Color LCD  $000$  $\left| \begin{array}{c} | \\ | \\ | \end{array} \right|$  >  $\left| \begin{array}{c} | \\ | \\ | \end{array} \right|$  Show All Display Displacements Color To rearrange the displays, drag them to the desired position To relate the menu bar, drag them to the desired pu Mirror Displays

*Erweitern Sie den Modus: Der Pfeil zeigt die Möglichkeit an, den angeschlossenen Monitor relativ zum Mac-Monitor zu positionieren.*

Gather Windows | (7)

AirPlay Mirrorine: No Devices Detected Show mirroring options in the menu bar when available

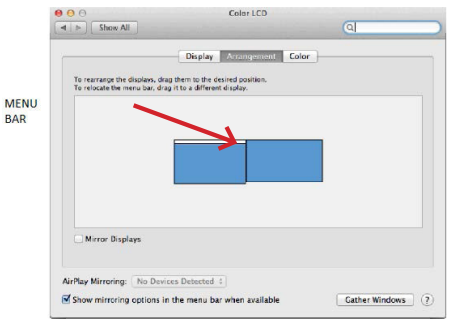

*Erweitern Sie den Modus: In diesem Modus können Sie den Hauptmonitor auswählen, indem Sie die Menüleiste verschieben.*

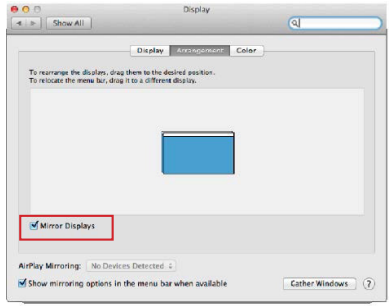

*Spiegelungsmodus: kann nur verwendet werden, wenn er von Mac angeboten wird.*

Indem Sie **Gather Windows** auswählen, können Sie die Einstellungen für den entsprechenden Monitor wählen - **Customized Resolution** (bietet nutzbare Auflösungen), **Rotation** (Standard, 90°, 180° und 270°) und **Refresh Rate** (falls angeboten). Je nach dem von Ihnen verwendeten Monitor sind diese Einstellungen wie folgt:

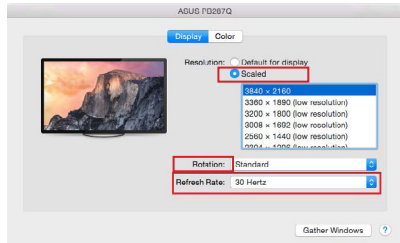

*Variante 1 anzeigen*

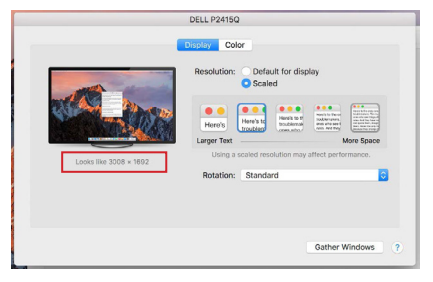

#### *Variante 2 anzeigen Im benutzerdefinierten Modus klicken Sie auf das Symbol Ihrer Wahl, die Auflösung wird unterhalb des Bildschirms beschrieben (hier visuell 3008x1692 = 4K@30Hz)*

Geschlossener Anzeigemodus - Das Arbeiten an einem angeschlossenen externen Monitor bei gekipptem Mac-Monitor ist nur möglich, wenn der Mac eingeschaltet ist und Maus und Tastatur angeschlossen sind. Weitere Informationen hier: <https://support.apple.com/cs-cz/HT201834>

Die meisten Probleme mit der Bildschirmaktualisierung auf einem angeschlossenen Monitor nach dem Versetzen des Macs in den Ruhezustand, nach der Verwendung eines Bildschirmschoners, nach dem Neustart des Macs und nach dem Aus-/Einschalten des Macs können gelöst werden, indem das Thunderbolt™ 3-Dockkabel vom Thunderbolt™ 3-Anschluss des Macs getrennt und nach etwa 10s wieder angeschlossen wird. Danach warten Sie bitte, bis der Anschluss aller Peripheriegeräte abgeschlossen ist.

## **ZUSÄTZLICHE FEATURES DER DOCKING STATION UNTER WIN-DOWS UND MACOS**

**LAN-Verbindung -** GLAN RJ-45-Port zum Anschluss an Router/Switch/Hub und an das Internet, unterstützt Geschwindigkeiten von 10 / 100 / 1000 Mbps

**Anschließen von USB-Geräten** - Nach dem Anschließen von USB-Geräten an den USB 3.0-Anschluss der Docking-Station (externe USB-Festplatte, USB-Tastatur, USB-Maus, USB-Hub, USB-Grafikkarte) werden diese Geräte auf die übliche Weise verwendet. USB-C-Geräte, z. B. externe Festplatten, Flash-Laufwerke, Grafikkarten, können über den Thunderbolt™ 3-Anschluss angeschlossen werden.

**Aufladen** - Die Dockingstation unterstützt das Aufladen von angeschlossenen USB-Mobilgeräten wie Smartphones, E-Book-Readern, Media-Playern, Navigationsgeräten und Tablets. Schließen Sie das zu ladende Gerät einfach mit dem Originalkabel an den USB-Anschluss der Dockingstation an.

**Power-Delivery-Laden** - das Dock unterstützt Power-Delivery an dem dafür vorgesehenen Thunderbolt™ 3-Anschluss. Power-Delivery wird mit Profil 5 unterstützt, d. h. mit maximal 85 W.

**Unterstützte Laptops**: z. B. Dell XPS13, MacBook Pro 2016, Acer Aspire V 15 Nitro, Acer Aspire V 17 Nitro oder Windows 10-Geräte mit Thunderbolt™ 3-Anschluss und Power Delivery-Unterstützung und Original-Netzteil bis zu 100 W. **Nicht unterstützte Laptops**: z. B. HP Folio G1 und andere HP Laptops; HP schränkt die Verwendung von Nicht-Original-Netzteilen standardmäßig ein

#### **Audio unter Windows**

Standardmäßig wird der Audioausgang automatisch auf die angeschlossene Dockingstation umgeschaltet. Sie können die Standard-Audioausgabe in der Systemsteuerung-Sound überprüfen oder einstellen

#### **Audio unter macOS**

Das Audio-Ausgabegerät für das Abhören über den Grafikausgang muss hier eingestellt/überprüft werden: **Systemeinstellungen-Tonausgabe - USB Advanced Audio Device** einstellen**.**

Die Audioausgangsgeräte für Kopfhörer und Monitor können in **Open-Applications-Utilities-Audio MIDI.app** ausgewählt werden **-** klicken Sie unten links auf "**+**" - **Multi Output Device erstellen** und wählen Sie die gewünschten Ausgänge aus den Optionen auf **Multi Output Device**.

*Hinweis: Die meisten Probleme mit der Dockingstation und angeschlossenen Peripheriegeräten lassen sich beheben, indem Sie das* Thunderbolt™ *3-Kabel der Dockingstation vom* Thunderbolt™ *3-Anschluss des Laptops/Tablets/ Macs abziehen und nach etwa 10s wieder anschließen.*

## **SICHERHEITSHINWEISE ZUR BENUTZUNG DER DOCKINGSTATION**

- Nicht extremen Temperaturen und Feuchtigkeit aussetzen.
- Verwenden Sie das Gerät auf flachen Unterlagen, um ein Ausrutschen und Fallen auf dem Boden zu vermeiden.
- Bewahren Sie die Treiber und das Handbuch zur späteren Verwendung auf.

In Zusammenarbeit mit der Serviceabteilung:

- Prüfen Sie die Funktionstüchtigkeit nach einem Sturz ins Wasser oder auf den Boden.
- Überprüfen Sie die Funktionstüchtigkeit, wenn die Abdeckung gesprungen ist.
- Beanstanden Sie, dass das Gerät nicht entsprechend der Bedienungsanleitung funktioniert.

# **HÄUFIG GESTELLTE FRAGEN**

Verfügbar auf unserer Website **www-i-tec.pro/de** unter "FAQ" für dieses Produkt

# **Avis important concernant la résolution 8K :**

Le dock prend en charge une résolution allant jusqu'à 8K (7680x4320/30Hz), mais cette résolution ne peut être définie que si votre ordinateur portable la prend en charge - USB4/ Thunderbolt™ 3 / Thunderbolt™ 4 doit prendre en charge DisplayPort 1.4

#### *GLOSSAIRE DES TERMES*

*Interface / port / connecteur / entrée / fente - l'endroit où deux dispositifs sont physiquement connectés.*

*Contrôleur - un composant semi-conducteur (appelé chipset) dans un ordinateur portable/tablette qui assure le fonctionnement de l'un des ports.*

*Thunderbolt™ - est une [interface](https://cs.wikipedia.org/wiki/Rozhran%C3%AD_(informatika)) matérielle rapide qui vous permet de connecter des appareils [\(périphériques](https://cs.wikipedia.org/wiki/Periferie_(technika))) à votre ordinateur via un [bus d'](https://cs.wikipedia.org/wiki/Sb%C4%9Brnice)extension. Thunderbolt combine [PCI-Express](https://cs.wikipedia.org/wiki/PCI-Express) et [DisplayPort](https://cs.wikipedia.org/wiki/DisplayPort) en une [interface de données en série](https://cs.wikipedia.org/wiki/S%C3%A9riov%C3%A1_komunikace). Il permet de chaîner en guirlande jusqu'à 6 appareils Thunderbolt™ supplémentaires, le taux de transfert (débit binaire) du Thunderbolt™ 3 pouvant atteindre 40Gbit/s.*

*USB-C / USB Type-C / Thunderbolt™ - est un nouveau connecteur symétrique et une nouvelle norme introduite par l'USB-IF dans sa spécification USB 3.1. Il permet une charge plus rapide, l'alimentation, ce qu'on appelle le double rôle (non seulement hôte mais aussi invité), la prise en charge de ce qu'on appelle les modes alternatifs - Alt Mode (DisplayPort, MHL, Thunderbolt 3, Power Delivery) et la notification des erreurs via le panneau d'affichage de l'appareil.*

*USB-C Power Delivery (USB-C PD) - une fonction optionnelle du connecteur USB-C. Un connecteur avec ce support peut à la fois charger et être chargé, et supporte des charges de 10W à 100W (selon les profils 1-5).*

*USB 3.1 / 3.0 / 2.0 - norme pour l'interface / le port USB permettant de connecter divers périphériques USB. Divers périphériques USB peuvent être connectés à la station d'accueil ou à l'adaptateur à l'aide de l'interface USB Type-A. Le port USB de type B est utilisé pour connecter la station d'accueil ou l'adaptateur à un ordinateur portable/une tablette.*

*HDMI/Port d'affichage - Une norme pour une interface/un port graphique numérique utilisé pour connecter des moniteurs et d'autres dispositifs d'affichage graphique.*

*LAN (Local Area Network) - réseau informatique local, aujourd'hui le plus courant est ce qu'on appelle Ethernet, qui atteint un taux de transfert théorique allant jusqu'à 1 Gbit/s au niveau de la station d'accueil - la désignation GLAN / RJ-45. Audio - terme désignant un dispositif d'entrée (microphone) ou de sortie (casque/enceintes) audio.*

## **SPÉCIFICATIONS**

- 1x port USB4 pour la connexion à un ordinateur portable
- Puissance délivrée : 80 W
- Ports vidéo :
	- 1x HDMI
	- 1x DisplayPort
- Résolution :

USB4/Thunderbolt™ 3/Thunderbolt™ 4 avec support DisplayPort 1.4 1 moniteur - 1x HDMI/DP jusqu'à 8K/30Hz 2 moniteurs - HDMI+DP jusqu'à 2x4K/60Hz

Thunderbolt™ 3 avec prise en charge de DisplayPort 1.2 1 moniteur - 1x HDMI/DP jusqu'à 5K/60Hz 2 moniteurs - HDMI+DP jusqu'à 2x4K/60Hz

- USB-C avec prise en charge de DisplayPort 1.4 DSC
- 1 moniteur 2x DP jusqu'à 5K/60Hz
- 1 moniteur 1x DP ou 1x HDMI jusqu'à 4K/60Hz 2 moniteurs - 1x HDMI + 1 DP - jusqu'à 2x 4K/60Hz

USB-C avec support DisplayPort 1.4 sans support DSC 1 moniteur - 1x DP ou 1x HDMI - jusqu'à 4K/60Hz 2 moniteurs - 1x HDMI + 1 DP - jusqu'à 2x 2560×1440/60Hz

## USB-C avec support DisplayPort 1.2

1 moniteur - 1x DP ou 1x HDMI - jusqu'à 4K/30Hz 2 moniteurs - 1x HDMI + 1 DP - jusqu'à 2x 1920×1080/60Hz

- 1x port USB-C Gen 2 (données uniquement)
- 3x port USB 3.2 Gen. 2 avec support de charge rapide (BC 1.2)
- $\cdot$  3x USB 2.0
- 1x port Ethernet GLAN RJ-45 (ASIX AX88179)
- 1x Emplacement SD/microSD
- 1x 3.5mm Audio combo connector
- Indication par LED
- Câble USB4 (80cm)
- Système d'exploitation : Windows 10/11, macOS et Linux avec les dernières mises à jour
- Dimensions du produit : 69 x 128 x 48 mm
- Poids du produit : 314 g
- \* La résolution 8K doit être prise en charge par un ordinateur portable ou une tablette connectés.

## **DESCRIPTION**

*Panneau avant :* 

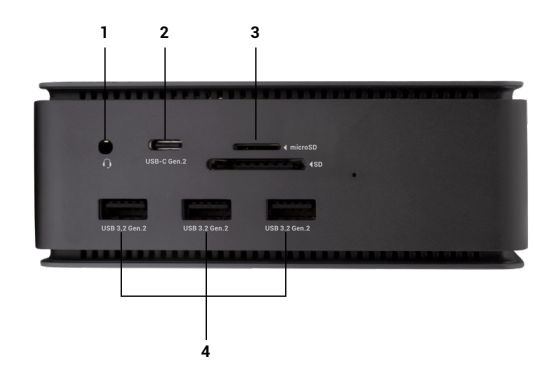

- 1. Connecteur combo audio 3,5 mm
- 2. Port USB-C Gen 2 (données uniquement)
- 3. fente SD/microSD
- 4. 3x port USB 3.2 Gen. 2 avec support de charge rapide (BC 1.2)

## *Panneau arrière :*

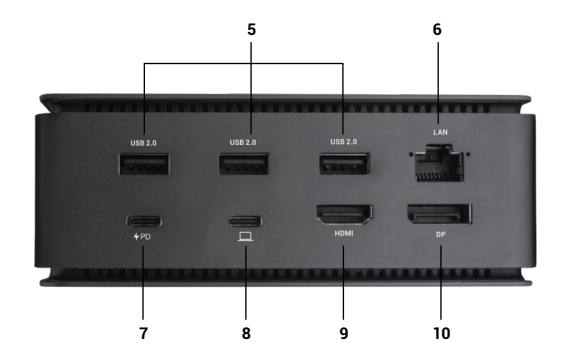

- 5. 3x USB 2.0
- 6. port Ethernet GLAN RJ-45 (ASIX AX88179) supporte 10/100/1000 Mbps
- 7. Port USB-C PD (Power delivery only)
- 8. Port USB4 pour connecter le dock au port USB4 de l'ordinateur portable ou pour connecter un périphérique USB4 / Thunderbolt™ 3/4 / USB-C au dock, ce port prend en charge la fonction Power Delivery sur le profil 5, 80W maximum.
- 9. Port HDMI 2.1
- 10. DisplayPort 1.4

# **EXIGENCES DU SYSTÈME**

*Configuration matérielle requise :* appareil doté d'un port USB4, Thunderbolt ou USB-C libre.

*Conditions requises pour Power Delivery* : appareils dotés d'un port libre USB4, Thunderbolt ou USB-C avec prise en charge de "Power Delivery".

*Configuration requise pour la sortie vidéo* : appareil doté d'un port libre USB4, Thunderbolt ou USB-C avec prise en charge du "DisplayPort Alternate Mode".

*Système d'exploitation :* Windows 10/11, macOS, Linux et iPadOS avec les dernières mises à jour

Pour lire une vidéo Ultra HD 4K/5K/8K, l'ordinateur doit être capable de décoder la vidéo avec son GPU. En particulier pour les ordinateurs portables moins puissants, il est vrai qu'ils peuvent gérer la lecture de vidéos 4K/5K/8K, mais le résultat n'est pas idéal (interruptions, déchirement de la vidéo).

## **INSTALLATION DE PILOTES**

La station d'accueil peut être connectée directement, les pilotes sont inclus dans le système d'exploitation.

Pour Windows 10, assurez-vous d'avoir installé les derniers pilotes Thunderbolt™ 3 sur votre ordinateur, tels que fournis par le fabricant de votre ordinateur portable.

Sous Windows, le port LAN apparaît dans Démarrer → Panneau de configuration (Afficher les petites icônes) → Gestionnaire de périphériques → Adaptateurs réseau sous le nom de "ASIX AX88179". Les ports audio se trouvent dans Démarrer → Panneau de configuration (Afficher les petites icônes) → Gestionnaire de périphériques → Contrôleurs audio, vidéo et de jeu en tant que "**Périphérique audio avancé USB**" et/ou en fonction du moniteur connecté (par exemple, dans la Fig. "LG Ultra HD (Intel® Display Audio)").

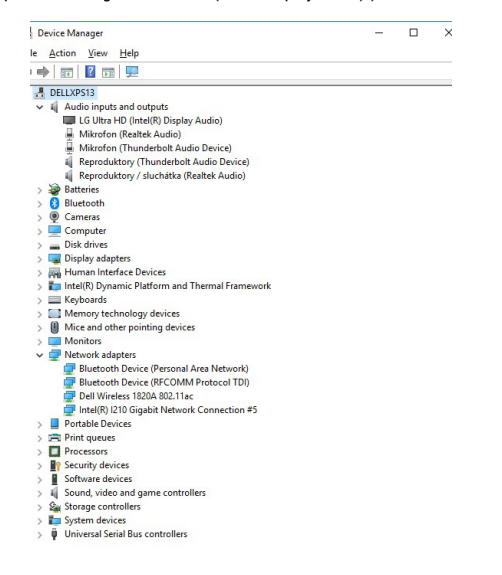

*Afficher les ports LAN et audio dans le Gestionnaire de périphériques*

#### **CONNEXION MONITEUR HDMI / DP**

Utilisez HDMI / DP pour connecter le moniteur à la station d'accueil (pour HDMI, nous recommandons un câble de version 2.0 ou supérieure, et pour DP, nous recommandons un câble DP 1.4 ou supérieur). Il se peut que le moniteur scintille sur l'ordinateur portable/la tablette pendant l'installation du moniteur supplémentaire, ce qui est une condition standard. **La station d'accueil permet de connecter jusqu'à deux moniteurs. Interface graphique : 1x HDMI et 1x DP**. Résolution :

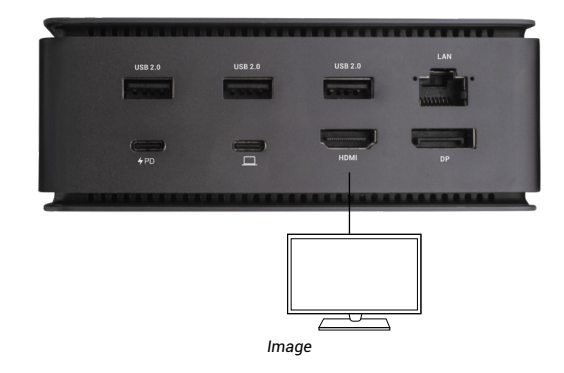

*1 moniteur connecté via 1 câble DisplayPort ou HDMI* - *résolution jusqu'à 8K 7680x4320/30Hz La résolution 8K n'est prise en charge que si le connecteur USB4 ou Thunderbolt™ de votre ordinateur portable prend en charge DisplayPort 1.4.*

*Si Thunderbolt™ 3 prend uniquement en charge DisplayPort 1.2, la résolution maximale est de 5K 5120x2880/60Hz.*

*Si l'USB-C prend en charge DisplayPort 1.4 avec DSC, la résolution maximale est de 5K 5120x2880/60Hz.*

*Si l'USB-C prend en charge DisplayPort 1.2, la résolution maximale est de 5K 4096x2160@30Hz.* i-tec USB4 Metal Docking station Dual 4K HDMI DP + PD 80 W Quick Start

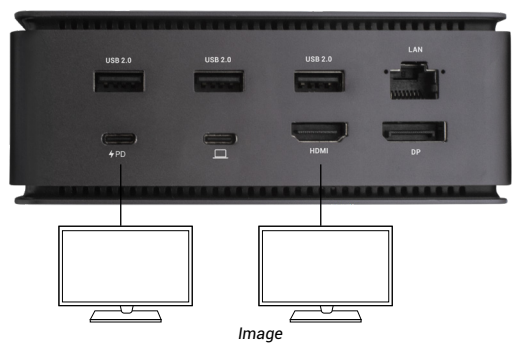

*2 moniteurs connectés simultanément 1x DisplayPort et 1x HDMI, résolution max. 4K 4096x2160@60Hz*

*La résolution vidéo et la fréquence de répétition dépendent des capacités du PC/NB hôte.*

## **utiliser le DOCKING STATION dans OS windows**

1. Cliquez avec le bouton droit de la souris n'importe où sur l'écran libre et sélectionnez View *Settings.* 

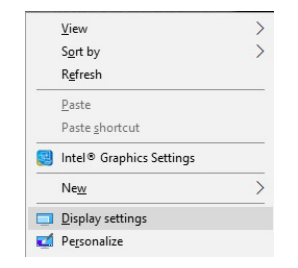

2. Les paramètres de *résolution d'affichage* de Windows s'affichent alors.

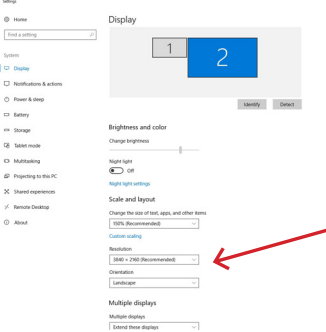

#### *Résolution d'affichage dans Windows 10*

Vous pouvez maintenant effectuer les réglages d'extension et de miroir/duplication :

- Mode **extension** : à l'écran, sélectionnez Plusieurs moniteurs → Étendre cette vue → OK.
- Mode **miroir / duplication** : à l'écran, sélectionnez Moniteurs multiples → Dupliquer cette vue → OK.

Cochez la case "Définir ce moniteur comme principal" pour sélectionner le moniteur supplémentaire comme moniteur principal.

Cliquez et faites glisser le deuxième écran pour le positionner par rapport à l'écran original sur votre ordinateur portable/tablette, selon les besoins.

i-tec USB4 Metal Docking station Dual 4K HDMI DP + PD 80 W Quick Start

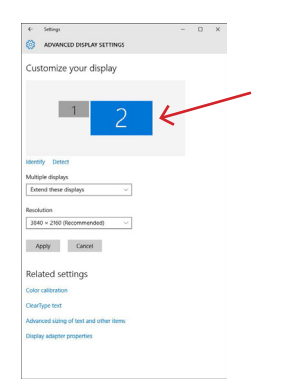

*Placement d'un écran supplémentaire par rapport à l'écran original de l'ordinateur portable/de la tablette.*

**Mode veille/veille prolongée et port vidéo** - après avoir activé l'ordinateur portable/la tablette à partir du mode veille/veille prolongée, le moniteur principal (d'origine) s'affiche, nous recommandons donc d'utiliser celui qui est intégré à l'ordinateur portable/la tablette comme moniteur principal pour se reconnecter au système.

Mode miroir - le moniteur supplémentaire est régi par les paramètres du moniteur d'origine dans le système, c'est-à-dire que si vous définissez le mode miroir et que le moniteur d'origine a une résolution de 1920x1080. l'écran est transféré sur le moniteur supplémentaire à une résolution maximale de 1920x1080, même si vous le définissez à une résolution supérieure.

Vous pouvez aussi facilement contrôler les moniteurs en utilisant l'option clavier **"Windows" + P**.

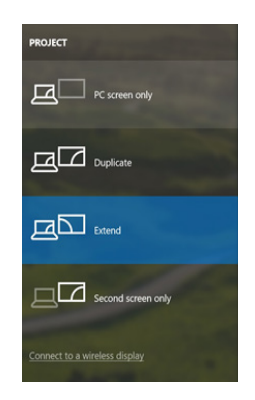

*Contrôler le moniteur dans Windows 10*

## **utilisation de la DOCKING STATION dans mac OS**

Lorsque vous connectez le moniteur, l'écran de votre Mac vacille, ce qui est une condition standard. Une fois qu'il s'est stabilisé, vous pouvez faire des ajustements ici : **Préférences système - Moniteurs** :

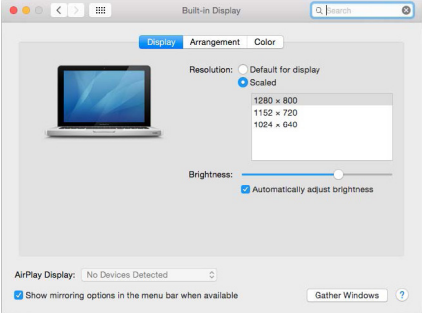

Dans l'onglet **Disposition** et dans le mode par défaut (Développer), cliquez et faites glisser le nouveau moniteur comme nécessaire par rapport au moniteur Mac. En sélectionnant **Mirror Monitors**, le mode passera à Mirror (la résolution des moniteurs s'adaptera automatiquement à leurs paramètres, en fixant la résolution la plus élevée possible sur les deux moniteurs). Désélectionnez les moniteurs miroirs pour rétablir le mode étendu.

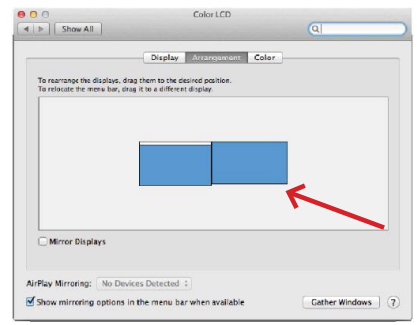

#### *Mode extension : La flèche indique la possibilité de positionner le moniteur connecté par rapport au moniteur Mac.*

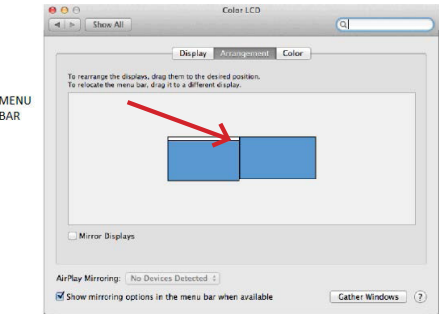

*Mode extension : Dans ce mode, vous pouvez sélectionner le moniteur principal en faisant glisser la barre de menu.*

i-tec USB4 Metal Docking station Dual 4K HDMI DP + PD 80 W Quick Start

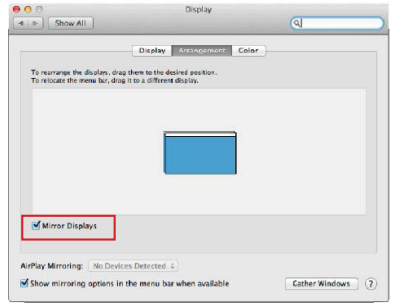

*Mode miroir : ne peut être utilisé que s'il est proposé par le Mac.*

En sélectionnant **Rassembler les fenêtres**, vous pouvez choisir les paramètres du moniteur correspondant - **Résolution personnalisée** (offre des résolutions utilisables), **Rotation** (Standard, 90°, 180° et 270°) et **Taux de rafraîchissement**  (si offert). En fonction du moniteur utilisé, les paramètres suivants sont disponibles :

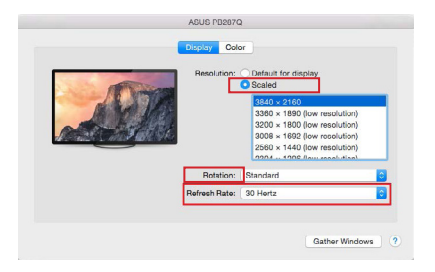

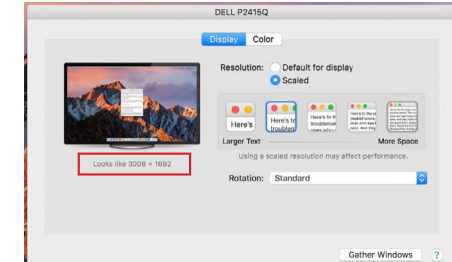

*Variante d'affichage 2*

*En mode personnalisé, cliquez sur l'icône de votre choix, la résolution sera décrite en dessous de l'écran. (ici visuellement 3008x1692 = 4K@30Hz)*

**Mode d'affichage fermé** - Travailler sur un écran externe connecté lorsque l'écran du Mac est incliné n'est possible que lorsque le Mac est sous tension et que la souris et le clavier sont connectés. Plus d'informations ic[i:](https://support.apple.com/cs-cz/HT201834) <https://support.apple.com/cs-cz/HT201834>

La plupart des problèmes de rafraîchissement de l'écran sur un moniteur connecté après avoir mis le Mac en veille, après avoir utilisé un économiseur d'écran, après avoir redémarré le Mac, après avoir éteint/allumé le Mac peuvent être résolus en déconnectant le câble de la station d'accueil Thunderbolt™ 3 du port Thunderbolt™ 3 du Mac et en le reconnectant après environ 10s. Après cela, veuillez attendre que tous les périphériques aient fini de se connecter.

*Variante d'affichage 1*

## **FONCTIONNALITES ADDITIONNELLES DE LA STATION D'ACCUEIL sur Windows et macOS**

**Connexion LAN - Le** port GLAN RJ-45 permet de se connecter à un routeur/ commutateur/hub et à Internet, avec des vitesses de 10 / 100 / 1000 Mbps.

**Connexion de périphériques USB** - Après avoir connecté des périphériques USB au port USB 3.0 de la station d'accueil (disque dur externe USB, clavier USB, souris USB, hub USB, adaptateur graphique USB), ces périphériques sont utilisés de manière standard. Les périphériques USB-C, par exemple un disque dur externe, un lecteur flash ou un adaptateur graphique, peuvent être connectés via le port Thunderbolt™ 3.

**Chargement** - La station d'accueil permet de charger les appareils mobiles USB connectés tels que les smartphones, les lecteurs de livres électroniques, les lecteurs multimédia, les appareils de navigation et les tablettes. Il suffit de connecter l'appareil à recharger avec le câble d'origine au port USB de la station d'accueil.

**Chargement Power Delivery** - la station d'accueil prend en charge Power Delivery sur le port Thunderbolt™ 3 désigné. Power Delivery est pris en charge sur le profil 5, c'est-à-dire 85W maximum.

**Ordinateurs portables pris en charge** : par exemple Dell XPS13, MacBook Pro 2016, Acer Aspire V 15 Nitro, Acer Aspire V 17 Nitro ou appareils Windows 10 avec port Thunderbolt™ 3 et prise en charge de Power Delivery et adaptateur secteur d'origine jusqu'à 100W.

**Ordinateurs portables non pris en charge** : par exemple, HP Folio G1 et autres ordinateurs portables HP ; HP restreint par défaut l'utilisation d'alimentations non originales

#### **L'audio dans Windows**

Par défaut, la sortie audio passe automatiquement à la station d'accueil connectée. Vous pouvez vérifier ou définir la sortie audio par défaut dans Panneau de configuration - Son.

#### **Audio sur macOS**

Le périphérique de sortie audio pour l'écoute via la sortie graphique doit être défini/vérifié ici : **System Preferences-Sound-Output -** Définissez **USB Advanced Audio Device.**

Les périphériques de sortie audio pour le casque et le moniteur peuvent être sélectionnés dans **Open-Applications-Utilities-Audio MIDI.app -** cliquez sur "**+**" en bas à gauche - **Créer un périphérique de sortie multiple** et sélectionnez les sorties souhaitées dans les options du périphérique **de sortie multiple**.

*Remarque : la plupart des problèmes liés à la station d'accueil et aux périphériques connectés peuvent être résolus en déconnectant le câble* Thunderbolt™ 3 de la *station d'accueil du port* Thunderbolt™ 3 *de l'ordinateur portable/tablette/ Mac et en le reconnectant après environ 10s.*

## **CONSIGNES DE SÉCURITÉ POUR L'UTILISATION DE LA STATI-ON D'ACCUEIL**

- Ne pas exposer à des températures et à une humidité extrêmes.
- Utilisez l'appareil sur des coussins plats pour éviter de glisser et de tomber sur le sol.
- Conservez les pilotes et le manuel pour une utilisation ultérieure.

En coopération avec le département de service :

- Vérifiez le fonctionnement après une chute dans l'eau ou sur le sol.
- Vérifiez la fonctionnalité lorsque le couvercle est fissuré.
- Se plaindre que l'appareil ne fonctionne pas conformément au manuel.

# **QUESTIONS FRÉQUEMMENT POSÉES**

Disponible sur notre site web **www-i-tec.pro/fr** sous "FAQ" pour ce produit.

### **Aviso importante sobre la resolución 8K:**

El dock admite una resolución de hasta 8K (7680x4320/30Hz), pero esta resolución solo puede establecerse si el portátil la admite: USB4/ Thunderbolt™ 3 / Thunderbolt™ 4 debe ser compatible con DisplayPort 1.4.

## *GLOSARIO DE TÉRMINOS*

*Interfaz / puerto / conector / entrada / ranura: lugar donde se conectan físicamente dos dispositivos.*

*Controlador: componente semiconductor (llamado chipset) de un portátil/tableta que garantiza el funcionamiento de uno de los puertos.*

*Thunderbolt™: es una rápida [interfaz de](https://cs.wikipedia.org/wiki/Rozhran%C3%AD_(informatika)) hardware que permite conectar dispositivos ([periféricos](https://cs.wikipedia.org/wiki/Periferie_(technika))) al ordenador a través de un [bus de](https://cs.wikipedia.org/wiki/Sb%C4%9Brnice) expansión. Thunderbolt combina [PCI-Express](https://cs.wikipedia.org/wiki/PCI-Express) y [DisplayPort](https://cs.wikipedia.org/wiki/DisplayPort) en una [interfaz de datos en serie.](https://cs.wikipedia.org/wiki/S%C3%A9riov%C3%A1_komunikace) Permite la conexión en cadena de hasta 6 dispositivos Thunderbolt™ adicionales, la velocidad de transferencia (bitrate) de Thunderbolt™ 3 es de hasta 40Gbit/s.*

*USB-C / USB Type-C / Thunderbolt™ - es un nuevo conector simétrico y estándar introducido por USB-IF en su especificación USB 3.1. Permite una carga más rápida, alimentación, el llamado rol dual (no sólo anfitrión sino también invitado), soporte para los llamados modos alternativos - Alt Mode (DisplayPort, MHL, Thunderbolt 3, Power Delivery) y notificación de errores a través del Billboard del dispositivo.*

*USB-C Power Delivery (USB-C PD): una característica opcional del conector USB-C. Un conector con este soporte puede tanto cargar como ser cargado, y soporta cargas de 10W a 100W (dependiendo de los perfiles 1-5).*

*USB 3.1 / 3.0 / 2.0 - estándar para la interfaz USB / puerto para conectar varios dispositivos USB. Se pueden conectar varios dispositivos USB a la estación de acoplamiento o al adaptador mediante la interfaz USB tipo A. El puerto USB tipo B se utiliza para conectar la estación de acoplamiento o el adaptador a un portátil/tableta.*

*HDMI/Puerto de pantalla: norma para una interfaz/puerto de gráficos digitales que se utiliza para conectar monitores y otros dispositivos de visualización de gráficos.*

*LAN (Local Area Network) - red informática local, ahora la más común es la llamada Ethernet, que alcanza una tasa de transferencia teórica de hasta 1 Gbit/s en la estación de acoplamiento - la designación GLAN / RJ-45.*

*Audio: término que designa una entrada de audio (micrófono) o un dispositivo de salida (auriculares/altavoces).*

- 1 puerto USB4 para la conexión a un ordenador portátil
- Suministro de energía: 80 W
- Puertos de vídeo:
- 1x HDMI
- 1x DisplayPort
- Resolución:

USB4/Thunderbolt™ 3/Thunderbolt™ 4 con soporte de DisplayPort 1.4 1 monitor - 1x HDMI/DP hasta 8K/30Hz 2 monitores - HDMI+DP hasta 2x4K/60Hz

Thunderbolt™ 3 con soporte para DisplayPort 1.2 1 monitor - 1x HDMI/DP hasta 5K/60Hz 2 monitores - HDMI+DP hasta 2x4K/60Hz

USB-C con soporte de DisplayPort 1.4 DSC 1 monitor - 2x DP - hasta 5K/60Hz 1 monitor - 1x DP o 1x HDMI - hasta 4K/60Hz 2 monitores - 1x HDMI + 1 DP - hasta 2x 4K/60Hz

USB-C con soporte de DisplayPort 1.4 sin soporte de DSC 1 monitor - 1x DP o 1x HDMI - hasta 4K/60Hz 2 monitores - 1x HDMI + 1 DP - hasta 2x 2560×1440/60Hz

USB-C con soporte para DisplayPort 1.2 1 monitor - 1x DP o 1x HDMI - hasta 4K/30Hz 2 monitores - 1x HDMI + 1 DP - hasta 2x 1920×1080/60Hz

- 1 puerto USB-C Gen 2 (solo datos)
- 3 puertos USB 3.2 Gen. 2 con soporte de carga rápida (BC 1.2)
- $\cdot$  3x USB 2.0
- 1 puerto Ethernet GLAN RJ-45 (ASIX AX88179)
- 1 ranura SD/microSD
- 1 conector combinado de audio de 3,5 mm
- Indicación LED
- Cable USB4 (80cm)
- SO: Windows 10/11, macOS y Linux con las últimas actualizaciones
- Dimensiones del producto: 69 x 128 x 48 mm
- Peso del producto: 314 g
- \* La resolución 8K debe ser compatible con un portátil o una tableta conectados.

# **DESCRIPCIÓN**

## *Panel frontal:*

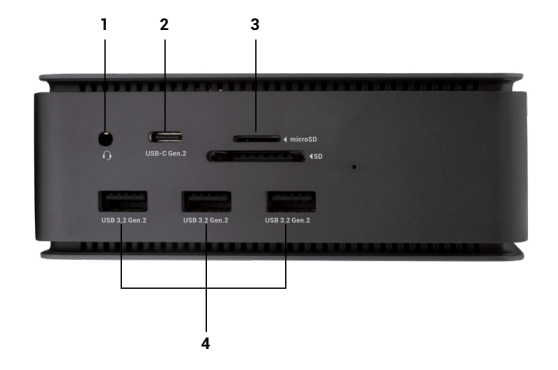

- 1. Conector combinado de audio de 3,5 mm<br>2. Puerto USB-C Gen 2 (solo datos)
- 2. Puerto USB-C Gen 2 (solo datos)
- 3. Ranura SD/microSD
- 4. 3 puertos USB 3.2 Gen. 2 con soporte de carga rápida (BC 1.2)

#### *Panel trasero:*

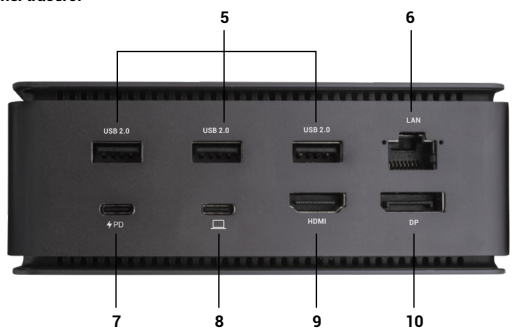

- 5. 3x USB 2.0
- 6. Puerto Ethernet GLAN RJ-45 (ASIX AX88179) soporta 10/100/1000 Mbps
- 7. Puerto USB-C PD (sólo suministro de energía)
- 8. Puerto USB4: para conectar la base al puerto USB4 del ordenador portátil o para conectar un dispositivo USB4 / Thunderbolt™ 3/4 / USB-C a la base, este puerto admite la función Power Delivery en el perfil 5, máximo 80W.
- 9. Puerto HDMI 2.1
- 10. DisplayPort 1.4

#### **REQUISITOS DEL SISTEMA**

*Requisitos de hardware:*Dispositivo con un puerto USB4, Thunderbolt o USB-C libre.

*Requisitos para Power Delivery*: dispositivos con un puerto libre USB4, Thunderbolt o USB-C con soporte "Power Delivery".

*Requisitos de la salida de vídeo*:Dispositivo con un puerto USB4, Thunderbolt o USB-C libre y compatible con el .modo alternativo DisplayPort"

*Sistema operativo:* Windows 10/11, macOS, Linux y iPadOS con las últimas actualizaciones

Para reproducir vídeo Ultra HD 4K/5K/8K, el ordenador debe ser capaz de descodificar el vídeo con su GPU. Especialmente en el caso de los portátiles menos potentes, es cierto que pueden manejar la reproducción de vídeo 4K/5K/8K, pero el resultado no es el ideal (interrupciones, tearing de vídeo).

## **INSTALACIÓN DE CONTROLADORES**

La estación de acoplamiento se puede conectar directamente, los controladores están incluidos en el sistema operativo.

En el caso de Windows 10, asegúrate de tener instalados los últimos controladores Thunderbolt™ 3 en tu ordenador, tal y como los proporciona el fabricante de tu portátil.

En Windows, el puerto LAN aparece en Inicio → Panel de control (Ver iconos pequeños) → Administrador de dispositivos → Adaptadores de red como "ASIX AX88179". Los puertos de audio se pueden encontrar en Inicio → Panel de control (Ver iconos pequeños) → Administrador de dispositivos → Controladores de audio, vídeo y juegos como "**Dispositivo de audio avanzado USB**" y/o según el monitor conectado (por ejemplo, en la Fig. "LG Ultra HD (Intel® Display Audio)").

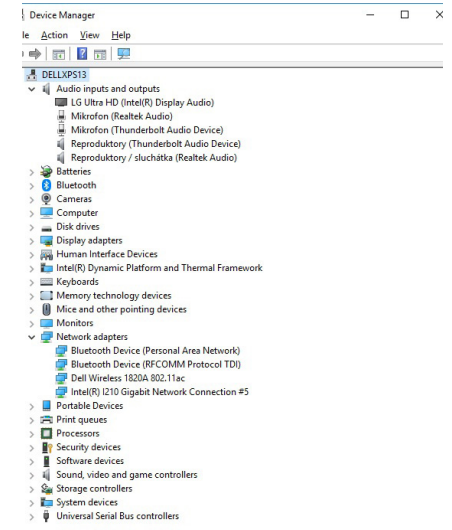

*Ver los puertos LAN y de audio en el Administrador de dispositivos*

## **CONEXIÓN DE MONITOR HDMI / DP**

Utilice HDMI / DP para conectar el monitor a la estación de acoplamiento (para HDMI, recomendamos un cable de versión 2.0 o superior, y para DP, recomendamos un cable DP 1.4 o superior). El monitor del portátil/tableta puede parpadear durante la instalación del monitor adicional, lo cual es una condición estándar. **La estación de acoplamiento admite la conexión de hasta dos monitores. Interfaz gráfica: 1x HDMI y 1x DP**. Resolución:

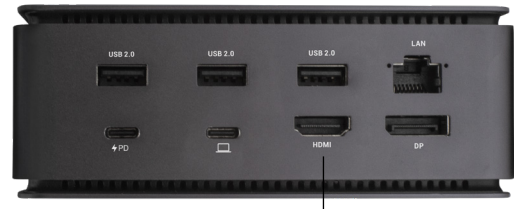

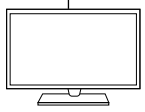

*Imagen*

*1 monitor conectado a través de 1 cable DisplayPort o HDMI* - *resolución hasta 8K 7680x4320/30Hz* 

# *La resolución 8K solo es compatible si el conector USB4*

*o Thunderbolt™ de tu portátil admite DisplayPort 1.4.*

Si Thunderbolt™ 3 solo admite DisplayPort 1.2, la resolución máxima es 5K 5120x2880/60Hz

Si el USB-C es compatible con DisplayPort 1.4 con DSC, la resolución máxima es 5K 5120x2880/60Hz

Si el USB-C es compatible con DisplayPort 1.2, la resolución máxima es 5K 4096x2160@30Hz

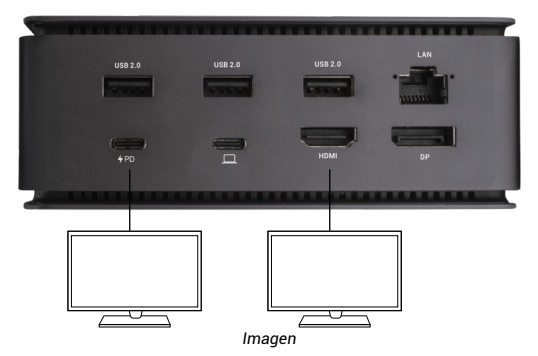

*2 monitores conectados simultáneamente 1x DisplayPort y 1x HDMI, resolución máx. 4K 4096x2160@60Hz*

*La resolución de vídeo y la frecuencia de repetición dependen de las capacidades del PC/NB anfitrión*

#### **UTILIZANDO EL DOCKING STATION EN OS WINDOWS**

1. Haga clic con el botón derecho del ratón en cualquier lugar de la pantalla libre y seleccione Ver *configuración* 

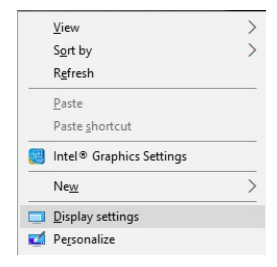

2. A continuación, se muestra la configuración de la Resolución de pantalla de Windows.

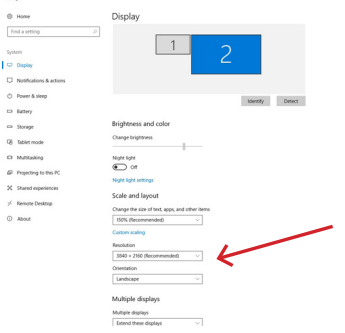

#### *Resolución de la pantalla en Windows 10*

Ahora puede realizar los ajustes de Extender y Reflejar/Duplicar:

- Modo de **ampliación**: en la pantalla, seleccione Varios monitores → Ampliar esta vista → Aceptar.
- Modo **espejo / duplicado**: en la pantalla, seleccione Múltiples monitores → Duplicar esta vista → Aceptar.

Marque la casilla "Establecer este monitor como principal" para seleccionar el monitor adicional como monitor principal.

Haz clic y arrastra el segundo monitor para colocarlo en relación con el monitor original de tu portátil/tableta según sea necesario.

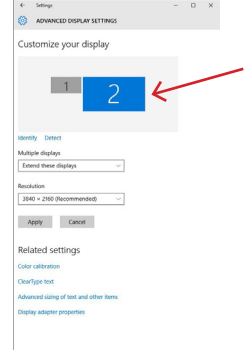

#### *Colocación de un monitor adicional en relación con el monitor original del portátil/tableta*

**Modo de espera / hibernación y puerto de vídeo**: tras activar el portátil/tableta desde el modo de espera / hibernación, se muestra el monitor primario (original), por lo que se recomienda utilizar el integrado en el portátil/tableta como monitor primario para volver a entrar en el sistema.

Modo espejo: el monitor adicional sigue los parámetros del monitor original en el sistema, es decir, si se establece el modo espejo y el monitor original tiene una resolución de 1920x1080, la pantalla se transfiere al monitor adicional con una resolución máxima de 1920x1080, aunque se establezca una resolución mayor.

También puedes controlar fácilmente los monitores mediante la opción de teclado **"Windows" + P**.

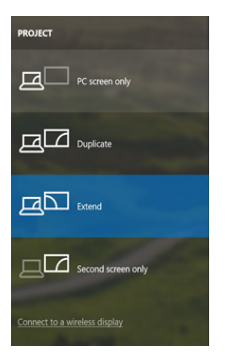

*Controlar el monitor en Windows 10*

## **UTILIZANDO EL DOCKING STATION EN MAC OS**

Cuando conectes el monitor, la pantalla de tu Mac parpadeará, lo cual es una condición estándar. Una vez que se haya estabilizado, puedes hacer ajustes aquí: **Preferencias del sistema-Monitores**:

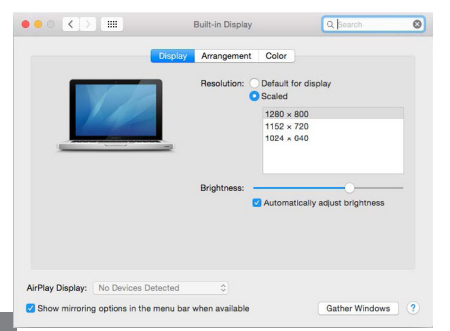

En la pestaña **Diseño** y en el modo por defecto (Expandir), haga clic y arrastre el nuevo monitor según sea necesario en relación con el monitor del Mac. Al seleccionar **Monitores Espejo**, el modo cambiará a Espejo (la resolución de los monitores se ajustará automáticamente a sus parámetros, estableciendo la mayor resolución posible en ambos monitores). Desmarque los monitores espejo para restaurar el modo de expansión.

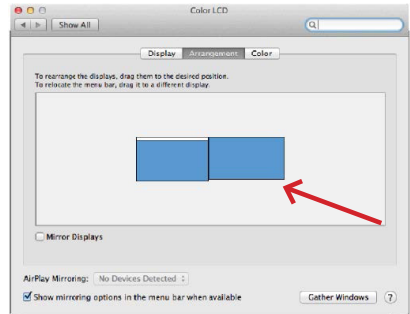

*Modo de extensión: La flecha indica la posibilidad de posicionar el monitor conectado con respecto al monitor del Mac.*

i-tec USB4 Metal Docking station Dual 4K HDMI DP + PD 80 W Quick Start

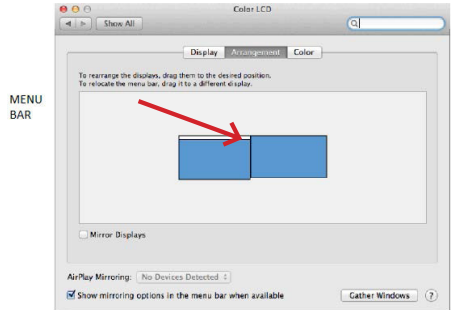

*Modo de extensión: En este modo, puede seleccionar el monitor principal arrastrando la barra de menús.*

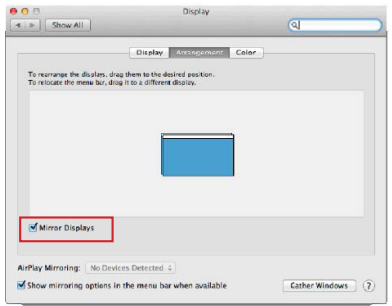

*Modo espejo: sólo se puede utilizar si lo ofrece el Mac.*

Al seleccionar **Reunir Windows**, puede elegir la configuración del monitor correspondiente: **Resolución personalizada** (ofrece resoluciones utilizables), **Rotación** (Estándar, 90°, 180° y 270°) y **Frecuencia de actualización** (si se ofrece). Dependiendo del monitor que se utilice, están disponibles los siguientes ajustes:

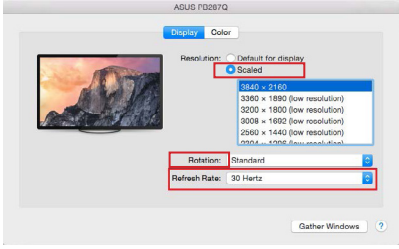

*Variante de visualización 1*

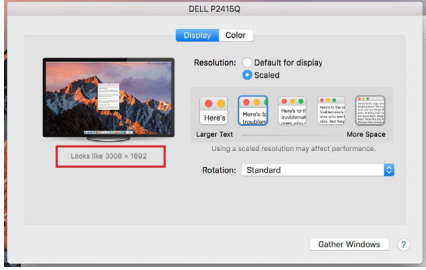

*Variante de visualización 2*

*En el modo personalizado, haga clic en el icono de su elección, la resolución se describirá debajo de la pantalla (aquí visualmente 3008x1692 = 4K@30Hz)*

**Modo de pantalla cerrada:** trabajar en un monitor externo conectado cuando el monitor del Mac está inclinado sólo es posible cuando el Mac está encendido y el ratón y el teclado están conectados. Más información aquí: <https://support.apple.com/cs-cz/HT201834>

La mayoría de los problemas con la actualización de la pantalla en un monitor conectado después de poner el Mac en reposo, después de usar un salvapantallas, después de reiniciar el Mac, después de apagar/encender el Mac pueden resolverse desconectando el cable de acoplamiento Thunderbolt™ 3 del puerto Thunderbolt™ 3 del Mac y volviendo a conectarlo después de unos 10s. Después, espere a que todos los periféricos terminen de conectarse.

## **CARACTERÍSTICAS ADICIONALES DE LA ESTACIÓN DE APOYO EN WINDOWS Y MACOS**

**Conexión LAN - El** puerto GLAN RJ-45 se conecta al router/conmutador/hub y a Internet, admite velocidades de 10 / 100 / 1000 Mbps

**Conexión de dispositivos USB** - Después de conectar los dispositivos USB al puerto USB 3.0 de la estación de acoplamiento (disco duro externo USB, teclado USB, ratón USB, Hub USB, adaptador gráfico USB), estos dispositivos se utilizan de forma estándar. Los dispositivos USB-C, por ejemplo, un disco duro externo, una unidad flash o un adaptador gráfico, pueden conectarse a través del puerto Thunderbolt™ 3.

**Carga** - La estación de acoplamiento permite cargar los dispositivos móviles USB conectados, como smartphones, lectores de libros electrónicos, reproductores multimedia, dispositivos de navegación y tabletas. Sólo tienes que conectar el dispositivo que quieres cargar con el cable original al puerto USB de la estación de acoplamiento.

**Carga Power Delivery**: la base admite Power Delivery en el puerto Thunderbolt™ 3 designado. Power Delivery es compatible con el perfil 5, es decir, 85 W como máximo.

**Portátiles compatibles**: por ejemplo, Dell XPS13, MacBook Pro 2016, Acer Aspire V 15 Nitro, Acer Aspire V 17 Nitro o dispositivos Windows 10 con puerto Thunderbolt™ 3 y soporte de Power Delivery y adaptador de corriente original de hasta 100W.

**Portátiles no compatibles**: por ejemplo, HP Folio G1 y otros portátiles HP; HP restringe por defecto el uso de fuentes de alimentación no originales

#### **Audio en Windows**

Por defecto, la salida de audio cambia automáticamente a la estación de acoplamiento conectada. Puede comprobar o configurar la salida de audio por defecto en Panel de control-Sonido

#### **Audio en macOS**

El dispositivo de salida de audio para escuchar a través de la salida gráfica necesita ser ajustado/verificado aquí: **Preferencias del Sistema-Sonido-Salida -** Configurar **dispositivo de audio avanzado USB.**

Los dispositivos de salida de audio, tanto para los auriculares como para el monitor, se pueden seleccionar en **Open-Applications-Utilities-Audio MIDI. app -** haga clic en "**+**" en la parte inferior izquierda - **Create Multi Output Device**  y seleccione las salidas deseadas en las opciones de **Multi Output Device**.

*Nota: La mayoría de los problemas con la base y los periféricos conectados pueden resolverse desconectando el cable* Thunderbolt™ 3 de *la base del puerto*  Thunderbolt™ 3 *del portátil/tableta/Mac y volviéndolo a conectar después de unos 10s.*

## **INSTRUCCIONES DE SEGURIDAD PARA EL USO DE LA ESTA-CIÓN DE ACOPLAMIENTO**

- No exponer a temperaturas y humedad extremas.
- Utilice el dispositivo sobre almohadillas planas para evitar resbalones y caídas en el suelo.
- Conserve los controladores y el manual para su uso posterior.

En colaboración con el servicio técnico:

- Compruebe el funcionamiento después de caer al agua o al suelo.
- Verificar el funcionamiento cuando la tapa está agrietada.
- Reclamar que el aparato no funciona según el manual.

#### **PREGUNTAS FRECUENTES**

Disponible en nuestro sitio web **www-i-tec.pro/es** en la sección "FAQ" para este producto
## **AVVISO IMPORTANTE SULLA RISOLUZIONE 8K**:

Il dock supporta una risoluzione fino a 8K (7680x4320/30Hz), ma questa risoluzione può essere impostata solo se il portatile la supporta - USB4/ Thunderbolt™ 3 / Thunderbolt™ 4 deve supportare DisplayPort 1.4.

## *Glossario dei termini*

*Interfaccia / porta / connettore / ingresso / slot - il punto in cui due dispositivi sono fisicamente collegati.*

*Controller - un componente a semiconduttore (chiamato chipset) in un notebook/tablet che assicura il funzionamento di una delle porte.*

*Thunderbolt™ - è un'interfaccia hardware veloce che consente di collegare dispositivi (periferiche) al computer tramite un bus di espansione. Thunderbolt combina PCI-Express e DisplayPort in un'interfaccia dati seriale. Consente il collegamento a margherita di un massimo di 6 dispositivi Thunderbolt™ aggiuntivi; la velocità di trasferimento (bitrate) di Thunderbolt™ 3 è fino a 40 Gbit/s.*

*USB-C / USB Type-C / Thunderbolt™ - è un nuovo connettore simmetrico e un nuovo standard introdotto dall'USB-IF nelle specifiche USB 3.1. Consente una ricarica più rapida, l'alimentazione, il cosiddetto doppio ruolo (non solo host ma anche guest), il supporto delle cosiddette modalità alternative - Alt Mode (DisplayPort, MHL, Thunderbolt 3, Power Delivery) e la notifica degli errori tramite il Billboard del dispositivo.*

*USB-C Power Delivery (USB-C PD) - una funzione opzionale del connettore USB-C. Un connettore con questo supporto può sia caricare che essere caricato e supporta carichi da 10W a 100W (a seconda dei profili 1-5).*

*USB 3.1 / 3.0 / 2.0 - standard per l'interfaccia USB / porta per il collegamento di vari dispositivi USB. Alla docking station o all'adattatore è possibile collegare vari dispositivi USB tramite l'interfaccia USB Type-A. La porta USB di tipo B viene utilizzata per collegare il dock o l'adattatore a un laptop/tablet.*

*HDMI/Porta di visualizzazione - Uno standard per un'interfaccia/porta grafica digitale utilizzata per collegare monitor e altri dispositivi di visualizzazione grafica.*

*LAN (Local Area Network) - rete locale di computer, oggi la più diffusa è la cosiddetta Ethernet, che raggiunge una velocità di trasferimento teorica fino a 1 Gbit/s alla docking station - la designazione GLAN / RJ-45.*

*Audio - termine che indica un dispositivo di ingresso (microfono) o di uscita (cuffie/altoparlanti).*

#### **SPECIFICHE**

- 1 porta USB4 per il collegamento a un computer portatile
- Potenza erogata: 80 W
- Porte video:
	- 1x HDMI
- 1x DisplayPort
- Risoluzione:

USB4/Thunderbolt™ 3/Thunderbolt™ 4 con supporto DisplayPort 1.4 1 monitor - 1x HDMI/DP fino a 8K/30Hz 2 monitor - HDMI+DP fino a 2x4K/60Hz

Thunderbolt™ 3 con supporto DisplayPort 1.2 1 monitor - 1x HDMI/DP fino a 5K/60Hz 2 monitor - HDMI+DP fino a 2x4K/60Hz

USB-C con supporto DisplayPort 1.4 DSC

1 monitor - 2x DP - fino a 5K/60Hz 1 monitor - 1x DP o 1x HDMI - fino a 4K/60Hz 2 monitor - 1x HDMI + 1 DP - fino a 2x 4K/60Hz

USB-C con supporto DisplayPort 1.4 senza supporto DSC

1 monitor - 1x DP o 1x HDMI - fino a 4K/60Hz 2 monitor - 1x HDMI + 1 DP - fino a 2x 2560×1440/60Hz

#### USB-C con supporto DisplayPort 1.2

- $\cdot$  1 monitor 1x DP o 1x HDMI fino a 4K/30Hz
- 2 monitor 1x HDMI + 1 DP fino a 2x 1920×1080/60Hz
- 1 porta USB-C Gen 2 (solo dati)
- 3x porta USB 3.2 Gen. 2 con supporto per la ricarica rapida (BC 1.2)
- $\cdot$  3x USB 2.0
- 1x porta Ethernet GLAN RJ-45 (ASIX AX88179)
- 1x slot SD/microSD
- 1 connettore audio combo da 3,5 mm
- Indicazione a LED
- Cavo USB4 (80 cm)
- OS: Windows 10/11, macOS e Linux con gli ultimi aggiornamenti
- Dimensioni del prodotto: 69 x 128 x 48 mm
- Peso del prodotto: 314 g

\* La risoluzione 8K deve essere supportata da un laptop o tablet collegato.

## **DESCRIZIONE**

## *Pannello frontale:*

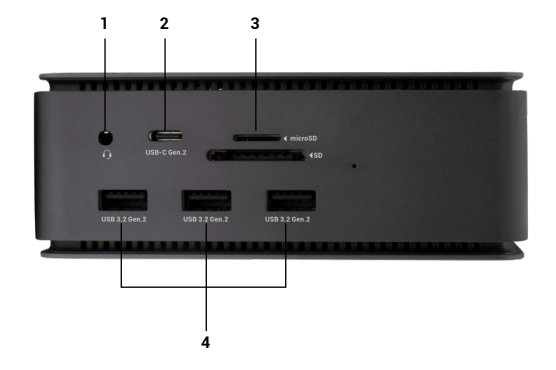

- 1. Connettore audio combo da 3,5 mm
- 2. Porta USB-C Gen 2 (solo dati)
- 3. Slot SD/microSD
- 4. 3x porta USB 3.2 Gen. 2 con supporto per la ricarica rapida (BC 1.2)

#### *Pannello posteriore:*

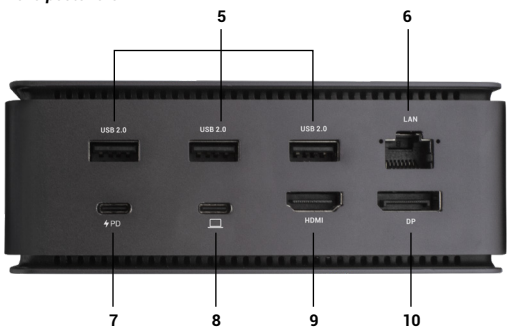

- 5. 3x USB 2.0
- 6. Porta Ethernet GLAN RJ-45 (ASIX AX88179) supporta 10/100/1000 Mbps
- 7. Porta USB-C PD (solo erogazione di energia)
- 8. Porta USB4 per collegare il dock alla porta USB4 del portatile o per collegare un dispositivo USB4 / Thunderbolt™ 3/4 / USB-C al dock; questa porta supporta la funzione Power Delivery sul profilo 5, max 80W.
- 9. Porta HDMI 2.1
- 10. DisplayPort 1.4

#### **REQUISITI DI SISTEMA**

*Requisiti hardware:*Dispositivo con una porta USB4, Thunderbolt o USB-C libera

*Requisiti per Power Delivery:* dispositivi con una porta USB4, Thunderbolt o USB-C libera con supporto "Power Delivery".

*Requisiti per l'uscita video:* dispositivo con una porta USB4, Thunderbolt o USB-C libera con supporto "DisplayPort Alternate Mode". *Sistema operativo:* Windows 10/11, macOS, Linux e iPadOS con gli ultimi aggiornamenti

Per riprodurre video Ultra HD 4K/5K/8K, il computer deve essere in grado di decodificare il video con la sua GPU. Soprattutto per i portatili meno potenti, è vero che possono gestire la riproduzione di video 4K/5K/8K, ma il risultato non è ideale (interruzioni, video tearing).

#### **INSTALLAZIONE DEI DRIVER**

La docking station può essere collegata direttamente, i driver sono inclusi nel sistema operativo.

Per Windows 10, assicurarsi di aver installato sul computer i driver Thunderbolt™ 3 più recenti, forniti dal produttore del portatile.

In Windows, la porta LAN appare in Start → Pannello di controllo (Visualizza icone piccole) → Gestione periferiche → Adattatori di rete come "ASIX AX88179". Le porte audio si trovano in Start → Pannello di controllo (visualizzazione delle icone piccole) → Gestione periferiche → Controller audio, video e giochi come **"Dispositivo audio avanzato USB"** e/o in base al monitor collegato (ad es. nella Fig. "LG Ultra HD (Intel® Display Audio)").

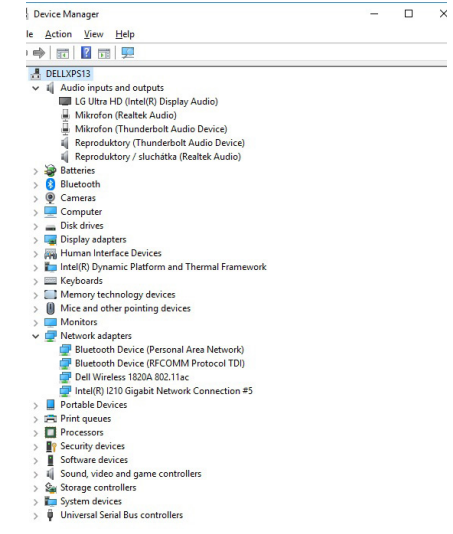

*Visualizzare le porte LAN e audio in Gestione dispositivi*

## **COLLEGAMENTO MONITOR HDMI / DP**

Utilizzare HDMI / DP per collegare il monitor alla docking station (per HDMI si consiglia un cavo versione 2.0 o superiore, mentre per DP si consiglia un cavo DP 1.4 o superiore). Durante l'installazione del monitor aggiuntivo, il monitor potrebbe sfarfallare sul laptop/tablet, una condizione standard. *La docking station supporta il collegamento di un massimo di due monitor. Interfaccia grafica: 1x HDMI e 1x DP.* Risoluzione:

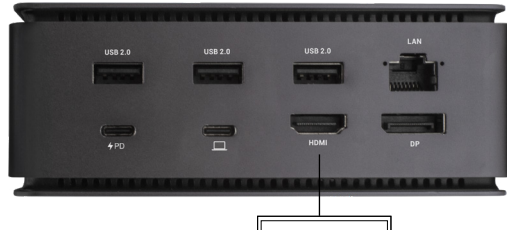

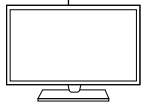

*Immagine* 1 monitor collegato tramite 1 cavo DisplayPort o HDMI - risoluzione *fino a 8K 7680x4320/30Hz* 

*La risoluzione 8K è supportata solo se il connettore USB4 o Thunderbolt™ del portatile supporta DisplayPort 1.4.*

*Se Thunderbolt™ 3 supporta solo DisplayPort 1.2, la risoluzione massima è 5K 5120x2880/60Hz.*

*Se USB-C supporta DisplayPort 1.4 con DSC, la risoluzione massima è 5K 5120x2880/60Hz.*

*Se USB-C supporta DisplayPort 1.2, la risoluzione massima è 5K 4096x2160@30Hz.*

*Immagine*

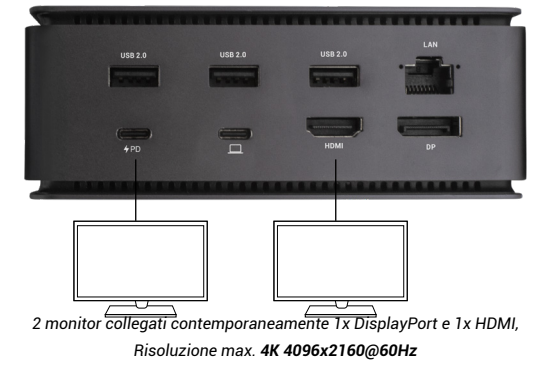

*La risoluzione video e la frequenza di ripetizione dipendono dalle capacità del PC/NB host.*

# **UTILIZZO DELLA DOCKING STATION IN OS WINDOWS**

1. Fare clic con il tasto destro del mouse su un punto qualsiasi della schermata libera e selezionare Visualizza *impostazioni*.

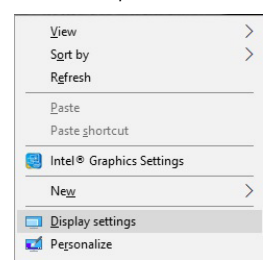

2. Vengono quindi visualizzate le impostazioni di *Risoluzione dello schermo* di Windows.

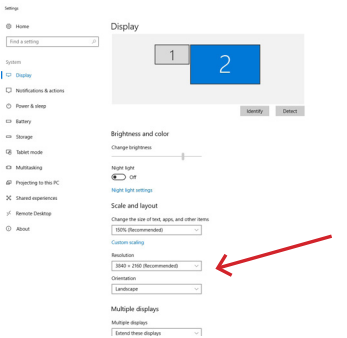

#### *Risoluzione del display in Windows 10*

Ora è possibile effettuare le impostazioni di Estensione e Specchio/Duplicazione:

- Modalità di **estensione**: sullo schermo, selezionare Monitor multipli → Estendi questa vista → OK.
- Modalità **specchio / duplicazione:** sullo schermo, selezionare Più monitor → Duplica questa vista → OK.

Selezionare la casella "Imposta questo monitor come principale" per selezionare il monitor aggiuntivo come monitor principale.

Fare clic e trascinare il secondo monitor per posizionarlo rispetto al monitor originale sul portatile/tablet, come necessario.

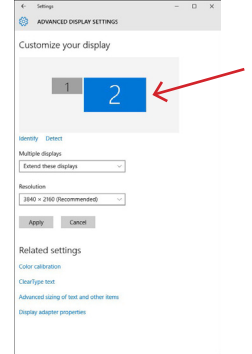

*Posizionamento di un monitor aggiuntivo rispetto al monitor del laptop/tablet originale*

**Modalità standby/ibernazione e porta video** - dopo aver attivato il portatile/ tablet dalla modalità standby/ibernazione, viene visualizzato il monitor primario (originale), pertanto si consiglia di utilizzare quello integrato con il portatile/tablet come monitor primario per accedere nuovamente al sistema.

**Modalità speculare** - il monitor aggiuntivo è regolato dai parametri del monitor originale nel sistema, ad esempio se si imposta la modalità speculare e il monitor originale ha una risoluzione di 1920x1080, lo schermo viene trasferito al monitor aggiuntivo con una risoluzione massima di 1920x1080, anche se si imposta una risoluzione superiore.

i-tec USB4 Metal Docking station Dual 4K HDMI DP + PD 80 W Quick Start

È inoltre possibile controllare facilmente i monitor utilizzando l'opzione della tastiera **.Windows**" + P.

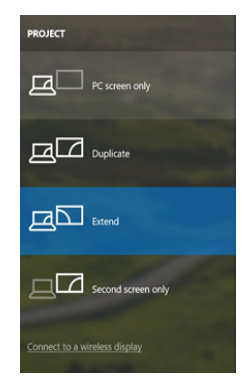

*Controllare il monitor in Windows 10*

## **UTILIZZO DI DOCKING STATION IN MAC OS**

Quando si collega il monitor, lo schermo del Mac sfarfalla, una condizione standard. Una volta stabilizzato, è possibile effettuare le regolazioni qui: Preferenze di sistema-Monitor:

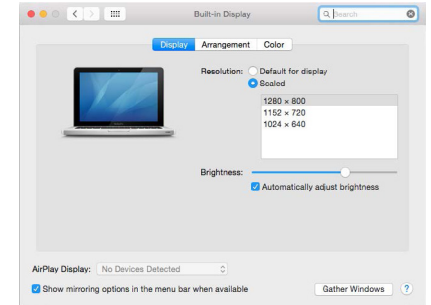

Nella scheda **Layout** e nella modalità predefinita (Espandi), fare clic e trascinare il nuovo monitor come necessario rispetto al monitor del Mac. Selezionando **Mirror Monitors** si passa alla modalità Mirror (la risoluzione dei monitor si adatta automaticamente ai loro parametri, impostando la massima risoluzione possibile su entrambi i monitor). Deselezionare Monitor specchio per ripristinare la modalità Espandi.

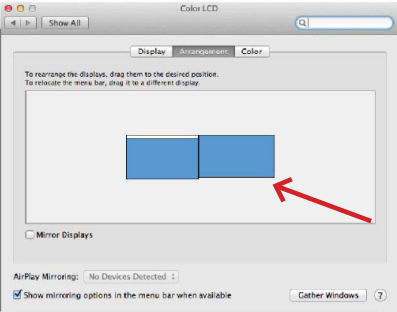

*Modalità di estensione: La freccia indica la possibilità di posizionare il monitor collegato rispetto al monitor Mac.*

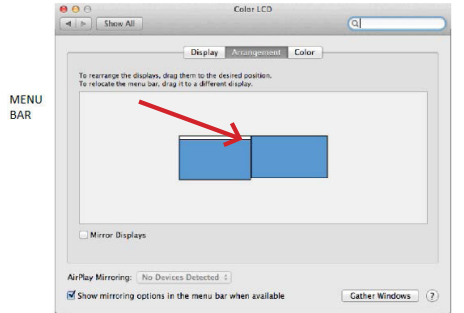

*vModalità di estensione: In questa modalità, è possibile selezionare il monitor principale trascinando la barra dei menu.*

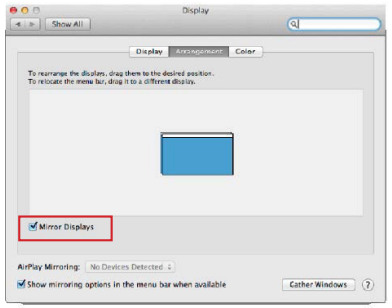

*Modalità specchio: può essere utilizzata solo se offerta da Mac.*

Selezionando Riunisci Windows, è possibile scegliere le impostazioni per il monitor corrispondente: Risoluzione personalizzata (offre le risoluzioni utilizzabili), Rotazione (Standard, 90°, 180° e 270°) e Frequenza di aggiornamento (se offerta). A seconda del monitor utilizzato, queste impostazioni sono:

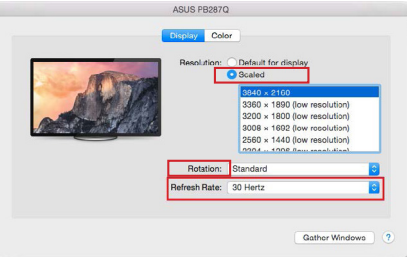

*Variante di visualizzazione 1*

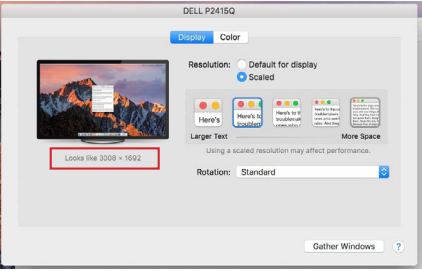

*Variante del display 2*

*In modalità Personalizzata, fare clic sull'icona desiderata; la risoluzione sarà descritta sotto lo schermo.*

*(qui visivamente 3008x1692 = 4K@30Hz)*

**Modalità di visualizzazione chiusa** - Lavorare su un monitor esterno collegato quando il monitor del Mac è inclinato è possibile solo quando il Mac è acceso e il mouse e la tastiera sono collegati. Maggiori informazioni qui: https://support.apple.com/cs-cz/HT201834

La maggior parte dei problemi di aggiornamento dello schermo su un monitor collegato dopo aver messo a riposo il Mac, dopo aver utilizzato un salvaschermo, dopo aver riavviato il Mac, dopo aver spento/acceso il Mac può essere risolta scollegando il cavo dock Thunderbolt™ 3 dalla porta Thunderbolt™ 3 del Mac e ricollegandolo dopo circa 10 secondi. Successivamente, attendere che tutte le periferiche finiscano di collegarsi.

#### **FUNZIONI AGGIUNTIVE DELLA DOCKING STATION SU WINDOWS E MACOS**

**Connessione LAN** - La porta GLAN RJ-45 si collega al router/switch/hub e a Internet, supporta velocità di 10/100/1000 Mbps.

**Collegamento dei dispositivi USB** - Dopo aver collegato i dispositivi USB alla porta USB 3.0 della docking station (HDD esterno USB, tastiera USB, mouse USB, Hub USB, adattatore grafico USB), questi dispositivi vengono utilizzati nel modo standard. I dispositivi USB-C, ad esempio HDD esterni, unità flash, schede grafiche, possono essere collegati tramite la porta Thunderbolt™3.

**Ricarica** - La docking station supporta la ricarica dei dispositivi mobili USB collegati, come smartphone, lettori di e-book, lettori multimediali, navigatori e tablet. È sufficiente collegare il dispositivo da caricare con il cavo originale alla porta USB della docking station.

**Ricarica Power Delivery** - il dock supporta Power Delivery sulla porta Thunderbolt™ 3 designata. Power Delivery è supportato da Profile 5, ovvero max 85W.

**Laptop supportati:** ad esempio Dell XPS13, MacBook Pro 2016, Acer Aspire V 15 Nitro, Acer Aspire V 17 Nitro o dispositivi Windows 10 con porta Thunderbolt™ 3 e supporto Power Delivery e adattatore di alimentazione originale fino a 100W.

**Computer portatili non supportati:** ad esempio HP Folio G1 e altri computer portatili HP; HP limita l'uso di alimentatori non originali per impostazione predefinita.

#### **Audio in Windows**

Per impostazione predefinita, l'uscita audio passa automaticamente alla docking station collegata. È possibile controllare o impostare l'uscita audio predefinita in Pannello di controllo-Suono

#### **Audio su macOS**

È necessario impostare/verificare il dispositivo di uscita audio per l'ascolto tramite l'uscita grafica: **Preferenze di sistema - Uscita audio** - Impostare **Dispositivo audio avanzato USB.**

I dispositivi di uscita audio per le cuffie e il monitor possono essere selezionati in Open-Applications-Utilities-Audio MIDI app - fare clic su "+" in basso a sinistra - **Create Multi Output Device** e selezionare le uscite desiderate dalle opzioni di **Multi Output Device.**

Nota: la maggior parte dei problemi con il dock e le periferiche collegate può essere risolta scollegando il cavo Thunderbolt™ 3 del dock dalla porta Thunderbolt™ 3 del laptop/tablet/Mac e ricollegandolo dopo circa 10 secondi.

## **ISTRUZIONI DI SICUREZZA PER L'UTILIZZO DELLA DOCKING STATION**

- Non esporre a temperature e umidità estreme.
- Utilizzare il dispositivo su tappetini piatti per evitare di scivolare e cadere a terra.
- Conservare i driver e il manuale per un uso successivo.

In collaborazione con il servizio di assistenza:

- Verificare la funzionalità dopo la caduta in acqua o a terra.
- Verificare la funzionalità quando il coperchio è incrinato.
- Lamentarsi perché il dispositivo non funziona secondo il manuale.

### **DOMANDE FREQUENTI**

Disponibile sul nostro sito web **www-i-tec.pro/it** alla voce "FAQ" per questo prodotto

# **DŮLEŽITÉ UPOZORNĚNÍ OHLEDNĚ 8K ROZLIŠENÍ:**

Dokovací stanice podporuje až 8K rozlišení (7680x4320/30Hz), ale toto rozlišení je možné nastavit pouze v případě, že jej podporuje Váš notebook – USB4/ Thunderbolt™ 3 / Thunderbolt™ 4 musí podporovat DisplayPort 1.4. V případě, že USB4/ Thunderbolt™ 3 / Thunderbolt™ 4 Vašeho notebooku podporuje pouze DisplayPort 1.2, je maximální rozlišení pouze 4K 4096x2160@60Hz.

# **SLOVNÍK POJMŮ**

*Rozhraní / port / konektor / vstup / slot – místo, kde se fyzicky propojují dvě zařízení.*

*Řadič – polovodičová součástka (tzv. chipset) v notebooku / tabletu, zajišťující činnost některého z portů.*

*Thunderbolt™ - je rychlé hardwarové [rozhraní](https://cs.wikipedia.org/wiki/Rozhran%C3%AD_(informatika)), které umožňuje připojit k počítači zařízení ([periferie](https://cs.wikipedia.org/wiki/Periferie_(technika))) přes rozšiřující [sběrnici](https://cs.wikipedia.org/wiki/Sb%C4%9Brnice). Thunderbolt spojuje [PCI-Express](https://cs.wikipedia.org/wiki/PCI-Express) a [DisplayPort](https://cs.wikipedia.org/wiki/DisplayPort) do [sériového datového rozhraní](https://cs.wikipedia.org/wiki/S%C3%A9riov%C3%A1_komunikace). Umožňuje tzv. řetězení až dalších 6-ti Thunderbolt™ zařízení, přenosová rychlost (bitrate) u Thunderbolt™ 3 je až 40Gbit/s.*

*USB-C / USB Type-C / Thunderbolt™ – je nový symetrický konektor a standard, který uvedla USB-IF ve své specifikaci USB 3.1. Windows 10 (Microsoft), Mac OS X (Apple) a Chrome OS a Android (Google) představil nativní podporu tohoto konektoru. Umožňuje rychlejší nabíjení, napájení, tzv. dvojroli (nejen hostitel, ale i host), podporu tzv. alternativních režimů - Alt Mode (DisplayPort, MHL, Thunderbolt 3, Power Delivery) a oznamování chyb přes Billboard zařízení.*

*USB-C Power Delivery (USB-C PD) – volitelná vlastnost USB-C konektoru. Konektor s touto podporou umí jak nabíjet, tak být nabíjen, a podporuje zátěž 10W až 100W (podle profilů 1-5).*

*USB 3.1 / 3.0 / 2.0 – standard pro USB rozhraní / port pro připojení různých USB zařízení. K dokovací stanici nebo adaptéru lze připojovat různá USB zařízení pomocí USB rozhraní typu A. Port USB typu B slouží pro připojení dokovací stanice nebo adaptéru k notebooku / tabletu.*

*HDMI / Display Port – standard pro digitální grafické rozhraní / port sloužící k připojení monitorů a jiných grafických zobrazovacích zařízení.*

*LAN (Local Area Network) – místní počítačová síť, nyní je nejrozšířenější tzv. Ethernet, který u dokovací stanice dosahuje teoretické přenosové rychlosti až 1 Gbit/s – označení GLAN / RJ-45.*

*Audio – označení pro zvukové vstupní (mikrofon) nebo výstupní zařízení (sluchátka/reproduktory).*

- 1x USB4 port pro připojení k notebooku
- Power Delivery: 80 W
- Video Porty:
	- 1x HDMI
	- 1x DisplayPort
- Rozlišení:

USB4/Thunderbolt™ 3/Thunderbolt™ 4 s podporou DisplayPort 1.4 1 monitor – 1x HDMI/DP až 8K/30Hz 2 monitory – HDMI+DP až 2x4K/60Hz

Thunderbolt™ 3 s podporou DisplayPort 1.2 1 monitor – 1x HDMI/DP až 5K/60Hz 2 monitory – HDMI+DP až 2x4K/60Hz

USB-C s podporou DisplayPort 1.4 DSC

 $\frac{1 \text{ monitor} - 2x \text{ DP} - \text{un to } 5K}{60}$ 1 monitor – 1x DP or 1x HDMI – up to 4K/60Hz 2 monitory – 1x HDMI + 1 DP – up to 2x 4K/60Hz

USB-C s podporou DisplayPort 1.4 bez podpory DSC

1 monitor – 1x DP or 1x HDMI – up to 4K/60Hz 2 monitory – 1x HDMI + 1 DP – up to 2x 2560×1440/60Hz

USB-C s podporou DisplayPort 1.2 1 monitor – 1x DP or 1x HDMI – up to 4K/30Hz 2 monitory – 1x HDMI + 1 DP – up to 2x 1920×1080/60Hz

- 1x USB-C port Gen. 2 (pouze pro data)
- 3x USB 3.2 port Gen. 2 s podporou rychlého nabíjení (BC 1.2)
- $\cdot$  3x USB 2.0
- 1x Ethernet GLAN RJ-45 port (ASIX AX88179)
- 1x SD / microSD slot
- 1x 3,5mm Audio kombo konektor
- LED indikace
- Kabel USB4 (80cm)
- OS: Windows 10/11, macOS a Linux s nejnovějšími aktualizacemi
- Rozměry produktu: 69 x 128 x 48 mm
- Hmotnost produktu: 314 g

## **POPIS**

## *Přední panel:*

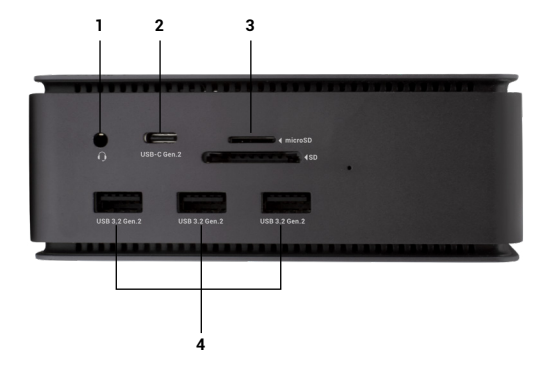

- 1. 3,5mm Audio kombo konektor
- 2. USB-C port Gen. 2 (pouze pro data)
- 3. SD / microSD slot
- 4. 3x USB 3.2 port Gen. 2 s podporou rychlého nabíjení (BC 1.2)

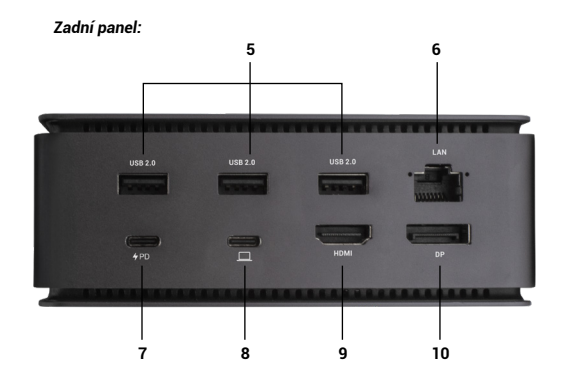

## 5. 3x USB 2.0

- 6. Ethernet GLAN RJ-45 port (ASIX AX88179) podporuje 10/100/1000 Mb/s
- 7. USB-C port PD (pouze Power delivery)
- 8. USB4 port pro připojení dokovací stanice k USB4 portu laptopu nebo pro připojení USB4 / Thunderbolt™ 3/4 / USB-C zařízení k dokovací stanici, tento port podporuje Power Delivery funkci na profile 5, max. 80W.
- 9. HDMI 2.1 port
- 10. DisplayPort 1.4

i-tec USB4 Metal Docking station Dual 4K HDMI DP + PD 80 W Quick Start

# **SYSTÉMOVÉ POŽADAVKY**

*Hardwarové požadavky: Zařízení s volným USB4, Thunderbolt nebo USB-C portem*

*Požadavky pro funkci Power Delivery*: Zařízení s volným USB4, Thunderbolt nebo USB-C portem s podporou "Power Delivery"

*Požadavky pro video výstup*: Zařízení s volným USB4,Thunderbolt nebo USB-C portem s podporou "DisplayPort Alternate Mode"

*Operační systém:* Windows 10/11, macOS, Linux a iPadOS s nejnovějšími aktualizacemi

Pro přehrávání Ultra HD 4K/5K/8K videa musí být počítač schopen toto video dekódovat svým grafickým procesorem. Zejména u méně výkonných přenosných počítačů platí, že mohou zvládat přehrávání 4K/5K/8K videa, ale výsledek není ideální (přerušování, trhání videa).

# **INSTALACE OVLADAČŮ**

Dokovací stanici lze připojit přímo, ovladače jsou součástí operačního systému.

V případě Windows 10 se prosím ujistěte, že máte ve svém počítači nainstalovány nejnovější ovladače pro Thunderbolt™ 3, které jsou poskytovány výrobcem Vašeho notebooku.

V systému Windows se LAN port zobrazí ve Start → Ovládací panely (Zobrazit Malé ikony) → Správce zařízení → Síťové adaptéry jako "ASIX AX88179". Audio porty najdete ve Start → Ovládací panely (Zobrazit Malé ikony) → Správce zařízení → Řadiče zvuku, videa a her jako **"USB Advanced Audio Device"** a/nebo podle připojeného monitoru (např. na obr. "LG Ultra HD (Intel® Display Audio)").

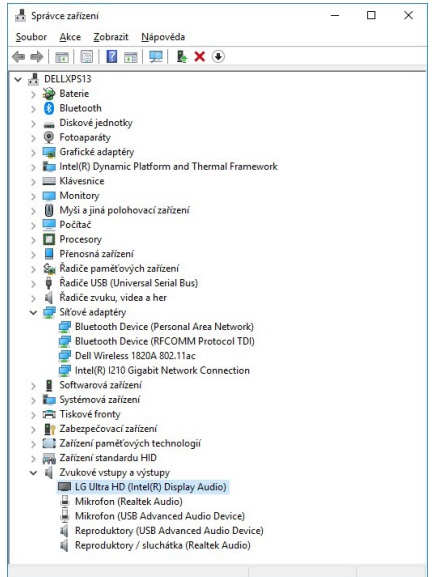

*Zobrazení LAN a audio portů ve správci zařízení*

# **PŘIPOJENÍ HDMI / DP MONITORU**

Pro připojení monitoru k dokovací stanici použijte HDMI / DP (pro HDMI doporučujeme kabel verze 2.0 a vyšší a pro DP doporučujeme kabel DP 1.4 a vyšší). Během instalace přídavného monitoru může monitor na notebooku / tabletu problikávat, což je standardní stav. **Dokovací stanice podporuje připojení max. dvou monitorů. Grafické rozhraní: 1x HDMI a 1x DP**. Rozlišení:

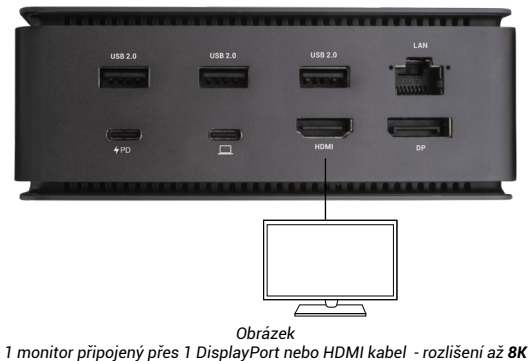

*7680x4320/30Hz* 

*8K rozlišení je podporováno pouze v případě, že USB4 nebo Thunderbolt™ konektor Vašeho notebooku podporují DisplayPort 1.4.*

*V případě, že Thunderbolt™ 3 podporuje pouze DisplayPort 1.2, maximální rozlišení je 5K 5120x2880/60Hz*

*V případě, že USB-C podporuje DisplayPort 1.4 s DSC, maximální rozlišení je 5K 5120x2880/60Hz*

*V případě, že USB-C podporuje DisplayPort 1.2, maximální rozlišení je 5K 4096x2160@30Hz*

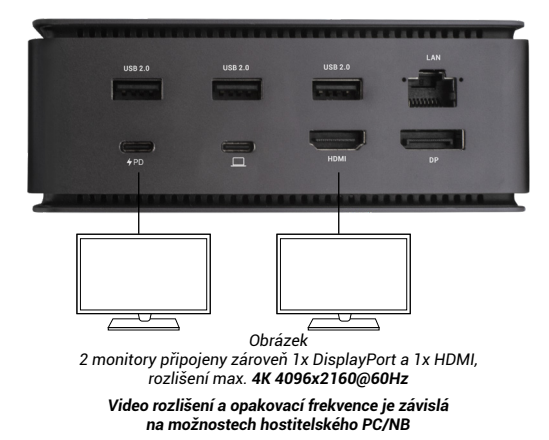

# **POUŽITÍ DOKOVACÍ STANICE V OS WINDOWS**

1. Po kliknutí pravým tlačítkem myši kdekoli na volné obrazovce zvolte Nastavení zobrazení

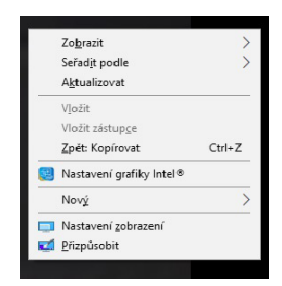

2. Následně se zobrazí nastavení pro Rozlišení zobrazení ze systému Windows.

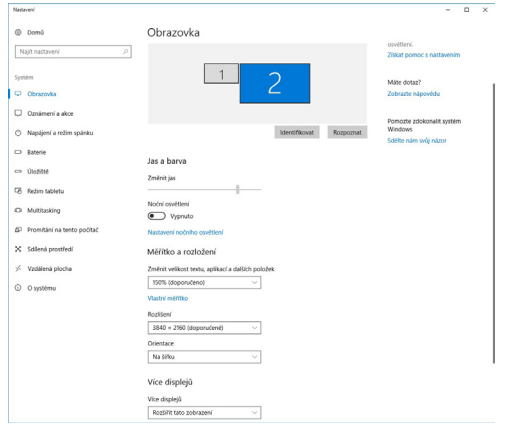

*Rozlišení zobrazení ve Windows 10*

Nyní lze provádět nastavení Rozšířit (Extend) a Zrcadlit / Duplikovat (Mirror):

• Režim **Rozšířit** (**Extend)**: na obrazovce zvolte u Více monitorů → Rozšířit toto zobrazení → OK.

Režim **Zrcadlit / Duplikovat (Mirror)**: na obrazovce zvolte u Více monitorů → Duplikovat toto zobrazení → OK.

Zaškrtnutím pole "Nastavit tento monitor jako hlavní" si přídavný monitor zvolíte jako hlavní.

Po kliknutí na druhý monitor a jeho přetažením si jej podle potřeby umístíte vůči původnímu monitoru vašeho notebooku / tabletu.

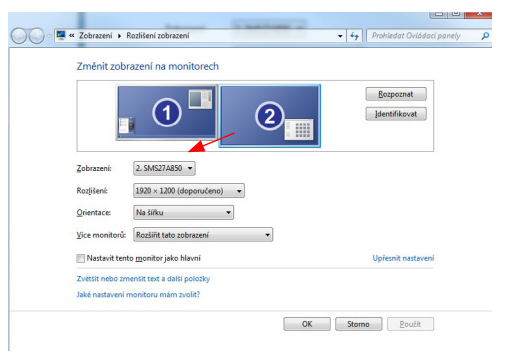

*Umístění jednoho přídavného monitoru vůči původnímu monitoru notebooku / tabletu*

**Standby / Hibernate režim a Video port** – po aktivaci notebooku / tabletu ze Standby / Hibernate režimu se zobrazuje primární (původní) monitor, proto doporučujeme používat jako primární ten, který je integrován s notebookem / tabletem, abyste se mohli opětovně přihlásit do systému.

Mirror režim – přídavný monitor se řídí parametry původního monitoru v systému, tzn. jestliže si nastavíte režim Mirror a původní monitor má rozlišení 1920x1080, pak se obrazovka přenáší na přídavný monitor v rozlišení maximálně 1920x1080, i když jej nastavíte na vyšší rozlišení.

Pomocí volby na klávesnici "Windows" + P lze také jednoduše monitory ovládat.

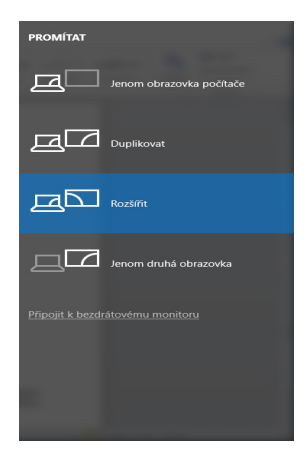

*Ovládaní monitoru ve Windows 10*

# **použití DOKOVACí STANICE v mac OS**

Po připojení monitoru bude obrazovka na Vašem Macu problikávat, což je standardní stav. Po ustálení lze provádět nastavení zde: **Předvolby systému- -Monitory**:

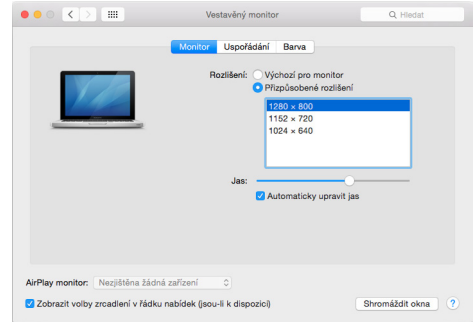

V záložce **Uspořádání** a v defaultním režimu (Rozšířit), klikněte na nový monitor a přetáhněte jej dle potřeby vzhledem k monitoru Macu. Při volbě **Zrcadlit monitory** se změní režim na Zrcadlit (rozlišení monitorů se automaticky upraví podle jejich parametrů a nastaví se nejvyšší možné rozlišení na obou monitorech). Zrušením volby Zrcadlit monitory obnovíte režim Rozšířit.

i-tec USB4 Metal Docking station Dual 4K HDMI DP + PD 80 W Quick Start

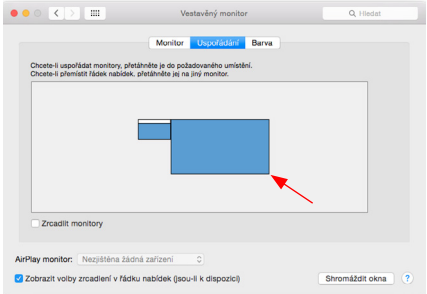

*Režim rozšířit: Šipka naznačuje možnost umístění připojeného monitoru vzhledem k Mac monitoru.*

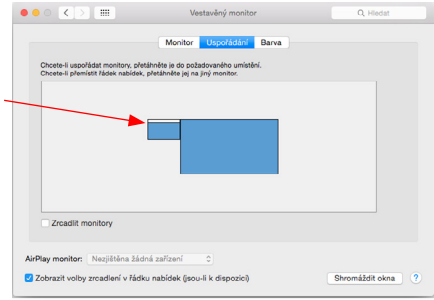

*Režim rozšířit: V tomto režimu si můžete zvolit Hlavní monitor přetažením lišty Menu Bar.*

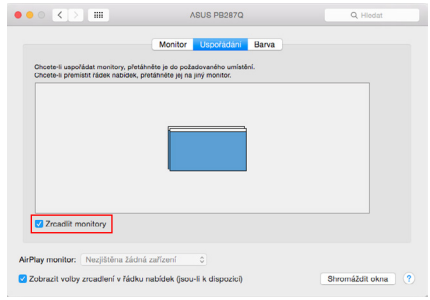

*Režim zrcadlit: Lze použít jen v případě, že je nabízen Macem.*

Volbou **Shromáždit okna** si můžete zvolit nastavení odpovídajícího monitoru – **Přizpůsobené rozlišení** (nabízí využitelná rozlišení), **Otočení** (Standardní, 90°, 180° a 270°) a **Obnovovací frekvence** (jestli je nabízena). Podle používaného monitoru jsou tyto možnosti nastavení:

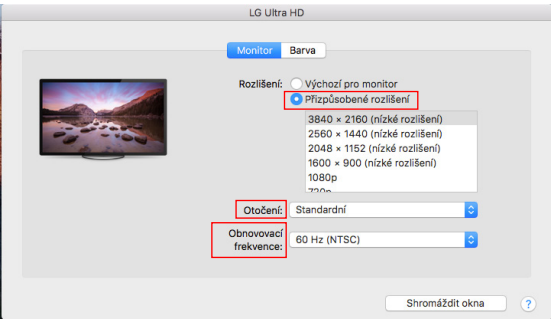

*Varianta zobrazení 1*

i-tec USB4 Metal Docking station Dual 4K HDMI DP + PD 80 W

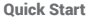

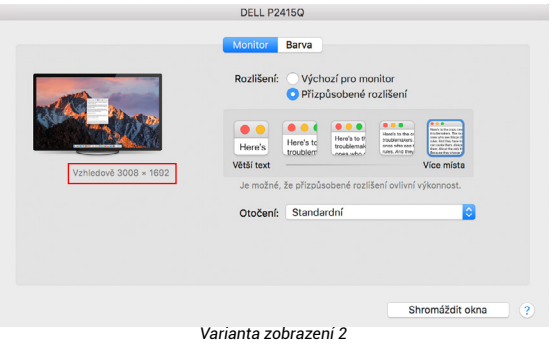

*V Přizpůsobeném režimu klikněte na Vámi vybranou ikonku, pod obrazovkou se popíše dané rozlišení (zde vzhledově 3008x1692 = 4K@30Hz)*

**Režim zavřeného displeje** – práce na připojeném externím monitoru, když je monitor Macu sklopený, je možná pouze, když je Mac napájen a je připojena myš a klávesnice. Bližší informace najdete zde: **<https://support.apple.com/cs-cz/HT201834>**

Převážnou část problémů s obnovením obrazovky na připojeném monitoru po uspání Macu, po použití spořiče, po restartu Macu, po vypnutí / zapnutí Macu lze vyřešit odpojením Thunderbolt™ 3 kabelu dokovací stanice od Thunderbolt™ 3 portu Macu a jeho opětovným připojením asi po 10s. Poté prosím vyčkejte na dokončení připojení všech periférií.

# **DALŠÍ FUNKCE DOKOVACÍ STANICE ve Windows a macOS**

**Připojení LAN –** GLAN RJ-45 port připojíte do routeru/switche/hubu a do internetu, podporuje rychlosti 10 / 100 / 1000 Mb/s

**Připojení USB zařízení** – po připojení USB zařízení do USB 3.0 portu dokovací stanice (USB externí HDD, USB klávesnice, USB myš, USB Hub, USB grafický adaptér) se tato zařízení používají standardním způsobem. USB-C zařízení např. externi HDD, flash disk, grafický adaptér může být připojen přes Thunderbolt™ 3 port.

**Nabíjení** – dokovací stanice podporuje nabíjení připojených USB mobilních zařízení, jako jsou smartphony, čtečky e-knih, multimediální přehrávače, navigace a tablety. Nabíjené zařízení stačí připojit originálním kabelem k USB portu dokovací stanice.

**Nabíjení pomocí Power Delivery** – dokovací stanice podporuje Power Delivery funkci na označeném Thunderbolt™ 3 portu . Power Delivery má podporu na profilu 5, tj. max 85W.

**Podporované laptopy**: např. Dell XPS13, MacBook Pro 2016, Acer Aspire V 15 Nitro, Acer Aspire V 17 Nitro nebo Windows 10 zařízení s Thunderbolt™ 3 portem a Power Delivery podporou a originálním napájecím adaptérem až do 100W.

**Nepodporované laptopy**: např. HP Folio G1 a jiné HP notebooky; HP defaultně omezuje použití neoriginálních napájecích zařízení

### **Audio ve Windows**

Defaultně se zvukový výstup automaticky přepíná na připojenou dokovací stanici. Zkontrolovat nebo případně nastavit výchozí zvukový výstup lze v Ovládací panely-Zvuk

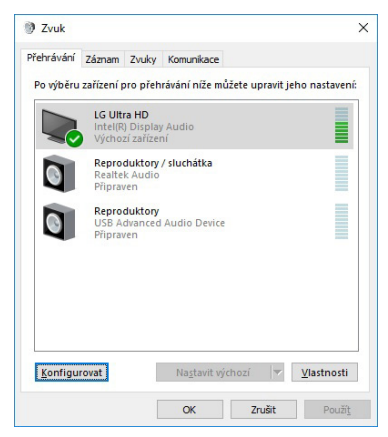

#### **Audio v macOS**

Výstupní zařízení zvuku pro poslech přes grafický výstup je třeba nastavit / ověřit zde: **Předvolby systému-Zvuk-Výstup –** nastavit **USB Advanced Audio Device.**

Výstupní zařízení zvuku současně do sluchátek i monitoru lze volit v **Otevřít-Aplikace-Utility-Nastavení audio MIDI.app – klikněte na "+" vlevo dole – Vytvořit zařízení s více výstupy** a zvolíte na **Zařízení s více výstupy** požadované výstupy z nabízených voleb.

*Poznámka: Převážnou část problémů s dokovací stanicí a připojenými perifériemi lze vyřešit odpojením* Thunderbolt™ 3 *kabelu dokovací stanice od* Thunderbolt™ 3 *portu notebooku / tabletu / Macu a jeho opětovným připojením asi po 10s.*

# **BEZPEČNOSTNÍ POKYNY PRO POUŽITÍ DOKOVACÍ STANICE**

- Nevystavujte extrémním teplotám a vlhkosti vzduchu.
- Používejte zařízení na plochých podložkách vyvarujete se tím sklouznutí a pádu na zem.
- Uschovejte ovladače i manuál pro pozdější možné použití.

V součinnosti se servisním oddělením:

- Ověřte funkčnost po pádu do vody nebo na zem.
- Ověřte funkčnost při prasknutí krytu.
- Reklamujte zařízení nefungující dle manuálu.

## **ČASTO KLADENÉ OTÁZKY**

K dispozici na našem webu **www-i-tec.pro** v záložce "FAQ" u tohoto produktu

## **WAŻNA INFORMACJA DOTYCZĄCA ROZDZIELCZOŚCI 8K:**

Stacia dokująca obsługuje rozdzielczość do 8K (7680x4320/30Hz), ale rozdzielczość tę można ustawić tylko wtedy, gdy laptop ją obsługuje - porty USB4/ Thunderbolt™ 3 / Thunderbolt™ 4 muszą obsługiwać standard DisplayPort 1.4.

# **SŁOWNICZEK TERMINÓW**

**Interfejs / port / złącze / wejście / gniazdo** - miejsce, w którym fizycznie połączone są dwa urządzenia.

**Kontroler** - element półprzewodnikowy (zwany chipsetem) w notebooku/tablecie, który zapewnia działanie jednego z portów.

**Thunderbolt™** - to szybki interfejs sprzętowy, który umożliwia podłączanie urządzeń (peryferyjnych) do komputera za pośrednictwem magistrali rozszerzeń. Thunderbolt łączy PCI-Express i DisplayPort w szeregowy interfejs danych. Umożliwia łańcuchowe łączenie do 6 dodatkowych urządzeń Thunderbolt™, a szybkość transferu (bitrate) w przypadku Thunderbolt™ 3 wynosi do 40 Gbit/s.

**USB-C / USB Type-C / Thunderbolt™** - to nowe symetryczne złącze i standard wprowadzony przez USB-IF w specyfikacji USB 3.1. Umożliwia on szybsze ładowanie, zasilanie, tzw. podwójną rolę (nie tylko hosta, ale i gościa), obsługę tzw. trybów alternatywnych - Alt Mode (DisplayPort, MHL, Thunderbolt 3, Power Delivery) oraz powiadamianie o błędach za pośrednictwem tablicy informacyjnej urządzenia.

**USB-C Power Delivery (USB-C PD)** - opcjonalna funkcja złącza USB-C. Złącze z taką obsługą może zarówno ładować, jak i być ładowane, a także obsługuje obciążenia od 10 W do 100 W (w zależności od profili 1-5).

**USB 3.1 / 3.0 / 2.0** - standard interfejsu USB / port umożliwiający podłączanie różnych urządzeń USB. Do stacji dokującej lub adaptera można podłączyć różne urządzenia USB za pomocą interfejsu USB Type-A. Port USB typu B służy do podłączania stacji dokującej lub adaptera do laptopa/tabletu.

**HDMI/port wyświetlania** - standard cyfrowego interfejsu/portu graficznego używanego do podłączania monitorów i innych urządzeń graficznych.

**LAN (Local Area Network)** - lokalna sieć komputerowa, obecnie najbardziej rozpowszechniona jest tzw. sieć Ethernet, która osiąga teoretyczne prędkości transferu do 1 Gbit/s na stacji dokującej - oznaczenie GLAN / RJ-45.

**Audio** - termin oznaczający wejście audio (mikrofon) lub urządzenie wyjściowe (słuchawki/głośniki).

#### **SPECYFIKACJE**

- 1x port USB4 do podłączenia do laptopa
- Dostarczanie mocy: 80 W
- Porty wideo:
	- 1x HDMI
	- 1x DisplayPort
- Uchwała:

USB4/Thunderbolt™ 3/Thunderbolt™ 4 z obsługą DisplayPort 1.4 1 monitor - 1x HDMI/DP do 8K/30Hz 2 monitory - HDMI+DP do 2x4K/60Hz

Thunderbolt™ 3 z obsługą DisplayPort 1.2 1 monitor - 1x HDMI/DP do 5K/60Hz 2 monitory - HDMI+DP do 2x4K/60Hz

USB-C z obsługą DisplayPort 1.4 DSC

1 monitor - 2x DP - do 5K/60Hz 1 monitor - 1x DP lub 1x HDMI - do 4K/60Hz 2 monitory - 1x HDMI + 1 DP - do 2x 4K/60Hz

USB-C z obsługą DisplayPort 1.4 bez obsługi DSC

1 monitor - 1x DP lub 1x HDMI - do 4K/60Hz 2 monitory - 1x HDMI + 1 DP - do 2x 2560×1440/60Hz

#### USB-C z obsługą DisplayPort 1.2

1 monitor - 1x DP lub 1x HDMI - do 4K/30Hz 2 monitory - 1x HDMI + 1 DP - do 2x 1920×1080/60Hz

- 1x port USB-C Gen 2 (tylko dane)
- 3x port USB 3.2 Gen. 2 z obsługą szybkiego ładowania (BC 1.2)
- $\cdot$  3x USB 2.0
- 1x port Ethernet GLAN RJ-45 (ASIX AX88179)
- 1x gniazdo SD/microSD
- 1x złącze audio combo 3,5 mm
- Wskaźnik LED
- Kabel USB4 (80 cm)
- $\cdot$  OS: Windows 10/11, macOS i Linux z najnowszymi aktualizacjami
- Wymiary produktu: 69 x 128 x 48 mm
- Masa produktu: 314 g

\* Rozdzielczość 8K musi być obsługiwana przez podłączony laptop lub tablet.

## **OPIS**

## *Panel przedni:*

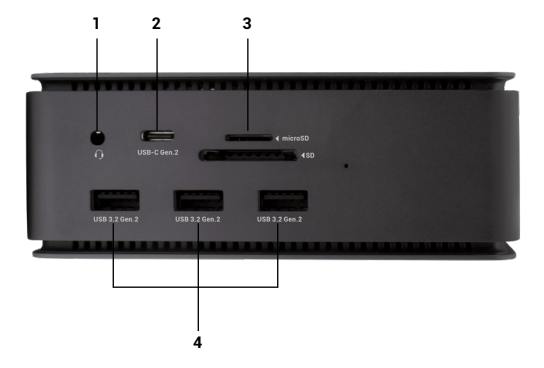

- 1. Złącze combo audio 3,5 mm<br>2. Port USB-C Gen 2 (tylko dane
- 2. Port USB-C Gen 2 (tylko dane)<br>3. oniazdo SD/microSD
- 3. gniazdo SD/microSD<br>4. 3x port USB 3.2 Gen.
- 4. 3x port USB 3.2 Gen. 2 z obsługą szybkiego ładowania (BC 1.2)

#### *Panel tylny:*

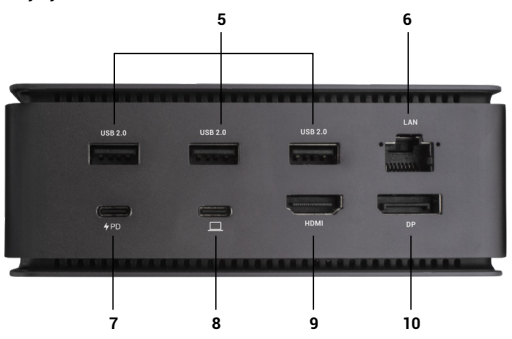

- 5. 3x USB 2.0
- 6. port Ethernet GLAN RJ-45 (ASIX AX88179) obsługuje przepustowość 10/100/1000 Mb/s
- 7. Port USB-C PD (tylko zasilanie)<br>8. Port USB4 do podłaczenia sta
- 8. Port USB4 do podłączenia stacji dokującej do portu USB4 laptopa lub do podłączenia urządzenia USB4 / Thunderbolt™ 3/4 / USB-C do stacji dokującej; port ten obsługuje funkcję Power Delivery w profilu 5, maksymalnie 80 W.
- 9 Port HDMI 2.1
- 10. DisplayPort 1.4

#### **WYMAGANIA SYSTEMOWE**

Wymagania sprzętowe:Urządzenie z wolnym portem USB4, Thunderbolt lub USB-C.

Wymagania dla Power Delivery: urządzenia z wolnym portem USB4, Thunderbolt lub USB-C z obsługą "Power Delivery".

Wymagania dotyczące wyjścia wideo:Urządzenie z wolnym portem USB4, Thunderbolt lub USB-C z obsługą trybu alternatywnego DisplayPort

System operacyjny: Windows 10/11, macOS, Linux i iPadOS z najnowszymi aktualizacjami

Aby odtwarzać wideo Ultra HD 4K/5K/8K, komputer musi być w stanie zdekodować to wideo za pomocą swojego układu GPU. Szczególnie w przypadku laptopów o mniejszej mocy obliczeniowej, co prawda mogą one obsługiwać odtwarzanie wideo 4K/5K/8K, ale rezultat nie jest idealny (przerwy w odtwarzaniu, rozrywanie obrazu).

## **INSTALOWANIE STEROWNIKÓW**

Stację dokującą można podłączyć bezpośrednio, sterowniki są dołączone do systemu operacyjnego.

W przypadku systemu Windows 10 należy upewnić się, że na komputerze zainstalowane są najnowsze sterowniki Thunderbolt™ 3 dostarczone przez producenta laptopa.

W systemie Windows port LAN pojawia się w Start → Panel sterowania (Wyświetl małe ikony) → Menedżer urządzeń → Adaptery sieciowe jako "ASIX AX88179". Porty audio można znaleźć w menu Start → Panel sterowania (Wyświetl małe ikony) → Menedżer urządzeń → Kontrolery dźwięku, wideo i gier jako "**Zaawansowane urządzenie audio USB**" i/lub w zależności od podłączonego monitora (np. na rys. "LG Ultra HD (Intel® Display Audio)").

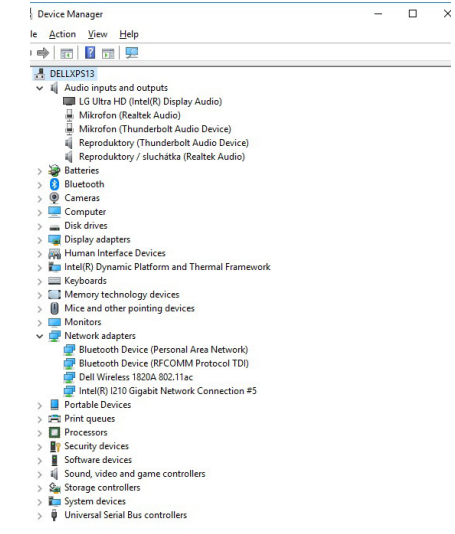

*Wyświetl porty LAN i audio w Menedżerze urządzeń*

# **PODŁĄCZENIE MONITORA HDMI / DP**

Aby podłączyć monitor do stacji dokującej, użyj kabla HDMI / DP (w przypadku HDMI zalecamy kabel w wersji 2.0 lub wyższej, a w przypadku DP zalecamy kabel DP w wersji 1.4 lub wyższej). Podczas instalacji dodatkowego monitora na laptopie/tablecie może migotać, co jest stanem standardowym. **Stacja dokująca umożliwia podłączenie maksymalnie dwóch monitorów. Interfejs graficzny: 1x HDMI i 1x DP.** Rozdzielczość:

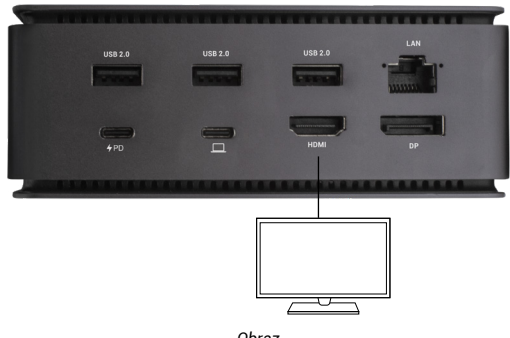

*Obraz*

*1 monitor podłączony za pomocą 1 kabla DisplayPort lub HDMI - rozdzielczość do 8K 7680x4320/30Hz* 

*Rozdzielczość 8K jest obsługiwana tylko wtedy, gdy złącze USB4 lub Thunderbolt™ w laptopie obsługuje standard DisplayPort 1.4.*

*Jeśli Thunderbolt™ 3 obsługuje tylko DisplayPort 1.2, maksymalna rozdzielczość to 5K 5120x2880/60Hz*

*Jeśli złącze USB-C obsługuje standard DisplayPort 1.4 z DSC, maksymalna rozdzielczość wynosi 5K 5120x2880/60Hz*

*Jeśli złącze USB-C obsługuje standard DisplayPort 1.2, maksymalna rozdzielczość wynosi 5K 4096x2160@30Hz*

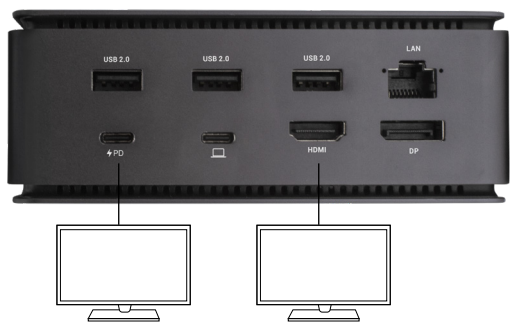

*Obraz 2 monitory podłączone jednocześnie 1x DisplayPort i 1x HDMI, rozdzielczość maks. 4K 4096x2160@60Hz*

*Rozdzielczość wideo i częstotliwość powtarzania zależy od możliwości komputera głównego/nadrzędnego.*

# **UŻYWANIE STACJI DOKUJĄCEJ W SYSTEMIE OS WINDOWS**

1. Kliknij prawym przyciskiem myszy dowolne miejsce na wolnym ekranie i wybierz Ustawienia widoku

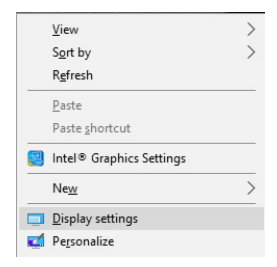

2. Następnie zostaną wyświetlone ustawienia rozdzielczości ekranu systemu Windows.

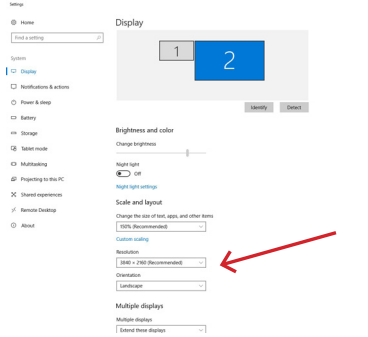

*Rozdzielczość wyświetlacza w systemie Windows 10*

Teraz można wprowadzić ustawienia Rozszerzenie oraz Lustro/Duplikat:

- Tryb **rozszerzenia**: na ekranie wybierz Wiele monitorów → Rozszerz ten widok  $\rightarrow$  OK.
- Tryb **Mirror / Duplicate**: na ekranie wybierz opcję Wiele monitorów → Duplikuj ten widok → OK.

Zaznacz pole "Ustaw ten monitor jako główny", aby wybrać dodatkowy monitor jako monitor główny.

Kliknij i przeciągnij drugi monitor, aby w razie potrzeby ustawić go względem oryginalnego monitora na laptopie/tablecie.

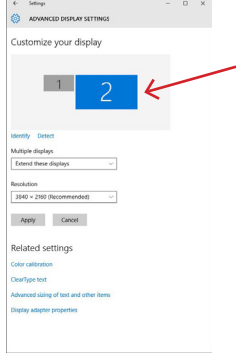

*Umieszczenie jednego dodatkowego monitora w stosunku do oryginalnego monitora laptopa/tabletu*

**Tryb gotowości / hibernacji i port wideo** - po uruchomieniu laptopa/tabletu z trybu gotowości / hibernacji wyświetlany jest główny (oryginalny) monitor, dlatego zalecamy używanie tego zintegrowanego z laptopem/tabletem jako głównego monitora do ponownego zalogowania się do systemu.

**Tryb lustrzany** - na dodatkowym monitorze obowiązują parametry oryginalnego monitora w systemie, tzn. jeśli ustawisz tryb lustrzany, a oryginalny monitor ma rozdzielczość 1920x1080, to ekran zostanie przeniesiony na dodatkowy monitor z maksymalną rozdzielczością 1920x1080, nawet jeśli ustawisz go na wyższą rozdzielczość.

i-tec USB4 Metal Docking station Dual 4K HDMI DP + PD 80 W Quick Start

Monitorami można także łatwo sterować za pomocą klawiatury "**Windows" + P**.

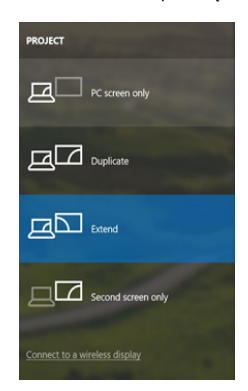

*Sterowanie monitorem w systemie Windows 10*

#### **KORZYSTANIE Z PROGRAMU DOCKING STATION W SYSTEMIE MAC OS**

Po podłączeniu monitora ekran komputera Mac będzie migotał, co jest zjawiskiem standardowym. Po ustabilizowaniu się parametrów można dokonać regulacji w tym miejscu: **Preferencje systemowe - Monitory**:

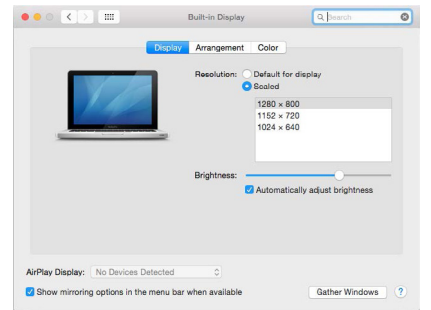

Na karcie **Układ**, w trybie domyślnym (Rozwiń), kliknij i przeciągnij nowy monitor, tak jak jest to potrzebne, względem monitora Mac. Wybranie opcji **Mirror Monitors (Monitory lustrzane)** spowoduje zmianę trybu na Mirror (rozdzielczość monitorów zostanie automatycznie dostosowana do ich parametrów, ustawiając najwyższą możliwą rozdzielczość na obu monitorach). Usuń zaznaczenie opcji Monitory lustrzane, aby przywrócić tryb Rozszerzenia.

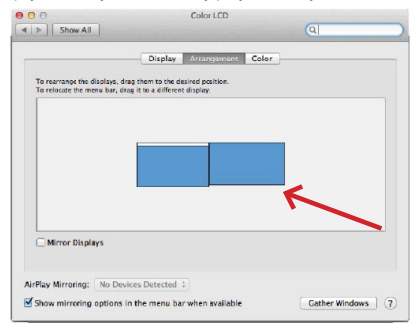

*Tryb rozszerzenia: Strzałka wskazuje możliwość ustawienia podłączonego monitora względem monitora Mac.*

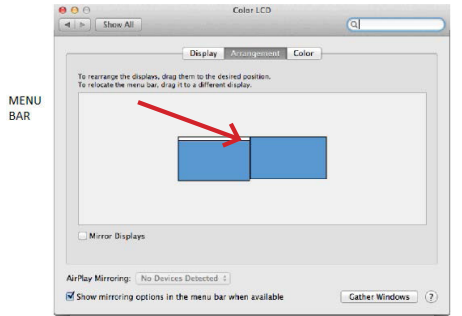

*Tryb rozszerzenia: W tym trybie można wybrać Główny monitor, przeciągając pasek menu.*

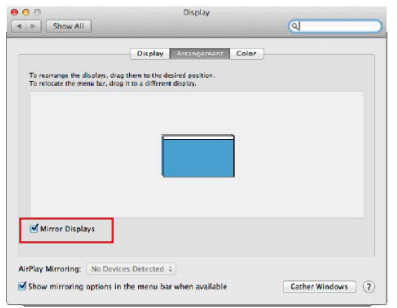

*Tryb lustrzany: można go używać tylko wtedy, gdy jest oferowany przez komputer Mac.*

Po wybraniu opcji **Gromadzenie systemu** Windows można wybrać ustawienia dla odpowiedniego monitora - Rozdzielczość **niestandardowa** (oferuje możliwe do wykorzystania rozdzielczości), **Obrót** (Standardowy, 90°, 180° i 270°) oraz **Częstotliwość odświeżania** (jeśli jest oferowana). W zależności od używanego monitora, ustawienia te są następujące:

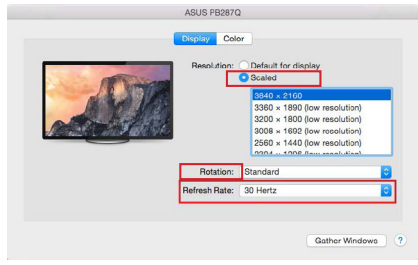

*Wariant wyświetlacza 1*

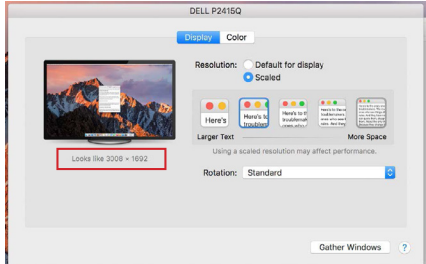

*Wariant wyświetlacza 2 W trybie niestandardowym kliknij wybraną ikonę, a rozdzielczość zostanie opisana poniżej ekranu. (tutaj wizualnie 3008x1692 = 4K@30Hz)*

**Tryb zamkniętego monitora** - Praca na podłączonym monitorze zewnętrznym, gdy monitor Maca jest odchylony, jest możliwa tylko wtedy, gdy Mac jest włączony oraz gdy podłączone są mysz i klawiatura. Więcej informacji na stronie: https://support.apple.com/cs-cz/HT201834

Większość problemów z odświeżaniem ekranu na podłączonym monitorze po uśpieniu komputera Mac, po użyciu wygaszacza ekranu, po ponownym uruchomieniu komputera Mac, po wyłączeniu/włączeniu komputera Mac można rozwiązać, odłączając kabel dokujący Thunderbolt™ 3 od portu Thunderbolt™ 3 komputera Mac i podłączając go ponownie po około 10 sekundach. Następnie należy poczekać, aż wszystkie urządzenia peryferyjne zakończą łączenie.

# DODATKOWE FUNKCJE STACJI DOKUJACEJ W SYSTEMACH WIN-**DOWS I MACOS**

**Połączenie LAN** - port GLAN RJ-45 umożliwia podłączenie do routera/switcha/huba i do Internetu, obsługuje prędkości 10/100/1000 Mb/s.

**Podłączanie urządzeń USB** - Po podłączeniu urządzeń USB do portu USB 3.0 stacji dokującej (zewnętrzny dysk twardy USB, klawiatura USB, mysz USB, koncentrator USB, adapter graficzny USB), urządzenia te są używane w standardowy sposób. Urządzenia USB-C, np. zewnętrzny dysk twardy, pamięć flash, karta graficzna, można podłączyć przez port Thunderbolt™ 3.

**Ładowanie** - stacja dokująca umożliwia ładowanie podłączonych urządzeń przenośnych USB, takich jak smartfony, czytniki e-booków, odtwarzacze multimedialne, urządzenia nawigacyjne i tablety. Wystarczy podłączyć ładowane urządzenie za pomocą oryginalnego kabla do portu USB stacji dokującej.

**Ładowanie Power Delivery** - stacja dokująca obsługuje funkcję Power Delivery na wyznaczonym porcie Thunderbolt™ 3. Funkcja Power Delivery jest obsługiwana dla profilu 5, ti. maks. 85 W.

**Obsługiwane laptopy:** np. Dell XPS13, MacBook Pro 2016, Acer Aspire V 15 Nitro, Acer Aspire V 17 Nitro lub urządzenia z systemem Windows 10 z portem Thunderbolt™ 3 i obsługą Power Delivery oraz oryginalnym zasilaczem o mocy do 100 W.

**Nieobsługiwane laptopy:** np. HP Folio G1 i inne laptopy HP; HP domyślnie ogranicza stosowanie nieoryginalnych zasilaczy.

# **Dźwięk w systemie Windows**

Domyślnie wyjście audio jest automatycznie przełączane na podłączoną stację dokującą. Domyślne wyjście audio można sprawdzić lub ustawić w Panelu sterowania - Dźwięk

## **Dźwięk w systemie macOS**

W tym miejscu należy ustawić lub zweryfikować urządzenie wyjściowe audio do odsłuchu przez wyjście graficzne: **Preferencje systemowe - Dźwięk - Wyjście** - Ustaw **Zaawansowane urządzenie audio USB.**

Urządzenia wyjściowe audio do słuchawek i monitora można wybrać w **Open-** -Applications-Utilities-Audio MIDI.app - kliknij "+" w lewym dolnym rogu -**Create Multi Output Device (Utwórz urządzenie wielowyjściowe)** i wybierz żądane wyjścia z opcji **Multi Output Device (Urządzenie wielowyjściowe)**.

*Uwaga: Większość problemów ze stacją dokującą i podłączonymi urządzeniami peryferyjnymi można rozwiązać, odłączając kabel Thunderbolt™ 3 stacji dokującej od portu Thunderbolt™ 3 laptopa/tabletu/Mac i podłączając go ponownie po około 10 sekundach.*

# **INSTRUKCJE BEZPIECZEŃSTWA DOTYCZĄCE KORZYSTANIA ZE**  STACJI DOKUJACEJ

- Nie narażać na działanie skrajnych temperatur i wilgoci.
- Urządzenie należy używać na płaskich podkładkach, aby uniknąć poślizgnięcia się i upadku na ziemię.
- Zachowaj sterowniki i instrukcję obsługi do późniejszego wykorzystania.

We współpracy z działem serwisu:

- Sprawdzić działanie po wpadnięciu do wody lub na ziemię.
- Sprawdzenie działania w przypadku pękniętej pokrywy.
- Złożyć skargę na urządzenie, które nie działa zgodnie z instrukcją.

# **CZĘSTO ZADAWANE PYTANIA**

Dostępne na naszej stronie internetowej **www-i-tec.pro/pl** w zakładce "FAQ" dla tego produktu

**Dôležité upozornenie týkajúce sa rozlíšenia 8K:** Dokovacia stanica podporuje rozlíšenie až do 8K (7680 × 4320/30 Hz), ale toto rozlíšenie je možné nastaviť len vtedy, ak ho podporuje váš notebook - USB4/ Thunderbolt™ 3 / Thunderbolt™ 4 musí podporovať DisplayPort 1.4.

# **SLOVNÍK POJMOV**

Rozhranie / port / konektor / vstup / slot - miesto, kde sú fyzicky prepojené dve zariadenia.

Radič - polovodičová súčiastka (nazývaná čipová súprava) v notebooku/tablete, ktorá zabezpečuje prevádzku jedného z portov.

Thunderbolt™ - je rýchle hardvérové [rozhranie](https://cs.wikipedia.org/wiki/Rozhran%C3%AD_(informatika)), ktoré umožňuje pripojiť zariadenia [\(periférie\)](https://cs.wikipedia.org/wiki/Periferie_(technika)) k počítaču prostredníctvom rozširujúcej [zbernice](https://cs.wikipedia.org/wiki/Sb%C4%9Brnice). Thunderbolt spája [PCI-Express](https://cs.wikipedia.org/wiki/PCI-Express) a [DisplayPort](https://cs.wikipedia.org/wiki/DisplayPort) do [sériového dátového rozhrania](https://cs.wikipedia.org/wiki/S%C3%A9riov%C3%A1_komunikace). Umožňuje reťazové pripojenie až 6 ďalších zariadení Thunderbolt™, prenosová rýchlosť (dátový tok) Thunderbolt™ 3 je až 40 Gbit/s.

USB-C / USB Type-C / Thunderbolt™ - je nový symetrický konektor a štandard, ktorý zaviedla organizácia USB-IF vo svojej špecifikácii USB 3.1. Umožňuje rýchlejšie nabíjanie, napájanie, tzv. dvojrolu (nielen hostiteľ, ale aj hosť), podporu tzv. alternatívnych režimov - Alt Mode (DisplayPort, MHL, Thunderbolt 3, Power Delivery) a upozorňovanie na chyby prostredníctvom bilbordu zariadenia.

USB-C Power Delivery (USB-C PD) - voliteľná funkcia konektora USB-C. Konektor s touto podporou môže nabíjať aj byť nabíjaný a podporuje zaťaženie od 10 W do 100 W (v závislosti od profilov 1-5).

USB 3.1 / 3.0 / 2.0 - štandard pre rozhranie USB / port na pripojenie rôznych zariadení USB. K dokovacej stanici alebo adaptéru možno pripojiť rôzne zariadenia USB pomocou rozhrania USB typu A. Port USB typu B sa používa na pripojenie dokovacej stanice alebo adaptéra k prenosnému počítaču/tabletu.

Port HDMI/Display Port - štandard pre digitálne grafické rozhranie/port, ktorý sa používa na pripojenie monitorov a iných grafických zobrazovacích zariadení.

LAN (Local Area Network) - lokálna počítačová sieť, v súčasnosti najrozšírenejšia tzv. ethernetová, ktorá dosahuje teoretickú prenosovú rýchlosť až 1 Gbit/s na dokovacej stanici - označenie GLAN/RJ-45.

**Audio -** výraz pre zvukový vstup (mikrofón) alebo výstupné zariadenie (slúchadlá/reproduktory).

# **ŠPECIFIKÁCIE**

- 1x port USB4 na pripojenie k prenosnému počítaču
- Dodávka energie: 80 W
- Video porty:
	- 1x HDMI
		- 1x DisplayPort
- Uznesenie:

USB4/Thunderbolt™ 3/Thunderbolt™ 4 s podporou DisplayPort 1.4 1 monitor - 1x HDMI/DP do 8K/30Hz 2 monitory - HDMI+DP až do 2x4K/60Hz

Thunderbolt™ 3 s podporou DisplayPort 1.2 1 monitor - 1x HDMI/DP do 5K/60Hz 2 monitory - HDMI+DP až do 2x4K/60Hz

USB-C s podporou DisplayPort 1.4 DSC

1 monitor - 2x DP - do 5K/60Hz 1 monitor - 1x DP alebo 1x HDMI - do 4K/60Hz 2 monitory - 1x HDMI + 1 DP - až 2x 4K/60Hz

USB-C s podporou DisplayPort 1.4 bez podpory DSC 1 monitor - 1x DP alebo 1x HDMI - do 4K/60Hz 2 monitory - 1x HDMI + 1 DP - až 2x 2560×1440/60Hz

USB-C s podporou DisplayPort 1.2 1 monitor - 1x DP alebo 1x HDMI - do 4K/30Hz 2 monitory - 1x HDMI + 1 DP - až 2x 1920×1080/60Hz

- 1x port USB-C 2. generácie (len pre dáta)
- 3x port USB 3.2 Gen. 2 s podporou rýchleho nabíjania (BC 1.2)
- $3x$  USB  $2.0$
- 1x port Ethernet GLAN RJ-45 (ASIX AX88179)
- 1x slot SD/microSD
- 1x 3,5 mm kombinovaný audio konektor
- Indikácia LED
- Kábel USB4 (80 cm)
- OS: Windows 10/11, macOS a Linux s najnovšími aktualizáciami
- Rozmery výrobku: 69 x 128 x 48 mm
- Hmotnosť výrobku: 314 g

\* Pripojený notebook alebo tablet musí podporovať rozlíšenie 8K.

## **POPIS**

# *Predný panel:*

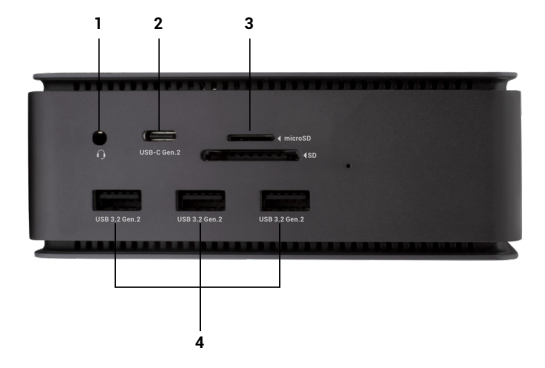

- 1. 3,5 mm kombinovaný audio konektor
- 2. Port USB-C 2. generácie (len pre dáta)
- 3. Slot SD/microSD
- 4. 3x port USB 3.2 Gen. 2 s podporou rýchleho nabíjania (BC 1.2)

#### *Zadný panel:*

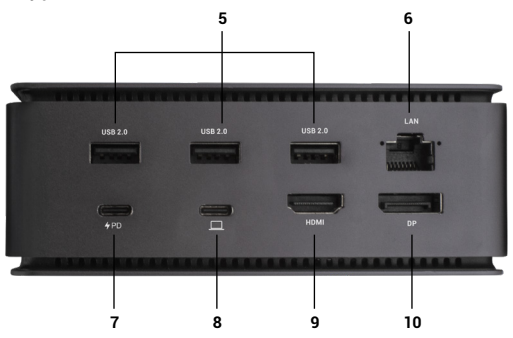

- 5. 3x USB 2.0
- 6. Ethernetový port GLAN RJ-45 (ASIX AX88179) podporuje 10/100/1000 Mb/s
- 7. Port USB-C PD (iba dodávka energie)
- 8. Port USB4 na pripojenie doku k portu USB4 notebooku alebo na pripojenie zariadenia USB4 / Thunderbolt™ 3/4 / USB-C k doku, tento port podporuje funkciu Power Delivery na profile 5, max. 80 W.
- 9. Port HDMI 2.1
- 10. DisplayPort 1.4

# **SYSTÉMOVÉ POŽIADAVKY**

*Požiadavky na hardvér:*Zariadenie s voľným portom USB4, Thunderbolt alebo USB-C

*Požiadavky na Power Delivery*: zariadenia s voľným portom USB4, Thunderbolt alebo USB-C s podporou "Power Delivery"

*Požiadavky na výstup videa*:Zariadenie s voľným portom USB4, Thunderbolt alebo USB-C s podporou "Alternatívneho režimu DisplayPort"

*Operačný systém:* Windows 10/11, macOS, Linux a iPadOS s najnovšími aktualizáciami

Ak chcete prehrávať video v rozlíšení Ultra HD 4K/5K/8K, počítač musí byť schopný dekódovať video pomocou svojho GPU. Najmä v prípade menej výkonných notebookov je pravda, že zvládajú prehrávanie videa v rozlíšení 4K/5K/8K, ale výsledok nie je ideálny (prerušenia, trhanie videa).

# **INŠTALÁCIA OVLÁDAČOV**

Dokovaciu stanicu možno pripojiť priamo, ovládače sú súčasťou operačného systému.

V prípade systému Windows 10 sa uistite, že máte v počítači nainštalované najnovšie ovládače Thunderbolt™ 3, ktoré vám poskytol výrobca notebooku.

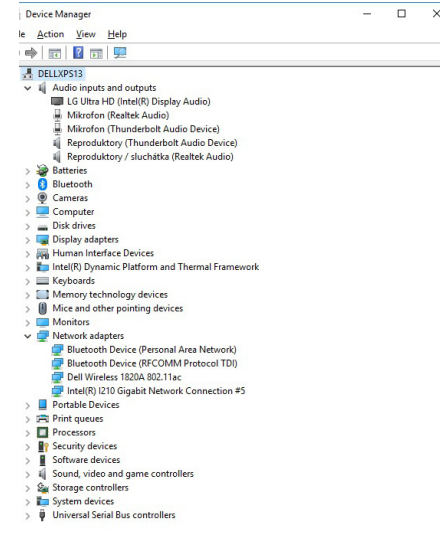

*Zobrazenie portov LAN a zvukových portov v Správcovi zariadení*

# **PRIPOJENIE MONITORA HDMI / DP**

Na pripojenie monitora k dokovacej stanici použite kábel HDMI/DP (pre HDMI odporúčame kábel verzie 2.0 alebo vyššej a pre DP odporúčame kábel DP 1.4 alebo vyššej). Počas inštalácie prídavného monitora môže monitor na notebooku/tablete blikať, čo je štandardný stav. **Dokovacia stanica podporuje pripojenie až dvoch monitorov. Grafické rozhranie: 1x HDMI a 1x DP**. Rozlíšenie: *Obrázok*

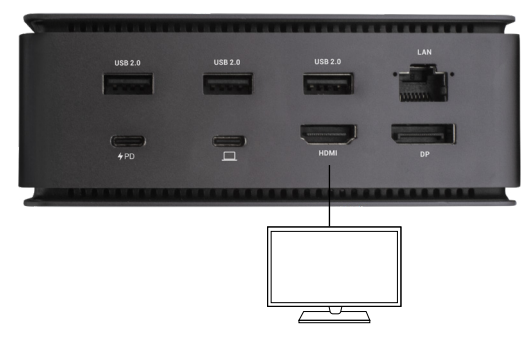

*1 monitor pripojený cez 1 kábel DisplayPort alebo HDMI* - *rozlíšenie do 8K 7680x4320/30Hz Rozlíšenie 8K je podporované len vtedy, ak konektor USB4 alebo Thunderbolt™ vášho notebooku podporuje DisplayPort 1.4.*

*Ak Thunderbolt™ 3 podporuje iba DisplayPort 1.2, maximálne rozlíšenie je 5K 5120x2880/60Hz Ak USB-C podporuje DisplayPort 1.4 s DSC, maximálne rozlíšenie je 5K 5120x2880/60Hz Ak USB-C podporuje DisplayPort 1.2, maximálne rozlíšenie je 5K 4096x2160@30Hz*

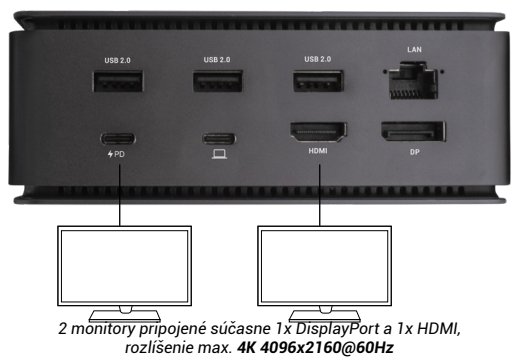

*Rozlíšenie videa a opakovacia frekvencia závisí od možností hostiteľského PC/NB*

# **POUŽÍVANIE DOCKING STATION V OS WINDOWS**

1. Kliknite pravým tlačidlom myši kdekoľvek na voľnej obrazovke a vyberte položku Zobraziť *nastavenia* 

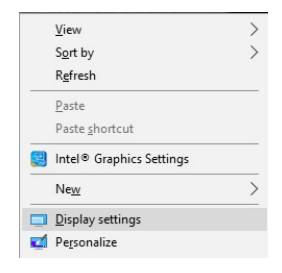

i-tec USB4 Metal Docking station Dual 4K HDMI DP + PD 80 W Quick Start

2. Potom sa zobrazia nastavenia *Rozlíšenie displeja* zo systému Windows.

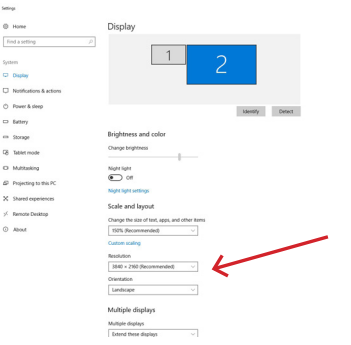

*Rozlíšenie displeja v systéme Windows 10*

Teraz môžete vykonať nastavenia Rozšíriť a Zrkadliť/Duplikovať:

- Režim **rozšírenia**: na obrazovke vyberte Viac monitorov → Rozšíriť toto zobrazenie → OK.
- Režim **zrkadlenia / duplikácie**: na obrazovke vyberte položku Viac monitorov → Duplikovať tento pohľad → OK.

Začiarknutím políčka "Nastaviť tento monitor ako hlavný" vyberte ďalší monitor ako hlavný.

Kliknutím a pretiahnutím druhého monitora ho podľa potreby umiestnite vzhľadom na pôvodný monitor na prenosnom počítači/tablete.

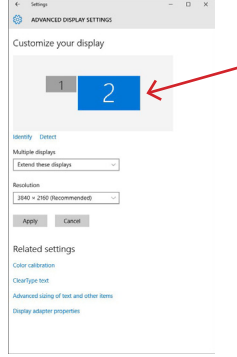

*Umiestnenie jedného ďalšieho monitora vo vzťahu k pôvodnému monitoru notebooku/tabletu*

**Pohotovostný režim / režim hibernácie a video port** - po aktivácii notebooku/ tabletu z pohotovostného režimu / režimu hibernácie sa zobrazí primárny (pôvodný) monitor, preto odporúčame používať monitor integrovaný s notebookom/tabletom ako primárny monitor na opätovné prihlásenie do systému.

Režim zrkadlenia - prídavný monitor sa riadi parametrami pôvodného monitora v systéme, t. j. ak nastavíte režim zrkadlenia a pôvodný monitor má rozlíšenie 1920x1080, potom sa obrazovka prenesie na prídavný monitor s maximálnym rozlíšením 1920x1080, aj keď nastavíte vyššie rozlíšenie.

i-tec USB4 Metal Docking station Dual 4K HDMI DP + PD 80 W Quick Start

Monitory môžete ľahko ovládať aj pomocou možnosti klávesnice **"Windows" + P**.

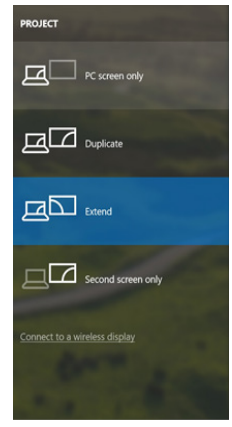

*Ovládanie monitora v systéme Windows 10*

# **POUŽÍVANIE DOCKING STATION V SYSTÉME MAC OS**

Po pripojení monitora bude obrazovka Macu blikať, čo je štandardný stav. Keď sa stabilizuje, môžete tu vykonať úpravy: **Predvoľby systému - monitory**:

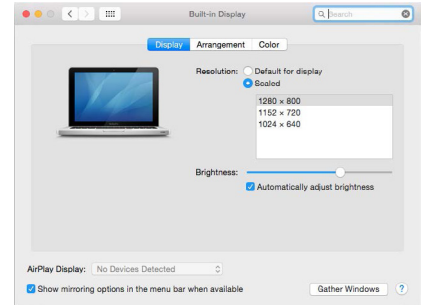

Na karte **Rozloženie** a v predvolenom režime (Rozšíriť) kliknite na nový monitor a potiahnite ho podľa potreby vzhľadom na monitor Mac. Výberom možnosti **Zrkadliť monitory** sa režim zmení na Zrkadlenie (rozlíšenie monitorov sa automaticky prispôsobí ich parametrom a nastaví sa najvyššie možné rozlíšenie na oboch monitoroch). Zrušením výberu možnosti Zrkadliť monitory obnovíte režim Rozšíriť.

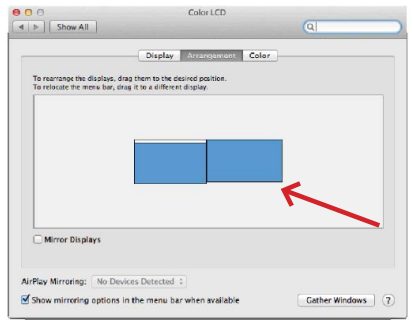

*Režim rozšírenia: Šípka označuje možnosť umiestnenia pripojeného monitora vzhľadom na monitor Mac.*

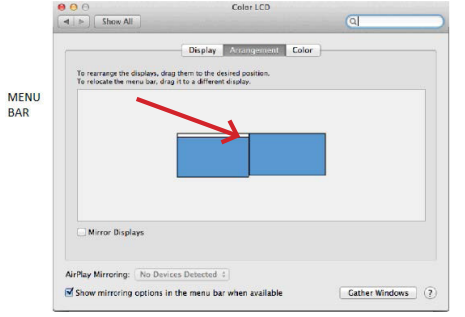

*Režim rozšírenia: V tomto režime môžete vybrať hlavný monitor potiahnutím pásu ponuky.*

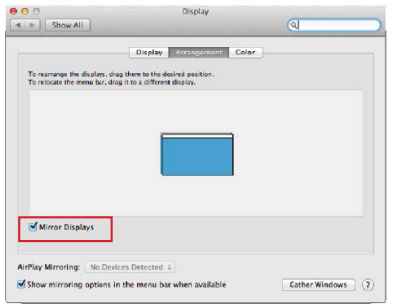

*Režim zrkadlenia: možno ho použiť len vtedy, ak ho Mac ponúka.*

Výberom položky **Gather Windows** môžete vybrať nastavenia pre príslušný monitor - **Customized Resolution** (ponúka použiteľné rozlíšenia), **Rotation**  (Standard, 90°, 180° a 270°) a **Refresh Rate** (ak je k dispozícii). V závislosti od použitého monitora sú k dispozícii tieto nastavenia:

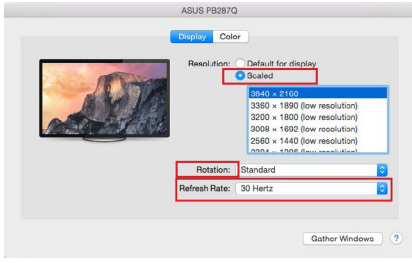

*Variant zobrazenia 1*

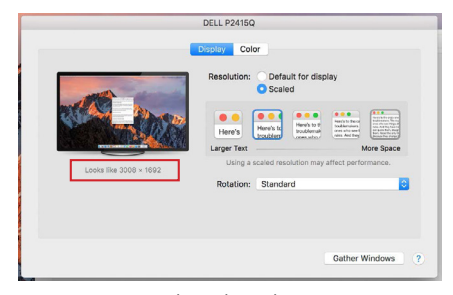

*Variant zobrazenia 2 V prispôsobenom režime kliknite na ikonu podľa vlastného výberu, rozlíšenie bude popísané pod obrazovkou (tu vizuálne 3008x1692 = 4K@30Hz)*

**Režim zatvoreného displeja** - práca na pripojenom externom monitore pri naklonenom monitore Macu je možná len vtedy, keď je Mac zapnutý a je pripojená myš a klávesnica. Viac informácií nájdete tu: https: [//support.apple.com/cs-cz/HT201834](https://support.apple.com/cs-cz/HT201834)

Väčšinu problémov s obnovovaním obrazovky na pripojenom monitore po uspaní Macu, po použití šetriča obrazovky, po reštartovaní Macu, po vypnutí/ zapnutí Macu možno vyriešiť odpojením dokovacieho kábla Thunderbolt™ 3 z portu Thunderbolt™ 3 Macu a jeho opätovným pripojením približne po 10 s. Potom počkajte, kým sa dokončí pripojenie všetkých periférnych zariadení.

## **DOPLNKOVÉ FUNKCIE DOKOVACEJ STANICE v systémoch Windows a macOS**

**Pripojenie LAN -** port GLAN RJ-45 sa pripája k routeru/prepínaču/hubu a k internetu, podporuje rýchlosti 10/100/1000 Mb/s

**Pripojenie zariadení USB** - Po pripojení zariadení USB k portu USB 3.0 dokovacej stanice (externý pevný disk USB, klávesnica USB, myš USB, rozbočovač USB, grafický adaptér USB) sa tieto zariadenia používajú štandardným spôsobom. Zariadenia USB-C, napr. externý pevný disk, flash disk, grafický adaptér, možno pripojiť cez port Thunderbolt™ 3.

**Nabíjanie** - Dokovacia stanica podporuje nabíjanie pripojených mobilných zariadení USB, ako sú smartfóny, čítačky elektronických kníh, prehrávače médií, navigačné zariadenia a tablety. Stačí pripojiť nabíjané zariadenie pomocou originálneho kábla k portu USB dokovacej stanice.

**Nabíjanie Power Delivery** - dokovacia stanica podporuje Power Delivery na určenom porte Thunderbolt™ 3. Power Delivery je podporovaný na profile 5, t. j. max. 85 W.

**Podporované notebooky**: napr. Dell XPS13, MacBook Pro 2016, Acer Aspire V 15 Nitro, Acer Aspire V 17 Nitro alebo zariadenia so systémom Windows 10 s portom Thunderbolt™ 3 a podporou Power Delivery a originálnym napájacím adaptérom do 100 W.

**Nepodporované notebooky: napr.** HP Folio G1 a iné notebooky HP; spoločnosť HP predvolene obmedzuje používanie neoriginálnych napájacích zdrojov

#### **Zvuk v systéme Windows**

V predvolenom nastavení sa zvukový výstup automaticky prepne na pripojenú dokovaciu stanicu. Predvolený zvukový výstup môžete skontrolovať alebo nastaviť v ponuke Ovládací panel - Zvuk

#### **Zvuk v systéme macOS**

Tu je potrebné nastaviť/overiť výstupné zvukové zariadenie na počúvanie prostredníctvom grafického výstupu: **Predvoľby systému - Zvuk - Výstup -** Nastavenie **rozšíreného zvukového zariadenia USB.**

Výstupné zvukové zariadenia pre slúchadlá aj monitor môžete vybrať v **aplikácii Open-Applications-Utilities-Audio MIDI.app - kliknite na "+" vľavo dole -Create Multi Output Device** a vyberte požadované výstupy z možností na **Multi Output Device.**

*Poznámka: Väčšinu problémov s dokom a pripojenými periférnymi zariadeniami možno vyriešiť odpojením kábla* Thunderbolt™ 3 *doku od portu* Thunderbolt™ 3 *notebooku/tabletu/Mac a jeho opätovným pripojením po približne 10 sekundách.*

# **BEZPEČNOSTNÉ POKYNY NA POUŽÍVANIE DOKOVACEJ STANICE**

- Nevystavujte extrémnym teplotám a vlhkosti.
- Zariadenie používajte na plochých podložkách, aby ste zabránili pošmyknutiu a pádu na zem.
- Ovládače a príručku si uschovajte na neskoršie použitie.

V spolupráci so servisným oddelením:

- Skontrolujte funkčnosť po páde do vody alebo na zem.
- Overte funkčnosť, keď je kryt prasknutý.
- Sťažujte sa, že zariadenie nefunguje podľa návodu na obsluhu.

# **ČASTO KLADENÉ OTÁZKY**

K dispozícii na našej webovej stránke **www-i-tec.pro** v časti "FAQ" pre tento produkt

## **Svarbus pranešimas dėl 8K raiškos:**

Dokas palaiko iki 8K skiriamąją gebą (7680x4320/30 Hz), tačiau šią skiriamąją gebą galima nustatyti tik jei ją palaiko nešiojamasis kompiuteris - USB4 / "Thunderbolt™ 3" / "Thunderbolt™ 4" turi palaikyti "DisplayPort 1.4".

# *TERMINŲ ŽODYNĖLIS*

*Sąsaja / prievadas / jungtis / įvestis / lizdas - vieta, kurioje fiziškai sujungiami du įrenginiai.*

*Valdiklis - puslaidininkinis komponentas (vadinamas mikroschemų rinkiniu) nešiojamajame kompiuteryje ir (arba) planšetiniame kompiuteryje, kuris užtikrina vieno iš prievadų veikimą.*

*"Thunderbolt™" - tai greita aparatinės įrangos sąsaja, leidžianti prijungti įrenginius (periferinius įrenginius) prie kompiuterio per išplėtimo magistralę. "Thunderbolt" sujungia "PCI-Express" ir "DisplayPort" į nuosekliąją duomenų sąsają. Juo galima sujungti iki 6 papildomų "Thunderbolt™" įrenginių, o "Thunderbolt™ 3" duomenų perdavimo sparta (bitų srautas) siekia iki 40 Gbit/s.*

*USB-C / USB Type-C / Thunderbolt™ - tai nauja simetrinė jungtis ir standartas, kurį USB-IF pristatė savo USB 3.1 specifikacijoje. Jis leidžia greičiau įkrauti, maitinti, atlikti vadinamąjį dvigubą vaidmenį (ne tik priimančiojo, bet ir svečio), palaikyti vadinamuosius alternatyvius režimus - Alt Mode (DisplayPort, MHL, "Thunderbolt 3", Power Delivery) ir pranešti apie klaidas per įrenginio skelbimų lentą.*

*USB-C Power Delivery (USB-C PD) - papildoma USB-C jungties funkcija. Tokią jungtį turinti jungtis gali ir įkrauti, ir būti įkrauta, ir palaiko apkrovas nuo 10 W iki 100 W (priklausomai nuo 1-5 profilių).*

*USB 3.1 / 3.0 / 2.0 - USB sąsajos standartas / prievadas, skirtas įvairiems USB įrenginiams prijungti. Prie doko stoties arba adapterio galima prijungti įvairius USB įrenginius naudojant A tipo USB sąsają. B tipo USB prievadas naudojamas prijungti prijungimo stotelę arba adapterį prie nešiojamojo ir (arba) planšetinio kompiuterio.*

*HDMI / ekrano prievadas - skaitmeninės grafinės sąsajos ir (arba) prievado standartas, naudojamas monitoriams ir kitiems grafiniams ekrano įrenginiams prijungti.*

*LAN (Local Area Network) - vietinis kompiuterių tinklas, dabar labiausiai paplitęs vadinamasis Ethernet, kurio teorinė duomenų perdavimo sparta siekia iki 1 Gbit/s, prie prijungimo stotelės - žymėjimas GLAN / RJ-45.*

*Garso - garso įvesties (mikrofonas) arba išvesties įrenginio (ausinės ir (arba) garsiakalbiai) terminas.*

## **SPECIFIKACIJOS**

- 1x USB4 prievadas, skirtas prijungti prie nešiojamojo kompiuterio
- Maitinimo galia: 80 W
	- Vaizdo prievadai:
		- 1x HDMI
		- 1x DisplayPort
	- Rezoliucija: USB4/Thunderbolt™ 3/Thunderbolt™ 4 su DisplayPort 1.4 palaikymu 1 monitorius - 1x HDMI/DP iki 8K/30Hz 2 monitoriai - HDMI+DP iki 2x4K/60Hz

"Thunderbolt™ 3" su "DisplayPort 1.2" palaikymu 1 monitorius - 1x HDMI/DP iki 5K/60Hz 2 monitoriai - HDMI+DP iki 2x4K/60Hz

USB-C su "DisplayPort 1.4 DSC" palaikymu

1 monitorius - 2x DP - iki 5K/60Hz 1 monitorius - 1x DP arba 1x HDMI - iki 4K/60Hz 2 monitoriai - 1x HDMI + 1 DP - iki 2x 4K/60Hz

USB-C su "DisplayPort 1.4" palaikymu be DSC palaikymo 1 monitorius - 1x DP arba 1x HDMI - iki 4K/60Hz 2 monitoriai - 1x HDMI + 1 DP - iki 2x 2560×1440/60Hz

### USB-C su "DisplayPort 1.2" palaikymu

1 monitorius - 1x DP arba 1x HDMI - iki 4K/30Hz 2 monitoriai - 1x HDMI + 1 DP - iki 2x 1920×1080/60Hz

- 1x 2 kartos USB-C prievadas (tik duomenims perduoti)
- 3x USB 3.2 Gen. 2 prievadas su greitojo įkrovimo palaikymu (BC 1.2)
- 3x USB 2.0
- 1x Ethernet GLAN RJ-45 prievadas (ASIX AX88179)
- 1x SD / microSD lizdas
- 1x 3,5 mm kombinuotoji garso jungtis
- LED indikacija
- USB4 kabelis (80 cm)
- Operacinė sistema: "Windows 10/11", "MacOS" ir "Linux" su naujausiais atnaujinimais
- Gaminio matmenys: 69 x 128 x 48 mm
- Produkto svoris: 314 g
- \* Prijungtas nešiojamasis kompiuteris arba planšetinis kompiuteris turi palaikyti 8K raišką.

# **APRAŠYMAS**

# *Priekinis skydelis:*

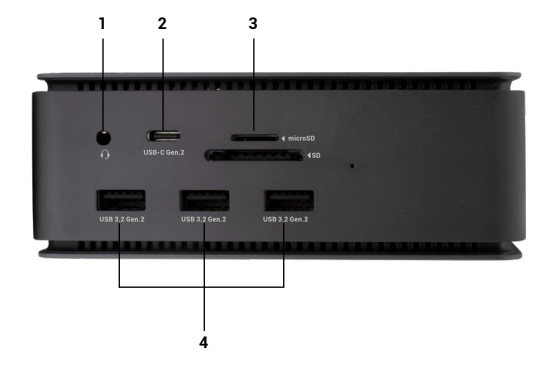

- 1. 3,5 mm kombinuotoji garso jungtis<br>2. 2 kartos USB-C prievadas (tik duom
- 2. 2 kartos USB-C prievadas (tik duomenims)<br>3. SD / microSD lizdas
- 3. SD / microSD lizdas
- 4. 3x USB 3.2 Gen. 2 prievadas su greitojo įkrovimo palaikymu (BC 1.2)

#### *Galinis skydelis:*

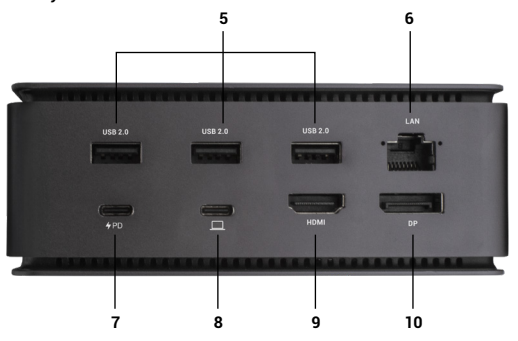

- 5. 3x USB 2.0<br>6 Fthernet G
- 6. Ethernet GLAN RJ-45 prievadas (ASIX AX88179) palaiko 10/100/1000 Mbps
- 7. USB-C prievadas PD (tik maitinimo tiekimas)<br>8. USB4 prievadas skirtas priiunoti doka prie
- USB4 prievadas skirtas prijungti doką prie nešiojamojo kompiuterio USB4 prievado arba prijungti prie doko USB4 / "Thunderbolt™ 3/4" / USB-C įrenginį, šis prievadas palaiko "Power Delivery" funkciją pagal 5 profilį, maksimali galia 80 W.
- 9. HDMI 2.1 prievadas
- 10. DisplayPort 1.4

#### **SISTEMOS REIKALAVIMAI**

*Techninės įrangos reikalavimai:* Įrenginys su laisvu USB4, "Thunderbolt" arba USB-C prievadu

*Reikalavimai "Power Delivery":* įrenginiai su laisvu USB4, "Thunderbolt" arba USB-C prievadu, palaikančiu "Power Delivery".

Vaizdo išvesties reikalavimai: Irenginys su laisvu USB4, "Thunderbolt" arba USB-C prievadu, palaikantis "DisplayPort" alternatyvųjį režimą

*Operacinė sistema: "Windows 10/11". "MacOS". "Linux" ir "iPadOS" su nau*jausiais atnaujinimais

*Kad galėtumėte atkurti "Ultra HD 4K/5K/8K" vaizdo įrašus, kompiuteris turi gebėti dekoduoti vaizdo įrašą naudodamas savo GPU. Tiesa, ypač mažiau galingų nešiojamųjų kompiuterių atveju, jie gali atkurti 4K/5K/8K vaizdo įrašus, tačiau rezultatas nėra idealus (pertrūkiai, vaizdo įrašų trūkinėjimas).*

### **TVARKYKLIŲ DIEGIMAS**

Prisijungimo stotelę galima prijungti tiesiogiai, tvarkyklės yra įtrauktos į operacinę sistemą.

Jei naudojate "Windows 10", įsitikinkite, kad kompiuteryje įdiegtos naujausios "Thunderbolt™ 3" tvarkyklės, kurias pateikė nešiojamojo kompiuterio gamintojas.

"Windows" sistemoje LAN prievadas rodomas Pradėti → Valdymo skydelis (Peržiūrėti mažas piktogramas) → Įrenginių tvarkyklė → Tinklo adapteriai kaip "ASIX AX88179". Garso prievadus galima rasti Pradėti → Valdymo skydelis (Peržiūrėti mažas piktogramas) → Įrenginių tvarkyklė → Garso, vaizdo ir žaidimų valdikliai kaip "**USB išplėstinis garso įrenginys**" ir (arba) pagal prijungtą monitorių (pvz., pav. "LG Ultra HD (Intel® Display Audio)").

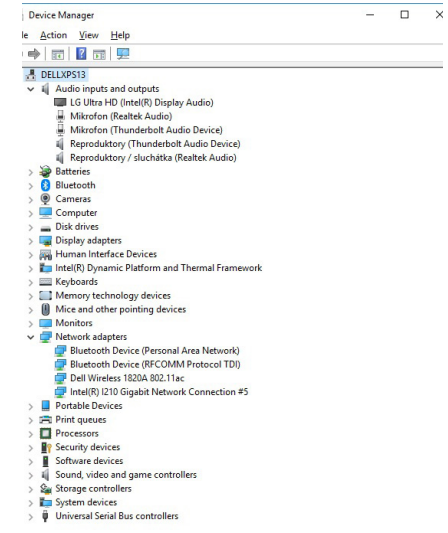

*LAN ir garso prievadų peržiūra "Device Manager*
# **HDMI / DP MONITORIAUS JUNGTIS**

Monitorių prie prijungimo stotelės prijunkite HDMI / DP (HDMI atveju rekomenduojame naudoti 2.0 arba naujesnės versijos kabelį, o DP atveju - DP 1.4 arba naujesnės versijos kabelį). Montuojant papildomą monitorių nešiojamojo kompiuterio / planšetinio kompiuterio monitorius gali mirgėti - tai standartinė sąlyga. **Prie prijungimo stoties galima prijungti iki dviejų monitorių.** Grafikos **sąsaja: 1x HDMI ir 1x DP:**

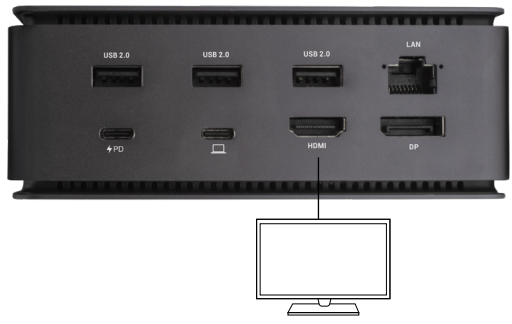

*Vaizdas*

*1 monitorius, prijungtas 1 "DisplayPort" arba HDMI kabeliu - raiška iki 8K 7680x4320/30Hz* 

*8K raiška palaikoma tik tada, jei nešiojamojo kompiuterio USB4 arba "Thunderbolt™" jungtis palaiko "DisplayPort 1.4".*

> *Jei "Thunderbolt™ 3" palaiko tik "DisplayPort 1.2", didžiausia skiriamoji geba yra 5K 5120x2880/60Hz*

*Jei USB-C palaiko "DisplayPort 1.4" su DSC, didžiausia raiška yra 5K 5120x2880/60Hz*

*Jei USB-C palaiko "DisplayPort 1.2", didžiausia raiška yra 5K 4096x2160@30Hz*

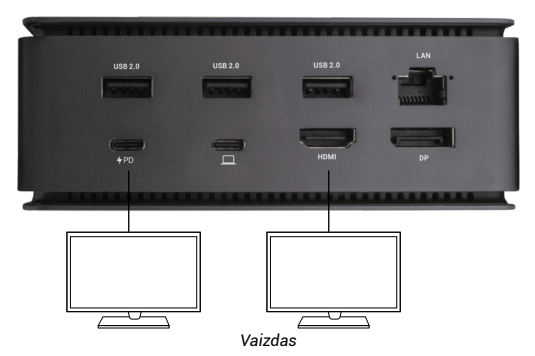

*Vienu metu prijungti 2 monitoriai 1x "DisplayPort" ir 1x HDMI, maks. 4K 4096x2160@60Hz skiriamoji geba*

*Vaizdo įrašų skiriamoji geba ir pasikartojimo dažnis priklauso nuo pagrindinio kompiuterio / NB galimybių.*

# **NAUDOJANT DOCKING STATION OS WINDOWS**

1. Dešiniuoju pelės klavišu spustelėkite bet kurioje laisvojo ekrano vietoje ir pasirinkite Peržiūrėti *nustatymus*

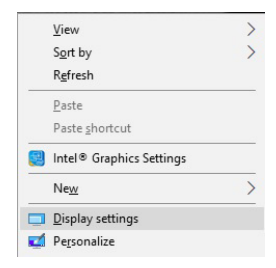

i-tec USB4 Metal Docking station Dual 4K HDMI DP + PD 80 W Quick Start

2. Tada rodomi "Windows" *ekrano skiriamosios gebos nustatymai*.

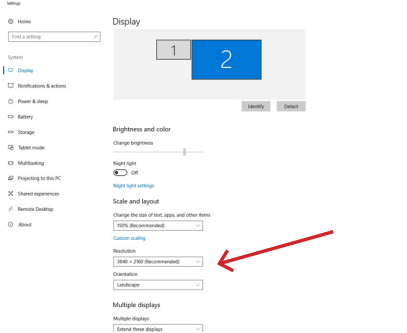

*Ekrano skiriamoji geba sistemoje "Windows 10"*

Dabar galite atlikti išplėtimo ir veidrodinio kopijavimo / dubliavimo nustatymus:

- **• Išplėtimo** režimas: ekrane pasirinkite Keli monitoriai → Išplėsti šį vaizdą → Gerai.
- **• Veidrodinis / dubliavimo** režimas: ekrane pasirinkite Keli monitoriai → Dubliuoti šį vaizdą → Gerai.

Pažymėkite langelį "Nustatyti šį monitorių kaip pagrindinį", kad papildomas monitorius būtų pasirinktas kaip pagrindinis.

Spustelėkite ir vilkite antrąjį monitorių, kad jį pagal poreikį nustatytumėte nešiojamojo kompiuterio / planšetinio kompiuterio pradinio monitoriaus atžvilgiu.

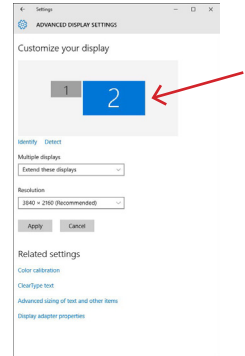

*Vieno papildomo monitoriaus vieta, palyginti su pradiniu nešiojamojo ir (arba) planšetinio kompiuterio monitoriumi*

**Budėjimo / užmigdymo režimas ir vaizdo prievadas** - įjungus nešiojamąjį kompiuterį / planšetinį kompiuterį iš budėjimo / užmigdymo režimo, rodomas pagrindinis (originalus) monitorius, todėl rekomenduojame naudoti su nešiojamuoju kompiuteriu / planšetiniu kompiuteriu integruotą monitorių kaip pagrindinį monitorių, kad galėtumėte vėl prisijungti prie sistemos.

**Veidrodinis režimas** - papildomas monitorius valdomas pagal sistemoje esančio pradinio monitoriaus parametrus, t. y. jei nustatėte veidrodinį režimą ir pradinio monitoriaus skiriamoji geba yra 1920x1080, į papildomą monitorių perkeliamas 1920x1080 maksimalios skiriamosios gebos ekranas, net jei nustatėte didesne skiriamają gebą.

Taip pat galite lengvai valdyti monitorius naudodami "Windows" + P klaviatūros parinktį.

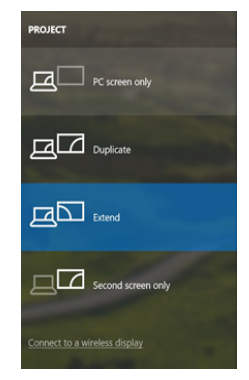

*Monitoriaus valdymas sistemoje "Windows 10*

# **DOCKING STATION NAUDOJIMAS .. MAC OS" SISTEMOJE**

Prijungus monitorių, "Mac" ekranas mirgės - tai standartinė būsena. Kai jis stabilizuosis, čia galite atlikti koregavimus: **Sistemos nuostatos-Monitoriai:**

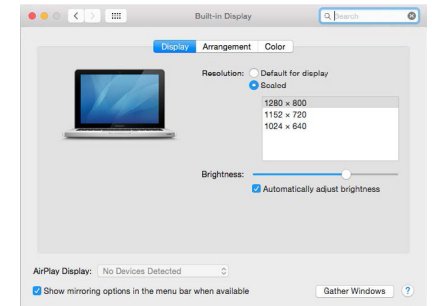

Kortelėje "Layout" ir numatytuoju režimu ("Expand") spustelėkite ir vilkite naująjį monitorių, kaip reikia, "Mac" monitoriaus atžvilgiu. Pasirinkus **Mirror Monitors (veidrodiniai monitoriai)**, režimas bus pakeistas į Mirror (monitorių skiriamoji geba bus automatiškai pritaikyta pagal jų parametrus, nustatant didžiausią įmanomą skiriamąją gebą abiejuose monitoriuose). Panaikinkite pasirinkimą Mirror Monitors (veidrodiniai monitoriai), kad būtų atkurtas išskleidimo režimas.

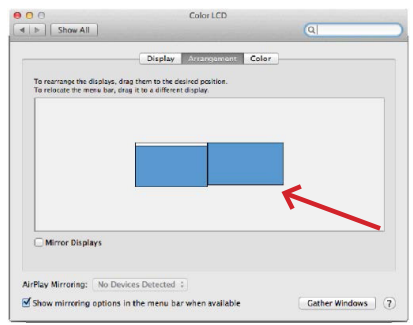

*Išplėtimo režimas: Rodyklė rodo prijungto monitoriaus padėties nustatymo galimybę "Mac" monitoriaus atžvilgiu.*

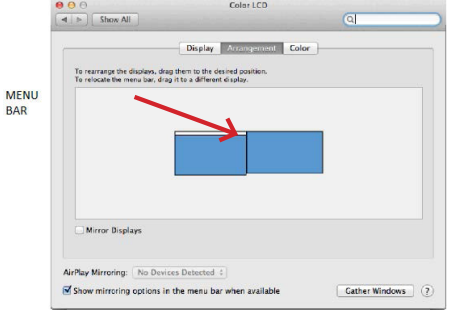

*Išplėtimo režimas: Šiuo režimu pagrindinį monitorių galite pasirinkti vilkdami meniu juostą.*

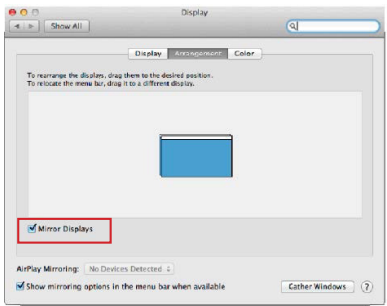

*Veidrodinis režimas: galima naudoti tik tada, jei "Mac" jį siūlo.*

Pasirinkę **Gather Windows**, galite pasirinkti atitinkamo monitoriaus nustatymus - **Customized Resolution** (siūloma naudotina skiriamoji **geba**), **Rotation** (Standard, 90°, 180° ir 270°) ir **Refresh Rate** (jei siūloma). Priklausomai nuo naudojamo monitoriaus, galimi šie nustatymai:

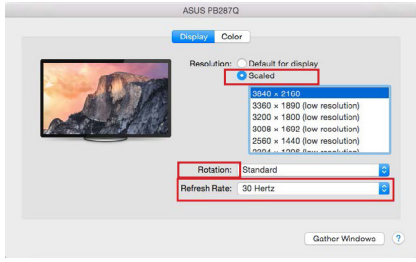

*1 ekrano variantas*

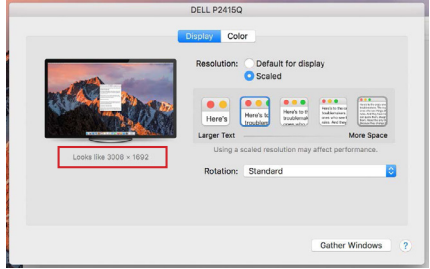

*2 ekrano variantas*

*Pasirinktame režime spustelėkite pasirinktą piktogramą, rezoliucija bus aprašyta žemiau ekrano. (čia vizualiai 3008x1692 = 4K@30Hz)*

**Uždaras ekrano režimas** - dirbti prijungtame išoriniame monitoriuje, kai "Mac" monitorius pakreiptas, galima tik tada, kai "Mac" yra įjungtas, o pelė ir klaviatūra prijungtos. Daugiau informacijos čia: https://support.apple.com/cs-cz/HT201834

Daugumą problemų, susijusių su prijungto monitoriaus ekrano atnaujinimu po "Mac" užmigdymo, ekrano užsklandos naudojimo, "Mac" paleidimo iš naujo, "Mac" išjungimo ir (arba) jiungimo, galima išspręsti atjungus "Thunderbolt™ 3" doko kabelį nuo "Mac" "Thunderbolt™ 3" prievado ir vėl jį prijungus maždaug po 10 s. Po to palaukite, kol bus baigtas visų periferinių įrenginių prijungimas.

## **PAPILDOMOS DOKSINĖS STOTELĖS FUNKCIJOS "WINDOWS" IR "MACOS**

**LAN jungtis** - GLAN RJ-45 prievadas jungiamas prie maršrutizatoriaus, komutatoriaus ir interneto, palaiko 10, 100 ir 1000 Mbps spartą

**USB įrenginių prijungimas** - Prijungus USB įrenginius prie dokinės stoties USB 3.0 prievado (USB išorinis kietasis diskas, USB klaviatūra, USB pelė, USB šakotuvas, USB grafikos adapteris), šie įrenginiai naudojami standartiniu būdu. USB-C įrenginius, pvz., išorinį kietąjį diską, "flash" atmintinę, grafikos adapterį, galima prijungti per "Thunderbolt™ 3" prievadą.

**Įkrovimas** - dokinė stotelė leidžia įkrauti prijungtus USB mobiliuosius įrenginius, pvz., išmaniuosius telefonus, elektroninių knygų skaitytuvus, medijos grotuvus, navigacijos įrenginius ir planšetinius kompiuterius. Tiesiog prijunkite įkraunamą įrenginį originaliu kabeliu prie doko stoties USB prievado.

**"Power Delivery" įkrovimas** - dokas palaiko "Power Delivery" funkciją paskirtame "Thunderbolt™ 3" prievade. 5 profilio funkcija palaiko "Power Delivery", t. y. ne daugiau kaip 85 W.

**Palaikomi nešiojamieji kompiuteriai:** pavyzdžiui, "Dell XPS13", "MacBook Pro 2016", "Acer Aspire V 15 Nitro", "Acer Aspire V 17 Nitro" arba "Windows 10" įrenginiai su "Thunderbolt™ 3" prievadu ir "Power Delivery" palaikymu bei originaliu iki 100 W maitinimo adapteriu.

**Nepalaikomi nešiojamieji kompiuteriai:** pvz., "HP Folio G1" ir kiti HP nešiojamieji kompiuteriai; pagal numatytuosius nustatymus HP riboja neoriginalių maitinimo šaltinių naudojimą.

#### **Garso įrašai sistemoje "Windows**

Pagal numatytuosius nustatymus garso išvestis automatiškai perjungiama į prijungtą doko stotelę. Numatytąją garso išvestį galite patikrinti arba nustatyti Valdymo skydas - Garsas

#### Garso įrašai "macOS

Čia reikia nustatyti ir (arba) patvirtinti garso išvesties įrenginį, kurio klausomasi per grafinę išvestį: **Sistemos nuostatos - Garsas - Išvestis** - Nustatykite **USB išplėstinį garso įrenginį.**

Garso išvesties įrenginius ir ausinėms, ir monitoriui galima pasirinkti programoje **"Open-Applications-Utilities-Audio MIDI.app"** - spustelėkite "+ apačioje kairėje - "Create Multi Output Device" ir pasirinkite norimus išėjimus iš **"Multi Output Device"** parinkčių.

*Pastaba: Daugumą su doku ir prijungtais periferiniais įrenginiais susijusių problemų galima išspręsti atjungus doko "Thunderbolt™ 3" laidą nuo nešiojamojo kompiuterio "Thunderbolt™ 3" prievado ir po maždaug 10 s vėl jį prijungus.*

#### **SAUGOS NURODYMAI NAUDOJANT PRIJUNGIMO STOTĮ**

- Nelaikykite ekstremalioje temperatūroje ir drėgmėje.
- Naudokite prietaisą ant plokščių trinkelių, kad išvengtumėte slydimo ir kritimo ant žemės.
- Saugokite tvarkykles ir vadovą, kad galėtumėte naudoti vėliau.

Bendradarbiaudami su aptarnavimo skyriumi:

- Patikrinkite, ar veikia įkritus į vandenį arba ant žemės.
- Patikrinkite funkcionalumą, kai dangtelis yra įtrūkęs.
- Skųskitės, kad prietaisas neveikia pagal instrukciją.

# **DAŽNAI UŽDUODAMI KLAUSIMAI**

Rasite mūsų svetainėje: www.i-tec.pro/en skiltyje "FAQ" prie šio produkto.

**Belangrijke mededeling betreffende 8K resolutie:** Het dock ondersteunt een resolutie tot 8K (7680x4320/30Hz), maar deze resolutie kan alleen worden ingesteld als uw laptop dit ondersteunt - USB4/ Thunderbolt™ 3 / Thunderbolt™ 4 moet DisplayPort 1.4 ondersteunen.

# *VERKLARENDE WOORDENLIJST*

*Interface / poort / connector / ingang / slot - de plaats waar twee apparaten fysiek met elkaar verbonden zijn.*

*Controller - een halfgeleidercomponent (chipset genoemd) in een notebook/ tablet die zorgt voor de werking van een van de poorten.*

*Thunderbolt™ - is een snelle hardware-interface waarmee u apparaten (randapparatuur) op uw computer kunt aansluiten via een uitbreidingsbus. Thunderbolt combineert PCI-Express en DisplayPort tot een seriële gegevensinterface. Hiermee kunt u tot 6 extra Thunderbolt™-apparaten in serie schakelen. De overdrachtssnelheid (bitsnelheid) van Thunderbolt™ 3 bedraagt tot 40 Gbit/s.*

*USB-C / USB Type-C / Thunderbolt™ - is een nieuwe symmetrische connector en standaard geïntroduceerd door USB-IF in haar USB 3.1 specificatie. Het maakt sneller opladen, stroomvoorziening, zogenaamde dual-role (niet alleen host maar ook guest), ondersteuning voor zogenaamde alternatieve modi - Alt Mode (DisplayPort, MHL, Thunderbolt 3, Power Delivery) en foutmelding via het apparaat Billboard mogelijk.*

*USB-C Power Delivery (USB-C PD) - optionele functie van de USB-C-connector. Een connector met deze ondersteuning kan zowel laden als opgeladen worden, en ondersteunt belastingen van 10W tot 100W (afhankelijk van de profielen 1-5).*

*USB 3.1 / 3.0 / 2.0 - standaard voor USB-interface / poort voor het aansluiten van diverse USB-apparaten. Diverse USB-apparaten kunnen op het docking station of de adapter worden aangesloten via de USB Type-A interface. De USB-poort van het type B wordt gebruikt om het dockingstation of de adapter aan te sluiten op een laptop/tablet.*

*HDMI/Display Port - Een standaard voor een digitale grafische interface/poort die wordt gebruikt om monitoren en andere grafische weergaveapparaten aan te sluiten.*

*LAN (Local Area Network) - lokaal computernetwerk, nu het meest gangbaar is het zogenaamde Ethernet, dat een theoretische overdrachtssnelheid bereikt tot 1 Gbit/s op het docking station - de aanduiding GLAN / RJ-45.*

*Audio - een term voor een audio-invoer- (microfoon) of uitvoerapparaat (hoofdtelefoon/speakers).*

- 1x USB4 poort voor aansluiting op een laptop
- Vermogen: 80 W
- Video Ports: 1x HDMI

1x DisplayPort

• Resolutie:

USB4/Thunderbolt™ 3/Thunderbolt™ 4 met DisplayPort 1.4 ondersteuning 1 monitor - 1x HDMI/DP tot 8K/30Hz 2 monitoren - HDMI+DP tot 2x4K/60Hz

Thunderbolt™ 3 met DisplayPort 1.2 ondersteuning 1 monitor - 1x HDMI/DP tot 5K/60Hz 2 monitoren - HDMI+DP tot 2x4K/60Hz

USB-C met DisplayPort 1.4 DSC-ondersteuning 1 monitor - 2x DP - tot 5K/60Hz 1 monitor - 1x DP of 1x HDMI - tot 4K/60Hz 2 monitoren - 1x HDMI + 1 DP - tot 2x 4K/60Hz

USB-C met DisplayPort 1.4 ondersteuning zonder DSC-ondersteuning 1 monitor - 1x DP of 1x HDMI - tot 4K/60Hz 2 monitoren - 1x HDMI + 1 DP - tot 2x 2560×1440/60Hz

USB-C met DisplayPort 1.2 ondersteuning 1 monitor - 1x DP of 1x HDMI - tot 4K/30Hz 2 monitoren - 1x HDMI + 1 DP - tot 2x 1920×1080/60Hz

- 1x Gen 2 USB-C poort (alleen gegevens)
- 3x USB 3.2 Gen. 2-poort met ondersteuning voor snelladen (BC 1.2)
- 3x USB 2.0
- 1x Ethernet GLAN RJ-45-poort (ASIX AX88179)
- 1x SD/microSD-sleuf
- 1x 3,5 mm audio-combo-aansluiting
- LED-indicatie
- USB4 kabel (80cm)
- OS: Windows 10/11, macOS en Linux met laatste updates
- Afmetingen van het product: 69 x 128 x 48 mm
- Gewicht van het product: 314 g

\* 8K-resolutie moet worden ondersteund door een aangesloten laptop of tablet.

# **BESCHRIJVING**

# *Voorpaneel:*

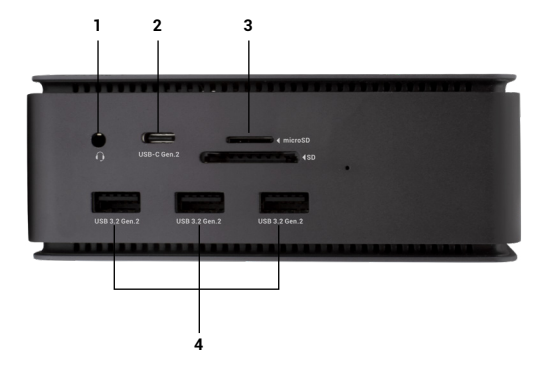

- 1. 3.5mm Audio combo connector
- 2. Gen 2 USB-C-poort (alleen gegevens)
- 3. SD/microSD-sleuf
- 4. 3x USB 3.2 Gen. 2-poort met ondersteuning voor snelladen  $(BC 1.2)$
- $5.3x$  USB 2.0

#### *Achterpaneel*:

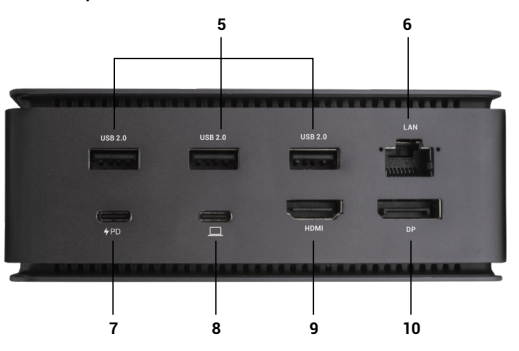

- 5. 3x USB 2.0<br>6 Ethernet G
- Ethernet GLAN RJ-45-poort (ASIX AX88179) ondersteunt 10/100/1000 Mbps
- 6. Ethernet GLAN RJ-45 port (ASIX AX88179) supports 10/100/1000 Mbps
- 7. USB-C-poort PD (alleen stroomlevering)<br>8. USB4-poort om het dock aan te sluite
- 8. USB4-poort om het dock aan te sluiten op de USB4-poort van de laptop of om een USB4 / Thunderbolt™ 3/4 / USB-C-apparaat aan te sluiten op het dock, deze poort ondersteunt Power Delivery-functie op profiel 5, max. 80W.
- 9. HDMI 2.1 poort
- 10. DisplayPort 1.4

#### **SYSTEEMVEREISTEN**

*Hardwarevereisten:* Apparaat met een vrije USB4-, Thunderbolt- of USB-Cpoort

*Vereisten voor Power Delivery:* apparaten met een vrije USB4-, Thunderbolt- of USB-C-poort met "Power Delivery"-ondersteuning

*Vereisten voor video-uitvoer:* apparaat met een vrije USB4-, Thunderbolt- of USB-C-poort met ondersteuning voor "DisplayPort Alternate Mode"

*Besturingssysteem:* Windows 10/11, macOS, Linux en iPadOS met laatste updates

*Om Ultra HD 4K/5K/8K video af te spelen, moet de computer in staat zijn de video te decoderen met zijn GPU. Vooral voor minder krachtige laptops is het waar dat ze 4K/5K/8K videoweergave aankunnen, maar het resultaat is niet ideaal (onderbrekingen, video tearing).*

#### **DRIVERS INSTALLEREN**

Het docking station kan rechtstreeks worden aangesloten, de stuurprogramma's zijn opgenomen in het besturingssysteem.

Voor Windows 10 moet u ervoor zorgen dat de nieuwste Thunderbolt™ 3 stuurprogramma's op uw computer zijn geïnstalleerd, zoals geleverd door de fabrikant van uw laptop.

In Windows verschijnt de LAN-poort in Start → Configuratiescherm (Kleine pictogrammen weergeven) → Apparaatbeheer → Netwerkadapters als "ASIX AX88179". Audio-poorten zijn te vinden in Start → Configuratiescherm (Kleine pictogrammen weergeven) → Apparaatbeheer → Audio, Video en Spelcontrollers als **"USB Advanced Audio Device"** en/of volgens het aangesloten beeldscherm (bijv. in Fig. "LG Ultra HD (Intel® Display Audio)."

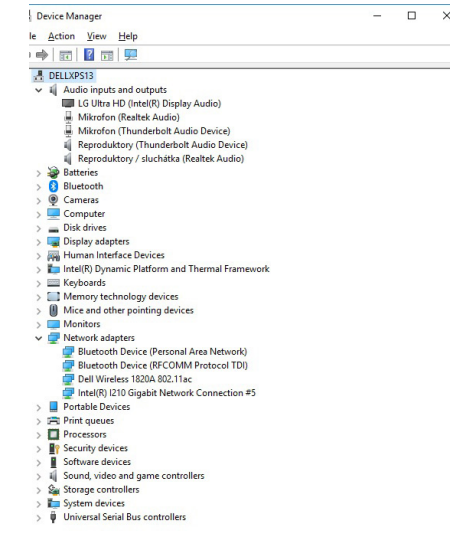

*LAN- en audiopoorten weergeven in Apparaatbeheer*

# **HDMI / DP MONITOR AANSLUITING**

Gebruik HDMI / DP om de monitor aan te sluiten op het docking station (voor HDMI raden we een kabel versie 2.0 of hoger aan, en voor DP raden we een DP 1.4 of hoger kabel aan). Tijdens de installatie van de extra monitor kan de monitor op de laptop/tablet flikkeren, wat een standaardconditie is. **Het docking station ondersteunt de aansluiting van maximaal twee monitoren. Grafische interface: 1x HDMI en 1x DP.** Resolutie:

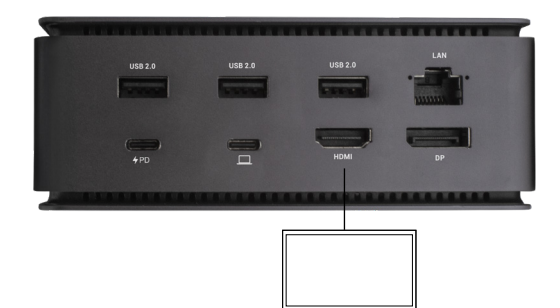

*Afbeelding*

*1 monitor aangesloten via 1 DisplayPort- of HDMI-kabel - resolutie tot 8K 7680x4320/30Hz* 

*8K-resolutie wordt alleen ondersteund als de USB4-* 

*of Thunderbolt™-connector van uw laptop DisplayPort 1.4 ondersteunt.*

*Als Thunderbolt™ 3 alleen DisplayPort 1.2 ondersteunt, is de maximale resolutie 5K 5120x2880/60Hz*

*Als USB-C DisplayPort 1.4 met DSC ondersteunt, is de maximale resolutie 5K 5120x2880/60Hz*

*Als USB-C DisplayPort 1.2 ondersteunt, is de maximale resolutie 5K 4096x2160@30Hz*

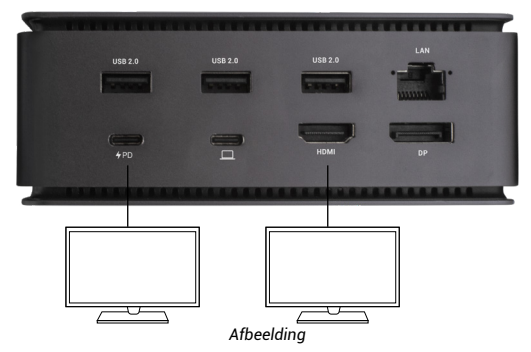

*2 monitoren tegelijk aangesloten 1x DisplayPort en 1x HDMI, resolutie max. 4K 4096x2160@60Hz*

*Videoresolutie en herhalingsfrequentie zijn afhankelijk van de mogelijkheden van de host PC/NB*

# **GEBRUIK VAN DE DOCKING STATION IN OS WINDOWS**

1. Klik met de rechtermuisknop ergens op het vrije scherm en selecteer *Instellingen* weergeven

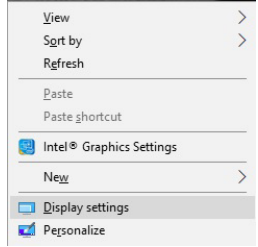

2. De instellingen voor *Beeldschermresolutie* van Windows worden dan weergegeven.

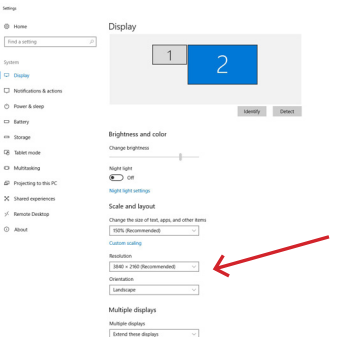

*Beeldschermresolutie in Windows 10*

U kunt nu de instellingen voor Uitbreiden en Spiegelen/Dupliceren maken:

- Modus **uitbreiden**: op het scherm, selecteer Meerdere monitors → Deze weergave uitbreiden → OK.
- **Spiegel / Dupliceer** modus: op het scherm, selecteer Meerdere monitors → Dupliceer deze weergave → OK.

Vink het vakje "Deze monitor als hoofdmonitor instellen" aan om de extra monitor als hoofdmonitor te selecteren.

Klik en versleep de tweede monitor om hem ten opzichte van de oorspronkelijke monitor op uw laptop/tablet te positioneren zoals nodig.

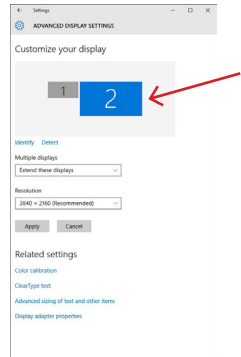

#### *Plaatsing van één extra monitor ten opzichte van de oorspronkelijke laptop/tabletmonitor*

**Stand-by / Slaapstand en Videopoort** - na het activeren van de laptop/tablet vanuit Stand-by / Slaapstand, wordt de primaire (originele) monitor weergegeven, dus we raden aan de monitor die geïntegreerd is met de laptop/tablet te gebruiken als primaire monitor om weer in te loggen op het systeem.

**Spiegelmodus** - de extra monitor wordt bepaald door de parameters van de oorspronkelijke monitor in het systeem, d.w.z. als u de Spiegelmodus instelt en de oorspronkelijke monitor heeft een resolutie van 1920x1080, dan wordt het scherm naar de extra monitor overgebracht met een maximale resolutie van 1920x1080, zelfs als u deze op een hogere resolutie instelt.

i-tec USB4 Metal Docking station Dual 4K HDMI DP + PD 80 W Quick Start

U kunt de monitoren ook gemakkelijk bedienen met de toetsenbordoptie **"Windows" + P.**

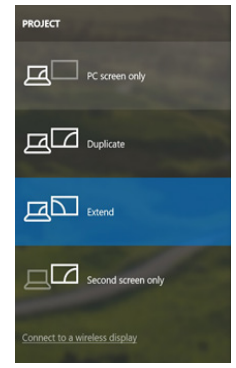

*De monitor bedienen in Windows 10*

# **GEBRUIK VAN DE DOCKING STATION IN MAC OS**

Wanneer u de monitor aansluit, zal het scherm van uw Mac flikkeren, wat een standaardconditie is. Als het eenmaal gestabiliseerd is, kunt u hier aanpassingen doen: **Systeem Voorkeuren-Monitors**:

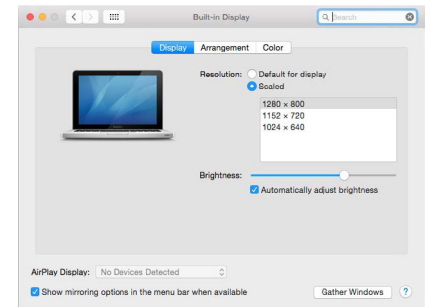

In het tabblad **Layout** en in de standaardmodus (Uitvouwen), klikt u op het nieuwe beeldscherm en versleept u het naar wens ten opzichte van het beeldscherm van de Mac. Als u **Mirror Monitors** selecteert, wordt de modus gewijzigd in Mirror (de resolutie van de monitoren wordt automatisch aangepast aan hun parameters, waarbij op beide monitoren de hoogst mogelijke resolutie wordt ingesteld). Deselecteer Spiegelmonitors om de modus Uitbreiden te herstellen.

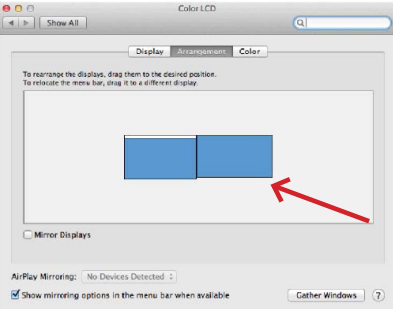

*Verleng modus: De pijl geeft de mogelijkheid aan om de aangesloten monitor ten opzichte van de Mac-monitor te positioneren.*

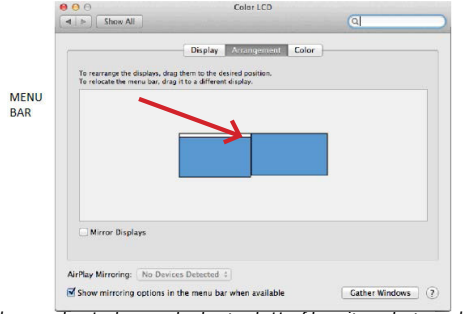

*Verleng modus: In deze modus kunt u de Hoofdmonitor selecteren door de Menubalk te verslepen.*

|                 | Arrangement<br>Display                                                                                                    | Color |  |
|-----------------|----------------------------------------------------------------------------------------------------|-------|--|
|                 | To rearrange the displays, drap them to the desired position.<br>To relocate the menu bar, drag it to a different display. |       |  |
|                 |                                                                                                    |       |  |
|                 |                                                                                                    |       |  |
|                 |                                                                                                    |       |  |
|                 |                                                                                                    |       |  |
|                 |                                                                                                    |       |  |
|                 |                                                                                                    |       |  |
| Mirror Displays |                                                                                                    |       |  |

*Spiegelmodus: kan alleen worden gebruikt als deze door Mac wordt aangeboden.*

Door **Gather Windows te selecteren**, kunt u de instellingen voor de bijbehorende monitor kiezen - **Aangepaste resolutie** (biedt bruikbare resoluties), **Rotatie** (Standaard, 90°, 180° en 270°) en **Vernieuwingsfrequentie** (indien aangeboden). Afhankelijk van de monitor die wordt gebruikt, zijn de volgende instellingen beschikbaar:

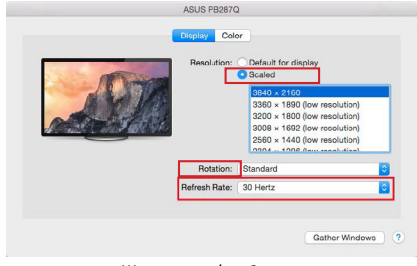

*Weergave variant 1*

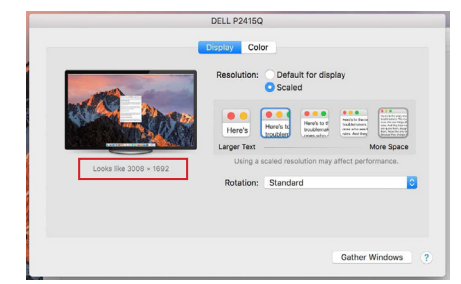

*Weergave variant 2 In Aangepaste modus, klik op het icoon van uw keuze, de resolutie zal onder het scherm beschreven worden (hier visueel 3008x1692 = 4K@30Hz)*

**Gesloten beeldschermmodus** - Werken op een aangesloten extern beeldscherm wanneer het beeldscherm van de Mac is gekanteld, is alleen mogelijk als de Mac is ingeschakeld en de muis en het toetsenbord zijn aangesloten. Meer informatie vindt u hier: https://support.apple.com/cs-cz/HT201834

De meeste problemen met de schermverversing op een aangesloten monitor na het in de sluimerstand zetten van de Mac, na het gebruik van de screensaver, na het opnieuw opstarten van de Mac, na het uit/inschakelen van de Mac kunnen worden opgelost door de Thunderbolt™ 3 dockkabel los te koppelen van de Thunderbolt™ 3 poort van de Mac en deze na ongeveer 10 seconden weer aan te sluiten. Wacht daarna tot alle randapparatuur klaar is met aansluiten.

# **AANVULLENDE FUNCTIES VAN HET DOCKING STATION OP WIN-DOWS EN MACOS**

**LAN-aansluiting** - GLAN RJ-45 poort verbindt met router/switch/hub en met het internet, ondersteunt snelheden van 10 / 100 / 1000 Mbps

**USB-apparaten aansluiten** - Na het aansluiten van USB-apparaten op de USB 3.0-poort van het docking station (USB externe HDD, USB-toetsenbord, USBmuis, USB-hub, USB grafische adapter), worden deze apparaten op de standaard manier gebruikt. USB-C-apparaten, zoals externe HDD, flash drive, grafische adapter, kunnen worden aangesloten via de Thunderbolt™ 3-poort.

**Opladen** - Het docking station ondersteunt het opladen van aangesloten mobiele USB-apparaten zoals smartphones, e-book readers, mediaspelers, navigatiesystemen en tablets. Sluit het op te laden apparaat gewoon met de originele kabel aan op de USB-poort van het dockingstation.

**Power Delivery opladen** - het dock ondersteunt Power Delivery op de aangewezen Thunderbolt™ 3-poort. Power Delivery wordt ondersteund op Profile 5, d.w.z. max. 85 W.

**Ondersteunde laptops:** bijv. Dell XPS13, MacBook Pro 2016, Acer Aspire V 15 Nitro, Acer Aspire V 17 Nitro of Windows 10-apparaten met Thunderbolt™ 3-poort en Power Delivery-ondersteuning en originele voedingsadapter van maximaal 100 W.

**Niet-ondersteunde laptops:** bijv. HP Folio G1 en andere HP-laptops; HP beperkt standaard het gebruik van niet-originele voedingen

#### **Audio in Windows**

Standaard schakelt de audio-uitgang automatisch naar het aangesloten dockingstation. U kunt de standaard audio-uitvoer controleren of instellen in Configuratiescherm-Sound

#### **Audio op macOS**

Het audio-uitgangsapparaat voor het luisteren via de grafische uitgang moet hier worden ingesteld/geverifieerd: **Systeemvoorkeuren-Geluidsuitvoer** - Stel **USB Geavanceerd audioapparaat in**.

De audio-uitgangsapparaten naar zowel hoofdtelefoon als monitor kunnen worden geselecteerd in **Open-Applications-Utilities-Audio MIDI.app -** klik op "+" linksonder - **Maak Multi Output Device** en selecteer de gewenste uitgangen uit de opties op **Multi Output Device**.

*Opmerking: De meeste problemen met het dock en de aangesloten randapparatuur kunnen worden opgelost door de Thunderbolt™ 3 kabel van het dock los te koppelen van de Thunderbolt™ 3 poort van de laptop/tablet/Mac en deze na ongeveer 10 seconden weer aan te sluiten.*

# **VEILIGHEIDSINSTRUCTIES VOOR HET GEBRUIK VAN HET DOCKINGSTATION**

- Niet blootstellen aan extreme temperaturen en vochtigheid.
- Gebruik het toestel op vlakke onderleggers om uitglijden en vallen op de grond te voorkomen.
- Bewaar het stuurprogramma en de handleiding voor later gebruik.

In samenwerking met de service afdeling:

- Controleer de werking nadat u in het water of op de grond bent gevallen.
- Controleer de werking als het deksel gebarsten is.
- Klachten over het niet werken van het apparaat volgens de handleiding.

# **VAAK GESTELDE VRAGEN**

Beschikbaar op onze website www-i-tec.pro/nl onder "FAQ" voor dit product

#### European Union Only Note: Marking is in compliance with EU WEEE Directive

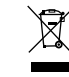

#### **ENGLISH**

This equipment is marked with the above recycling symbol. It means that at the end of the life of the equipment you must dispose of it separately at an appropriate collection point and not place it in the normal domestic unsorted waste stream. This wil benefit the environment for all. (European Union only)

# **DEUTSCH**

Dieses Produkt trägt das Recycling-Symbol gemäß der EU-Richtinie. Das bedeutet, dass das Gerät am Ende der Nutzungszeit bei einer kommunalen Sammelstelle zum recyceln abgegeben werden muss, (kostenloss). Eine Entsorgung űber den Haus-/Restműll ist nicht gestattet. Dies ist ein aktiver Beitrag zum Umweltschutz. (Nur innerhalb der EU)

# **FRANÇAIS**

Ce dispositif est revêtu du marquage avec le symbole de recyclage indiqué ci-dessus. Ça veut dire, qu'une fois découlée la vie utile dudit dispositif, vous vous voyez dans l'obligation d'assurer, que le dispositif se trouve déposé en un respectif centre de collecte, dûment établi à cette fin, et non en d'autres centres de ramassage qui soient destinés à déposer de courants déchets municipaux non triés. De cette manière, on contribue considérablement à une amélioration en matière d'environnement où nous vivons tous. (Seulement pour l'Union Européenne).

# **ESPAÑOL**

El dispositivo está indicado por el símbolo de reciclaje. Esto significa que al final de la vida útil de la instalación, debe asegurarse de que se almacene por separado en un punto de recolección establecido para este fin y no en los lugares designados para la eliminación de desechos municipales ordinarios sin clasificar. Contribuirá a mejorar el medio ambiente de todos nosotros. (Sólo para la Unión Europea)

# **ITALIANO**

Questo dispositivo è contrassegnato con il seguente simbolo di riciclaggio. Si chiede di consegnarlo alla fine del suo ciclo di vita a un Centro di raccolta dei rifiuti differenziati istituita per questo scopo e non in altri centri indicati per depositare rifiuti urbani normali non differenziati. In questo modo si contribuisce al miglioramento della qualità dell'ambiente (valido soltanto per l'Unione Europea).

# **ČEŠTINA**

Toto zařízení je označeno výše uvedeným recyklačním symbolem. To znamená, že na konci doby života zařízení musíte zajistit, aby bylo uloženo odděleně na sběrném místě, zřízeném pro tento účel a ne na místech určených pro ukládání běžného netříděného komunálního odpadu. Přispěje to ke zlepšení stavu životního prostředí nás všech. (Pouze pro Evropskou unii)

# **SLOVENSKY**

Toto zariadenie je označené vyššie uvedeným recyklačným symbolom. To znamená, že na konci doby života zariadenia musíte zaistiť, aby bolo uložené oddelene na zbernom mieste, zriadenom pre tento účel a nie na miestach určených pre ukladanie bežného netriedeného komunálneho odpadu. Prispeje to k zlepšeniu životného prostredia nás všetkých. (Iba pre Európsku úniu)

# **POLSKI**

To urządzenie oznakowane jest specjalnym symbolem odzysku. Pookresie użytkowania trzeba je zwrócic do odpowiedniego punktu zbiörki i nie wolno umiestczać go razem z nieposortowanymi odpadami. Takie dzialanie przyniese korzyść dla środowiska. (Tylko w Unii Europejskiej)

# **LIETUVIU**

Šis gaminys yra pažymetas specialiu atlieku tvarkymo ženklu. Baigus eksploataciją, gaminys turi buti atiduotas į atitinkamą surinkimo punktą ir negali buti šalinamas kartu su nerušiuojamomis atliekomis. Tokie Jusu veiksmai prisides prie aplinkos apsaugos. (Tiktai Europos Sąjungoje)

# **NEDERLANDS**

Dit apparaat is voorzien van het bovenvermelde recyclingsymbool. Dit betekent dat u aan het einde van de levensduur van het apparaat ervoor dient te zorgen dat het afzonderlijk wordt opgeslagen op een verzamelpunt dat hiervoor is ingericht en niet op plaatsen die zijn aangewezen voor de verwijdering van gewoon ongesorteerd gemeentelijk afval. Dit zal bijdragen aan de verbetering van de leefomgeving van ons allemaal. (Alleen voor de Europese Unie)

#### **EU DECLARATION OF CONFORMITY / EU KONFORMITÄTSERKLÄRUNG / DÉCLARATION EU DE CONFORMITÉ / DECLARACIÓN UE DE CONFORMIDAD / DICHIARAZIONE DI CONFORMITÀ UE / EU PROHLÁŠENÍ O SHODĚ EU PREHLÁSENIE O ZHODE / EU DECLARACJA ZGODNOŚCI ES ATITIKTIES DEKLARACIJA / EU-CONFORMITEITSVERKLARING**

#### **Manufacturer, Der Hersteller, Le fabricant, Fabricante, Produttore, Výrobce, Výrobca, Producent, Gamintojas, De fabrikant:**

i-tec Technologies s.r.o., Kalvodova 2,

709 00 Ostrava - Mariánské Hory, Czech Republic

declares that this product / erklärt hiermit, dass das Produkt / déclare que ce produit / declara que este producto / dichiara che il seguente prodotto / tímto prohlašuje, že výrobek / týmto prehlasuje, že výrobok / deklaruje, że produkt / šiuo pareiškia, kad gaminys / verklaart hierbij dat het product

Product, Bezeichnung, Le prénom, Producto, Prodotto, Název, Názov, Nazwa, Gaminys, Naam:

*i-tec USB4 Metal Docking station Dual 4K HDMI DP + PD 80 W*

#### **Model, Modell, Modèle, Modelo, Modello, Model, Model, Model, Modelis, Model:** *USB4DUAL4KDOCKDP*

#### **Determination, Bestimmung, La détermination, Determinación, Determinazione, Určení, Určenie, Opcje, Ustatymas, Doel:**

Product is determined for using in PC as equipment. Das Produkt ist für Austattung und als Zubehör von Computern bestimmt. Le produit est déterminé pour une utilisation sur PC comme équipement. El producto se determina para usar en PC como equipo. Destinato per essere usato come attrezzatura informatica o come accessorio per computer. Výrobek je určen pro přístrojové vybavení a jako příslušenství do počítačů. Výrobok je určený pre prístrojové vybavenie a jako príslušenstvo do počítačov. Produkt jest przeznaczony do współpracy z komputerem jako akcesorium. Gaminys yra skirtas įrangai papildyti ir naudojamas kaip priedas kompiuteriams. Het product is bedoeld als uitrusting voor apparaten en als computeraccessoire.

We declare under our sole responsibility that the above named product is in conformity with the following European Union directives:

Wir erklären in alleiniger Verantwortung, dass das oben genannte Produkt mit den folgenden Richtlinien der Europäischen Union übereinstimmt:

Nous déclarons sous notre seule responsabilité que le produit susmentionné est conforme aux directives suivantes de l'Union européenne:

Nosotros declaramos bajo nuestra exclusiva responsabilidad que el producto arriba mencionado es conforme con las siguientes directivas de la Unión Europea:

Noi dichiariamo sotto la nostra esclusiva responsabilità che il prodotto sopra indicato è conforme alle seguenti direttive dell'Unione Europea: Noi dichiariamo sotto la nostra esclusiva responsabilità che il prodotto sopra indicato è conforme alle seguenti direttive dell'Unione Europea:

Prohlašujeme na vlastní odpovědnost, že výše uvedený výrobek je ve shodě s následujícími směrnicemi Evropské unie:

Vyhlasujeme na vlastnú zodpovednosť, že vyššie uvedený výrobok je v súlade s týmito smernicami Európskej únie:

My deklarujemy na naszą wyłączną odpowiedzialność, że wyżej wymieniony produkt jest zgodny z następującymi dyrektywami Unii Europejskiej:

Mes išimtinai savo atsakomybe pareiškiame, kad pirmiau nurodytas gaminys atitinka šias Europos Sąjungos direktyvas:

Wij verklaren op eigen verantwoordelijkheid dat het bovengenoemde product in overeenstemming is met de volgende richtlijnen van de Europese Unie:

**EC Directive 2014/30/EU and 2011/65/EU**

#### **EMS (For EMC, Für EMC, Pour la CEM, Para EMC, Per la compatibilità elettromagnetica, Pro EMC, Pre EMC, Dla elektromagnetycznej, Skirtas EMC, Voor EMC):**  EN 55032:2015+A11:2020; EN 55035:2017+A11:2020

#### **For Electrical Safety, Für die elektrische Sicherheit, Pour la sécurité électrique, Para la seguridad eléctrica, Per la sicurezza elettrica, Pro Elektrickou bezpečnost, pre Elektrickú bezpečnost´, dla Bezpieczeństwa, Elektros saugai, Voor elektrische veiligheid:** EN 62368-1:2014+A11:2017

# **RoHS:** 2011/65/EU; EU 2015/863

and it is safety under conditions of standard application / und ist sicher bei standardmäßiger Nuttzung / et c'est la sécurité dans des conditions d'application standard / y es seguridad bajo condiciones de aplicación estándar / ed è sicuro in condizioni d'uso normali / a je bezpečný za podmínek obvyklého použití / a je bezpečný za podmienok obvyklého použitia / oraz jest produktem bezpiecznym przy standardowym wykorzystywaniu / ir naudojant iprastomis sąlygomis yra saugus /en is veilig onder de omstandigheden van normaal gebruik.

Signed for and on behalf of: / Unterzeichnet für und im Namen von: / Signé pour et au nom de: / Firmado por y en nombre de: / Firmato in nome e per conto di: / Podepsáno za a jménem: / Podpísané za a v mene: / Podpisano w imieniu i na rzecz: / Pasirašyta už ir vardu: / Ondertekend voor en namens:

Ostrava 04. 04. 2023

Ing. Lumír Kraina *Executive Name and Signature, Geschäftsführer, Exécutif et signature, Nombre y firma del gerente, Jednatel, Konatel, Nazwisko osoby upowaznionej, Zaakvoerder*

# **ГСС**

## FCC COMPLIANCE STATEMENT

This equipment has been tested and found to comply within the limits of a Class B digital device pursuant to Part 15 of the FCC Rules. These limits are designed to provide reasonable protection against harmful interference in a residential installation.

www.i-tec.pro/en